**RÉPUBLIQUE ALGÉRIENNE DÉMOCRATIQUE ET POPULAIRE MINISTÈRE DE L'ENSEIGNEMENT SUPÉRIEUR ET DE LA RECHERCHE SCIENTIFIQUE UNIVERSITÉ IBN-KHALDOUN DE TIARET FACULTÉ DES SCIENCES APPLIQUEES DÉPARTEMENT DE GENIE ELECTRIQUE** 

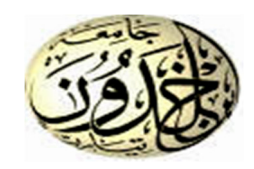

# **MEMOIRE DE FIN D'ETUDES**

**Pour l'obtention du diplôme de Master Domaine : Sciences et Technologie Filière : Génie Electrique** 

**Spécialité : Informatique Industriel** 

**THÈME** 

# **Commande et contrôle d'un robot mobile par Bluetooth à base d'un microcontrôleur**

**Préparé par :** KEBIR HABIBA BENABDELLAH NOUREDDINE

## **Devant le Jury :**

**Nom et prénoms Grade Crade de la contracte de la constantion de la constantion de la constantion de la constantion de la constantion de la constantion de la constantion de la constantion de la constantion de la constantio** OTMANI Redoune **MAA** MAA Président MOULAHCENE Fateh **MAA** MAA Examinateur 1 BELHADJI Youcef **MAA** MAA Examinateur 2 TIFFOUR Abdelkader **MAA** MAA Encadreur

**Année Universitaire : 2016/2017** 

**RÉPUBLIQUE ALGÉRIENNE DÉMOCRATIQUE ET POPULAIRE MINISTÈRE DE L'ENSEIGNEMENT SUPÉRIEUR ET DE LA RECHERCHE SCIENTIFIQUE UNIVERSITÉ IBN-KHALDOUN DE TIARET FACULTÉ DES SCIENCES APPLIQUEES DÉPARTEMENT DE GENIE ELECTRIQUE** 

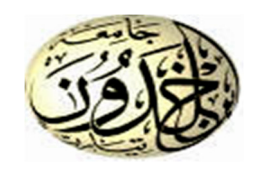

# **MEMOIRE DE FIN D'ETUDES**

**Pour l'obtention du diplôme de Master Domaine : Sciences et Technologie Filière : Génie Electrique** 

**Spécialité : Informatique Industriel** 

**THÈME** 

# **Commande et contrôle d'un robot mobile par Bluetooth à base d'un microcontrôleur**

**Préparé par :** KEBIR Habiba BENABDELLAH Noureddine

## **Devant le Jury :**

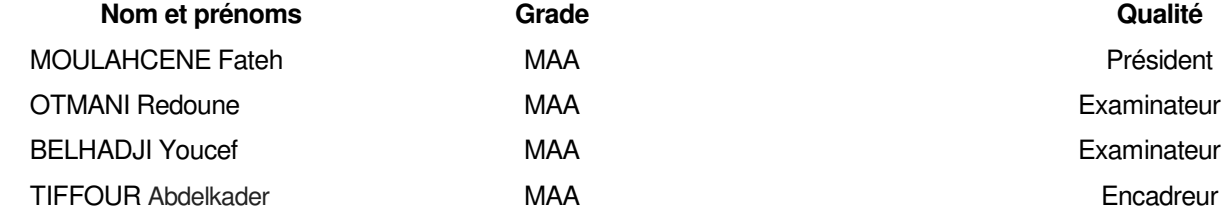

OTMANI Redoune MAA Examinateur 1 MAA Examinateur 2

**Année Universitaire : 2016/2017** 

### **Résumé**

 Ce projet concerne la conception, la réalisation et la commande d'un robot mobile à trois roues à l'aide d'une carte électronique" Arduino" qui va être relié au robot après avoir développé le programme en logiciel Arduino, et une application androïde son rôle est de contrôler ce robot à distance en deux mode "manuel - vocal" par Bluetooth.

**Mots clés :** Robot Mobile - Arduino – Androïde – Bluetooth

**-**

ينعلق هذا المشروع بتصميم وإنتاجومراقبةالروبوتالمحمولبثلاثعجلاتباستخداملوحةإلكترونية "اردوينو" يتمتوصيلهاإلىالروبوتبعدأنيتمتحميلبرنامج،وكذلكتطبيقأندويدالذيبدور هيتحكمفيالروبوتعنبعدبوضعين "عادي- صوتي" عنطريقالبلوتوث.

**كلماتمفتاحية:روبوتالمتحرك - أردوينو- أندويد - بلوتوث** 

#### **Abstract**

 This project concerns the design, production and control of a three-wheeled mobile robot using an "Arduino" electronic board adapted to connect it to the robot after having developed the Arduino software program, and an android application which control the robot in two modes "manual - vocal" by bluetooth.

**Keywords:** Robot Mobile - Arduino - Android - Bluetooth

## *Remerciements*

*Nous tenons à remercier ALLAH le tout puissant* 

*Nous remercions notre encadreur, M: Tiffour Abdelkader pour avoir accepté de diriger notre travail, et pour tous ses conseils et orientations qui nous ont été particulièrement bénéfiques.* 

*Nous remercions, également, les membres de jury pour avoir accepté de juger notre travail.* 

*Toute notre gratitude va, aussi, à tous ceux, qui de près ou de loin, nous ont prodigué leurs* 

*conseils et encouragements.*

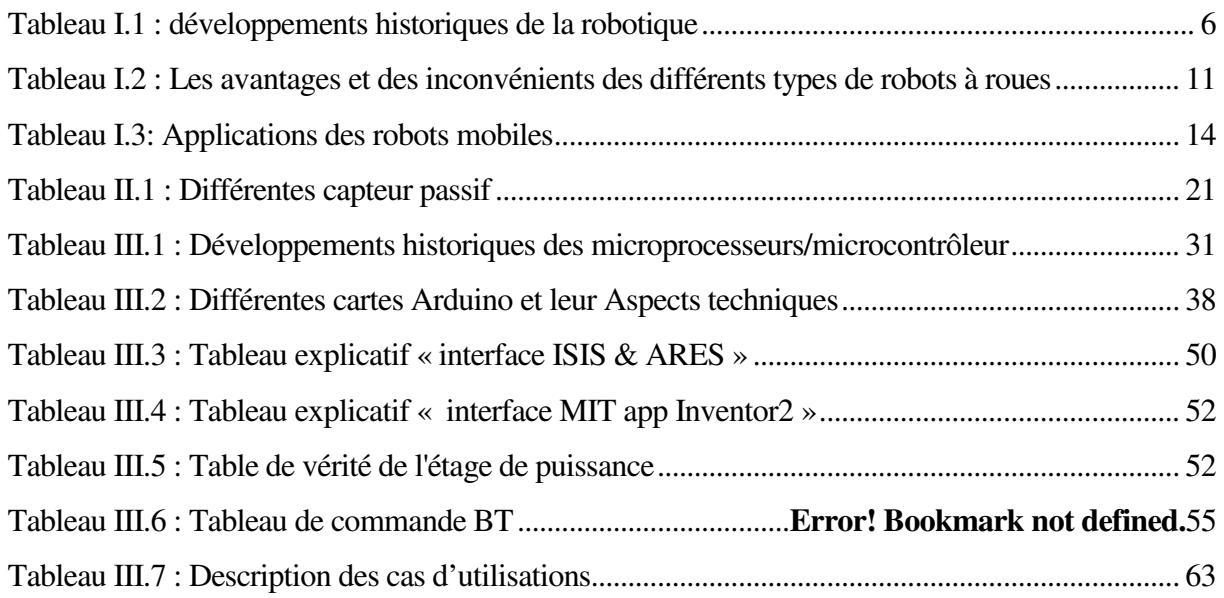

## Liste des figures

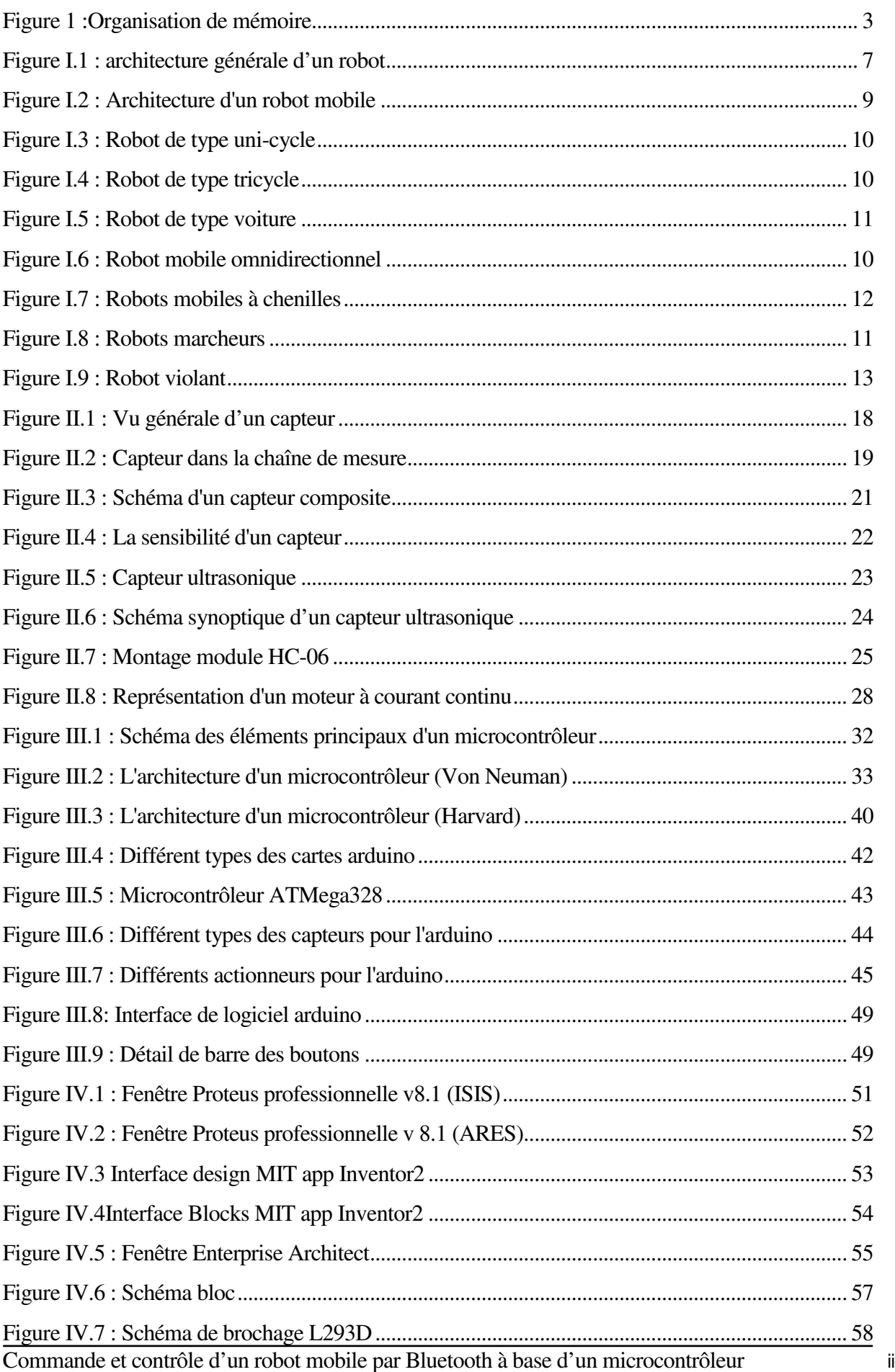

## Liste des figures

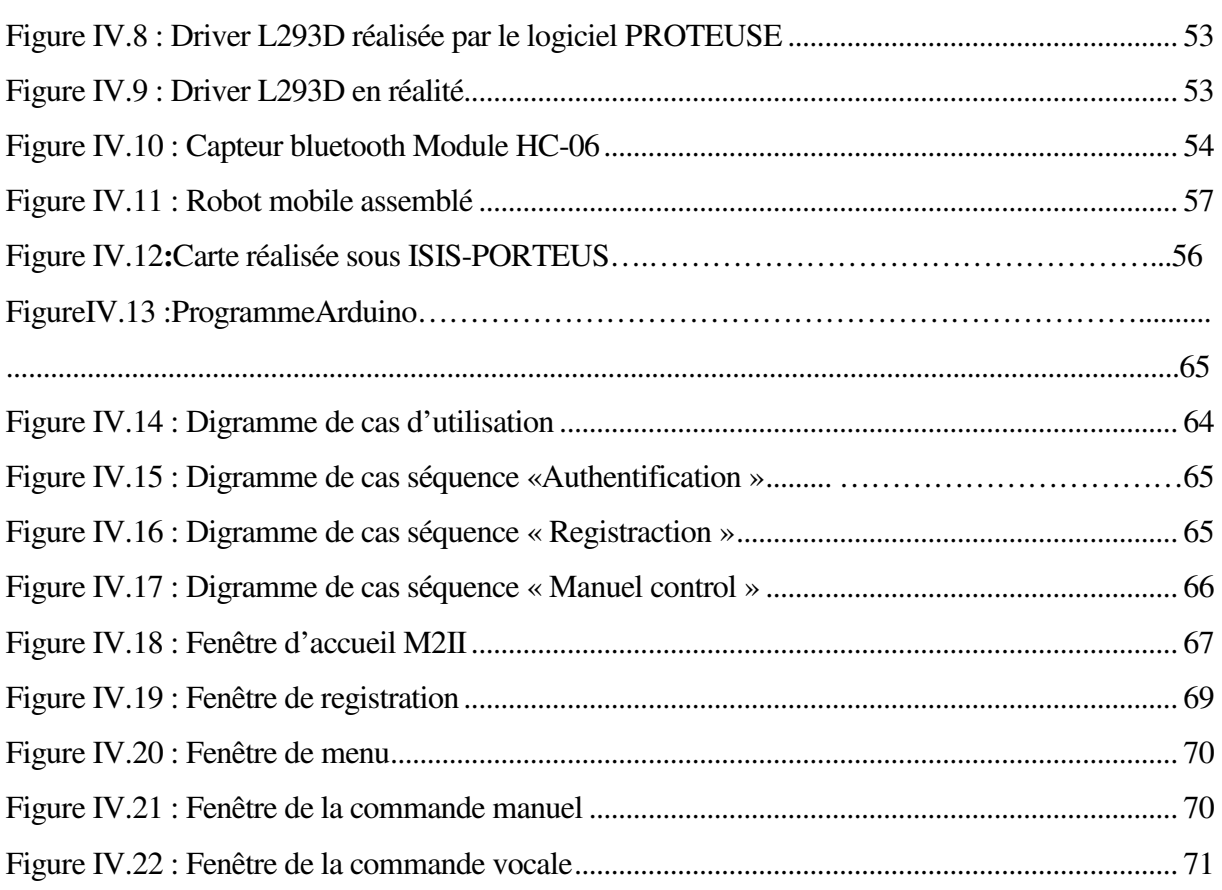

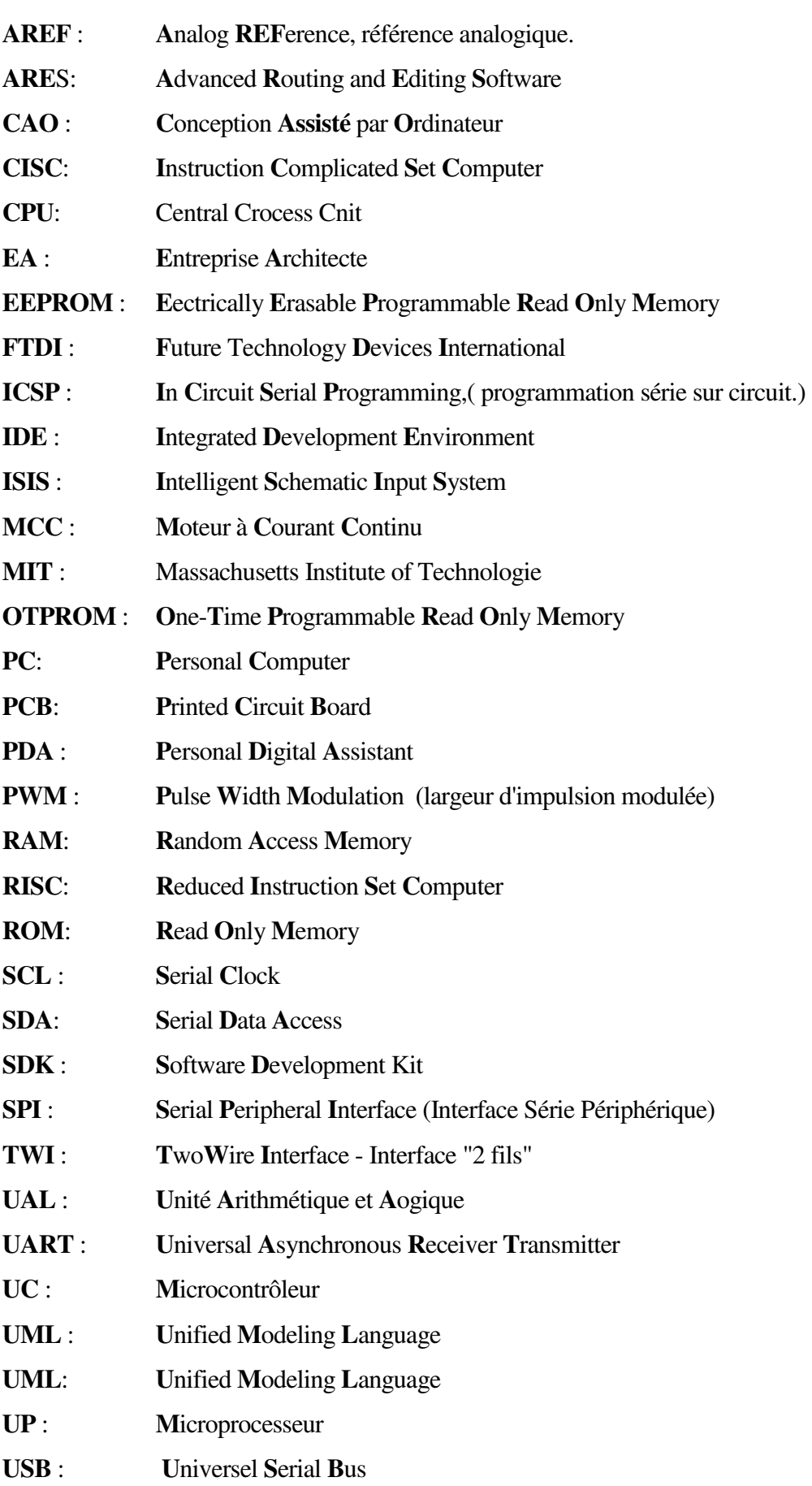

## Liste des nomenclatures

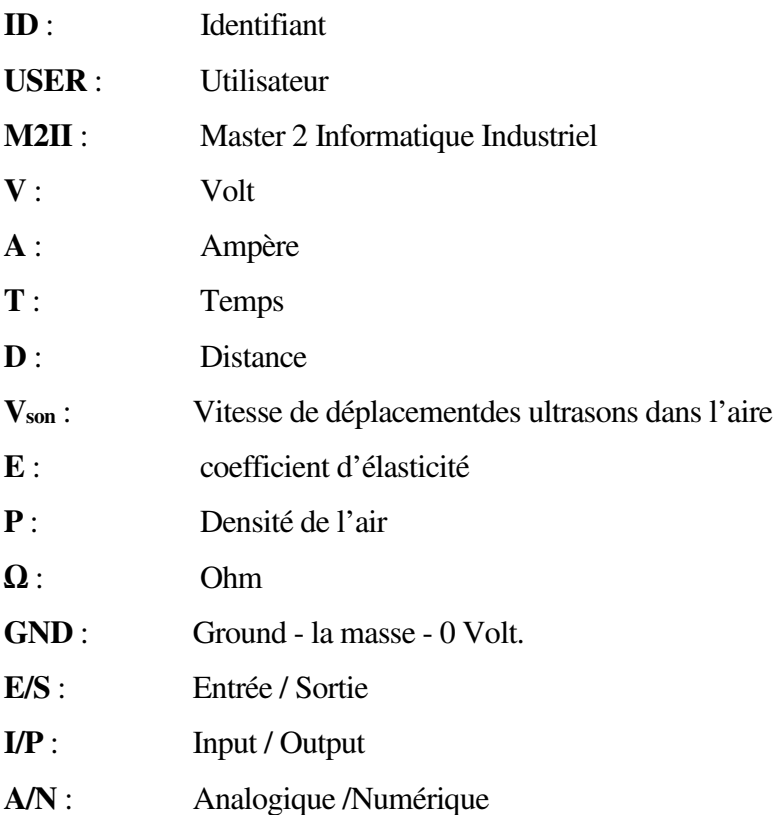

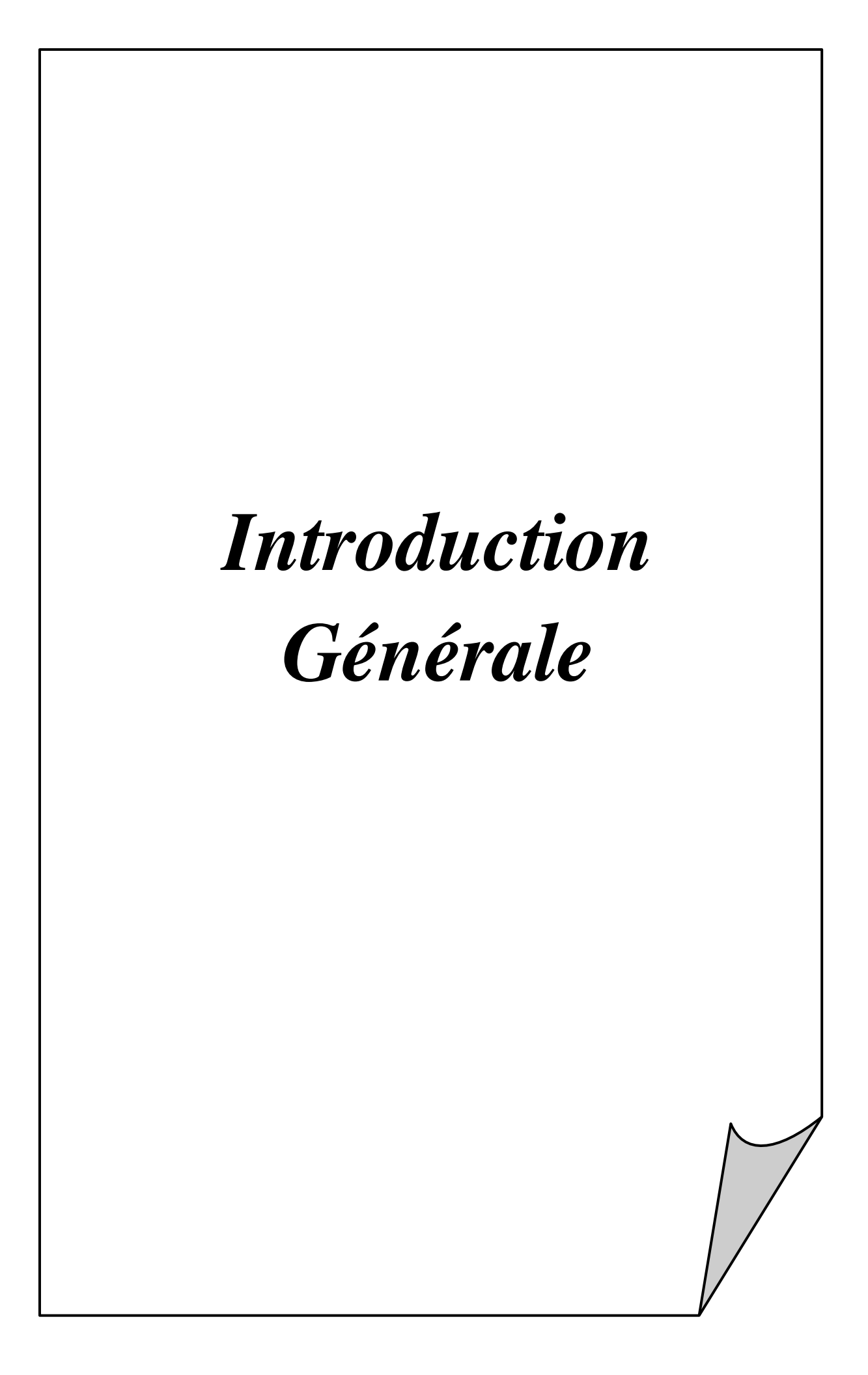

### **Contexte**

Depuis fort longtemps, l'humain rêve de créer des machines intelligentes capables d'effectuer des tâches à sa place. Ainsi, les humains auraient plus de temps à consacrer pour leurs loisirs, ou prendraient moins de risques pour effectuer des tâches dangereuses. Or créer une machine pouvant réaliser des tâches que seuls les humains sont normalement capables de faire n'est pas aussi simple qu'on pourrait le penser. En effet, sans toujours y penser, les tâches les plus élémentaires de la vie quotidienne d'un humain peuvent devenir extrêmement complexes lorsqu'on les analyse de plus près.

Malgré son aspect, la robotique tire ses origines des civilisations les plus antiques. Il est peut-être même vrai que toutes les autres sciences ont existé juste pour permettre à la robotique de se développer afin d'aider l'Homme à créer ce « esclave » qui appliquera ses ordres au doigt et à l'œil et qui le libérera à jamais du travail.

### **Problématique**

 Un robot est une machine équipée de capacités de perception, de décision et d'action qui lui permettent d'agir de manière autonome dans son environnement en fonction de la perception qu'il en a en prend notre cas et on pause quelque problématiques :

- Est-ce que le robot mobile est compliqué par rapport à autre type des robots? Effectuez toutes ses fonctions sans complexité? Et dans tout environnement?
- Vous pouvez programmer par d'autres moyens?
- La carte arduino « Uno » Est-ce suffisant pour le programme?
- Avez-vous robot mobile pouvez-vous déplacer dans toutes les directions et éviter les obstacles?
- Pouvez-vous contrôler ce robot à distance ?

### **Objectifs de notre travail**

L'objectif principal de notre travail est de réaliser un robot mobile commandé par le Bluetooth basé sur une carte de capteurs émetteur/récepteur « Bluetooth – Ultrason » et une carte de commande à bade d'une carte arduino, ainsi qu'un driver L293D pour commander les deux moteur à courant continu, aussi la création d'une application androïde à l'aide de MIT app Inventor qui assure la commande de notre robot à distance, La tâche principale du robot fait de se déplacer dans quatre directions « Avant – Arrière – droite - gauche», même il peut éviter les obstacles, comme il peut être contrôlé par le robot par la voix

## **Organisation de mémoire**

Ce travail est alors organisé en quatre chapitres de la manière suivante :

- Le premier chapitre présente certaines généralités concernant la robotique et les différents types des robots et robots mobiles.
- Le second chapitre introduit les capteurs, les actionneurs.
- Le troisième chapitre est consacré au microcontrôleur, Arduino langages de programmation et en particulier l'IDE de l'Arduino.
- La conception et la réalisation pratique de notre carte, fait l'objectif du quatrième chapitre Enfin, notre mémoire est clôturé par une conclusion générale & quelques perspectives.

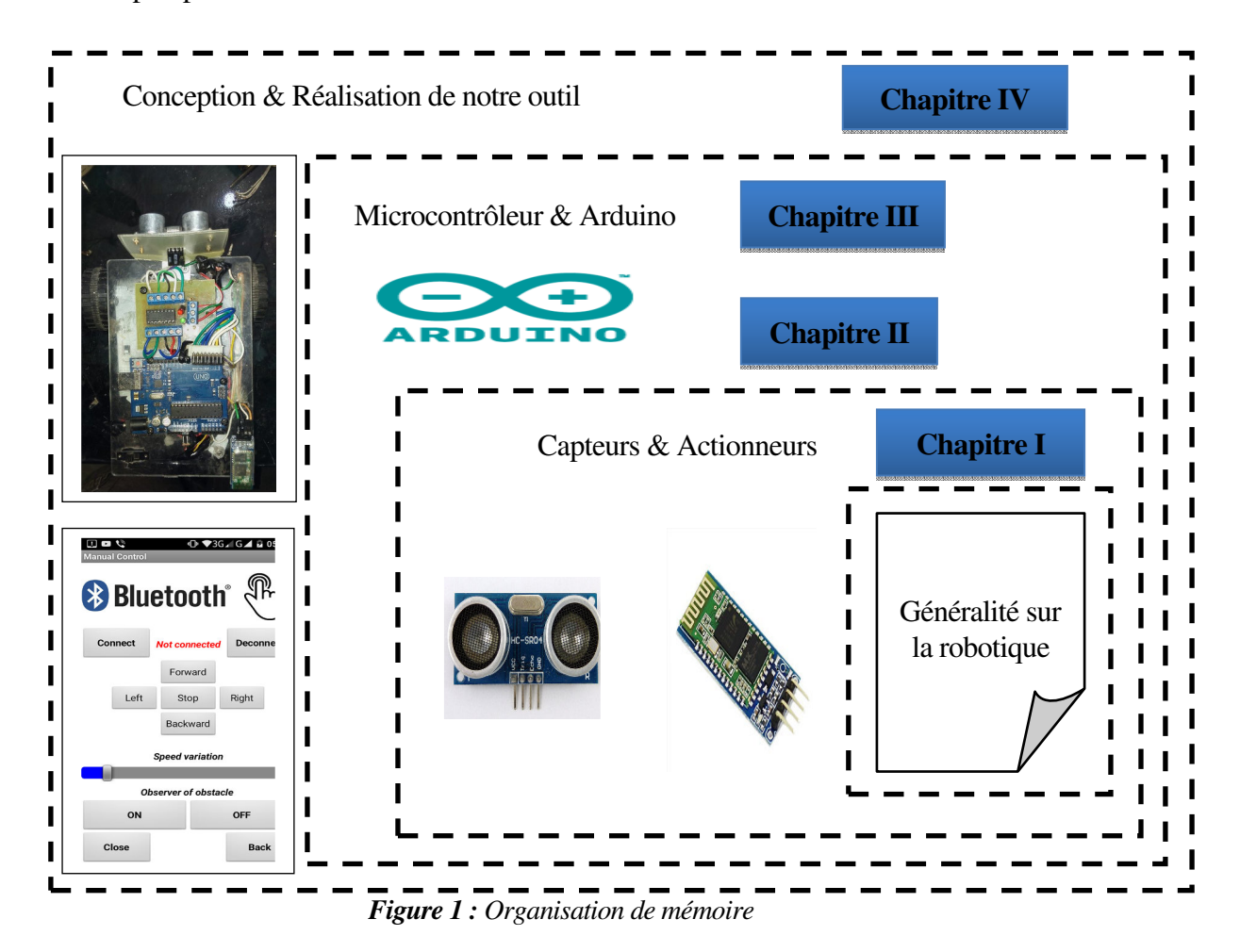

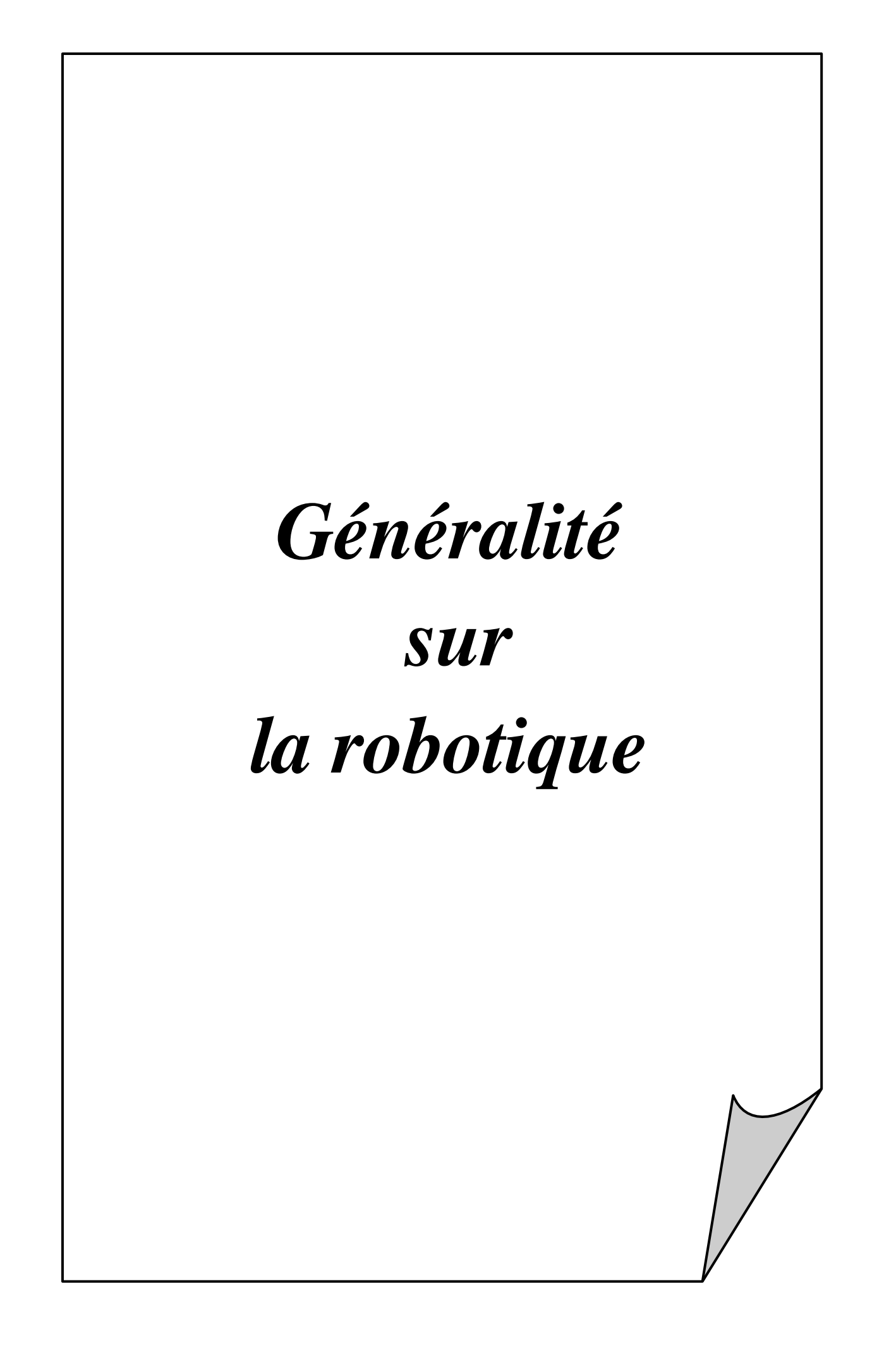

## **I.1 Introduction**

Le rêve de créer des machines qui sont qualifiés et intelligentes a fait partie de l'humanité depuis le début du temps. Ce rêve est en train de devenir une partie de la réalité de notre monde.

La robotique est un ensemble de disciplines (mécanique, électronique, automatique, informatique), elle se subdivise en deux types : les robots industriels et les robots mobiles.

 Les robots industriels sont généralement fixes, ils sont utilisés dans des nombreuses applications industrielles: l'assemblage mécanique, la soudure, la peinture... Les robots mobiles ne sont pas fixes, ils sont classifies selon la locomotion en robots marcheurs, à roues, à chenilles... comme ils peuvent être classifié selon le domaine d'application en robots militaires, de laboratoire, industriels et de services.

Les robots mobiles présentent un cas particulier en robotique. Leur intérêt réside dans leur mobilité", destinés à remplir des taches pénibles (exemple : transport de charges lourdes) et ils travaillent même en ambiance hostile (nucléaire, marine, spatiale, lutte contre l'incendie, surveillance...).

## **I.2 Bref historique sur la robotique**

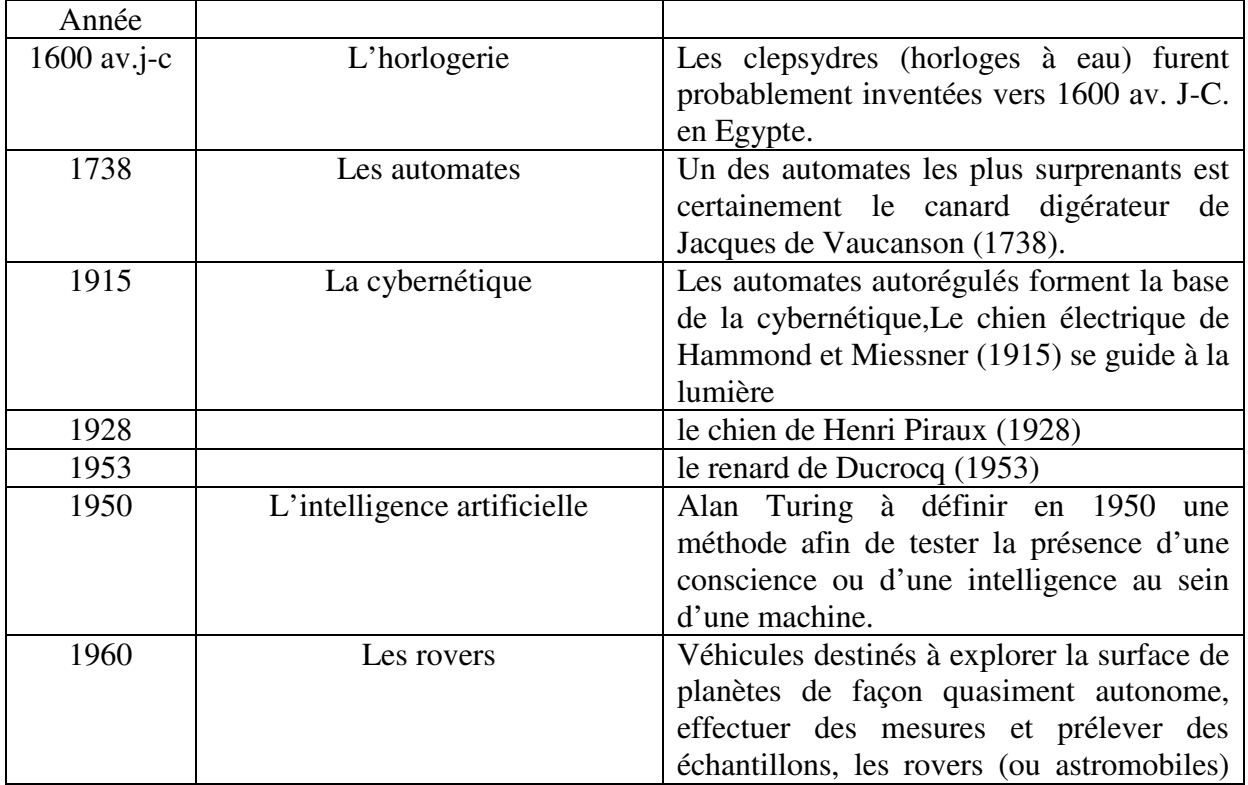

La robotique est passée par plusieurs générations comme suit [1]

|           |                       | furent développés par les russes dès les<br>années 1960.                                                                                                    |
|-----------|-----------------------|----------------------------------------------------------------------------------------------------|
| 1997-2012 |                       | La Nasa développe aussi des rovers à<br>partir de 1970 dans le cadre du programme<br>Apollo. Sojourner explora la planète Mars<br>en 1997 et en 2012                                                                                                    |
| 1985      | Les animats           | Animaux artificiels, ils sont l'objet d'une<br>branche particulière de la cybernétique<br>dont l'objectif est de copier les<br>mécanismes du vivant. Si le terme animat<br>ne fut définit qu'en 1985 par S.W. Wilson                                                         |
| 1973      | Les robots humanoïdes | La maîtrise de la bipédie est certainement<br>l'accomplissement le plus technique de<br>l'histoire<br>des<br>robots<br>humanoïdes.<br>WABOT-1 de l'université de Waseda<br>(1973) est l'un des premiers robots<br>humains capables de se déplacer (de façon<br>rudimentaire) |
| 1986-1997 |                       | les premiers robots de Honda E0 à E6<br>(1986-1993) et P1 à P3 capable de<br>marcher comme un humain et de monter<br>des escaliers (1992-1997).                                                                                                    |
| 200-2011  |                       | Le onzième robot développé par Honda,<br>Asimo, est capable de courir (2000). La<br>dernière version de 2011 peut sautiller sur<br>un pied, courir à 9km/h, manipuler des<br>objets délicatement comme remplir un<br>gobelet                                                 |

*Tableau I.1 : développements historiques de la robotique* 

## **I.3 C'est quoi un robot ? I.3.1 Étymologie**

Robot a été utilisé pour la première fois en 1921 par Karel Capek dans sa pièce R.U.R. (Rossums Universal Robots).Il provient du tchèque "robota" qui signifie corvée, travail obligatoire (forcé).Le terme robotique a été employé pour la première fois par Asimov en 1941.[2]

## **I.3.2 Définition**

- Un robot est un système mécanique mû par des actionneurs et commandé par un calculateur qui est destiné à effectuer une grande variété de tâches[3]
- Un robot est la combinaison de composants matériels (mécanique, hardware) et immatériels (logiciels)
- C'est une machine pouvant manipuler des objets en réalisant des mouvements variés dictés par un programme aisément modifiable

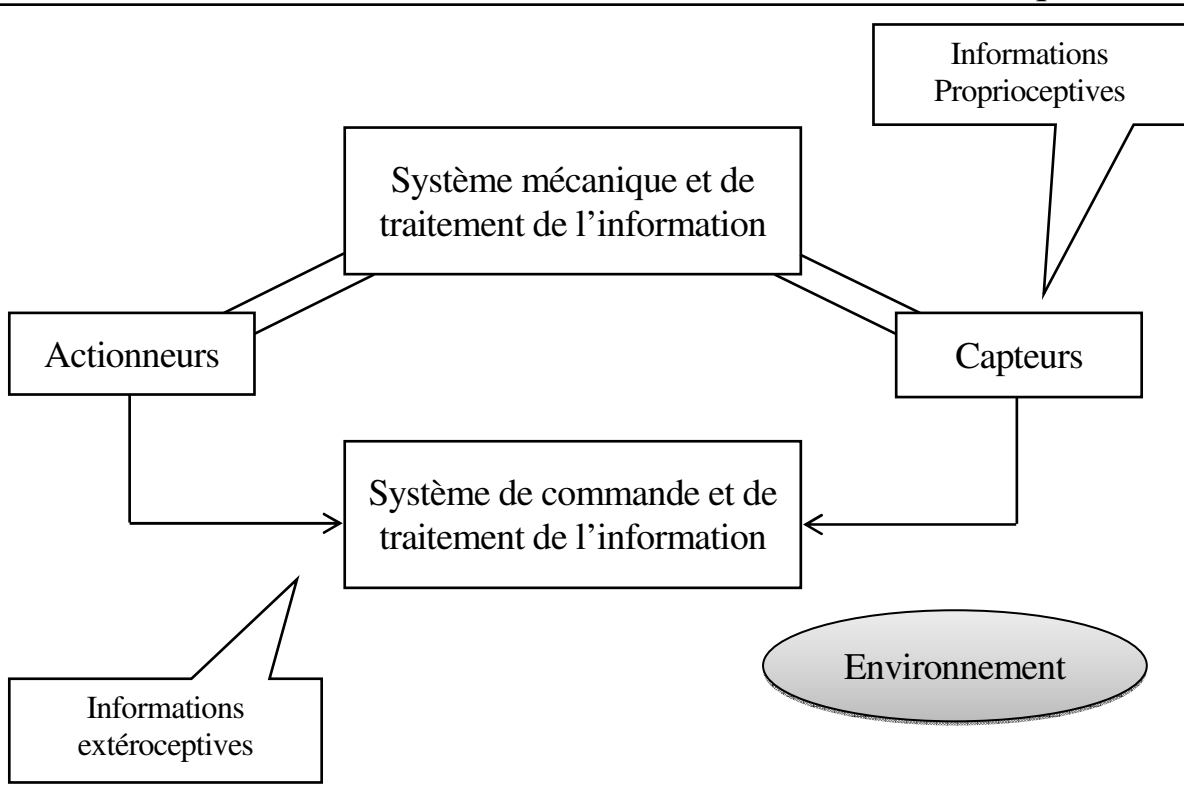

*Figure I.1 : architecture générale d'un robot*

#### **I.3.3 Trois lois de la robotique**

N'importes quelles robots est soumise a trois loi est comme suit :

- 1. Un robot ne peut blesser un humain ni, par son inaction, permettre qu'un humain soit blessé.
- 2. Un robot doit obéir aux ordres donnés par les humains, sauf si de tels ordres se trouvent en contradiction avec la première loi.
- 3. Un robot doit protéger sa propre existence aussi longtemps qu'une telle protection n'est pas en contradiction ni avec la première et/ou ni avec la deuxième loi [5]

### **I.4 Type des robots**

Au cours de l'histoire, 2 types différents de robots sont apparus attestant chacun de nouvelles évolutions : Robots manipulateurs et Robots mobiles.

#### **I.4.1 Robots manipulateurs**

 Un robot manipulateur est en forme d'un bras et se composent d'un certain nombre de segments qui est conçu pour manipuler ou déplacer des matériaux, outils et pièces sans contact humain direct. Ils sont des dispositifs qui permettent aux humains d'interagir avec des objets dans

un environnement en toute sécurité. Les robots manipulateurs sont utilisés dans des applications industrielles pour s'effectuer efficacement des tâches telles que l'assemblage, soudage, traitement de surface, et le forage.[4]

#### **I.4.1.1 Types des robots manipulateurs**

 Les robots manipulateurs viennent sous plusieurs formes. Les formes se répartissent en en cinq grandes catégories :

- Robots cylindriques
- Robots rectilignes
- Robots sphériques
- Robots articulés
- Robots SCARA

#### **I.4.2 Robots mobiles**

 Les robots mobiles ont une place particulière en robotique. Leur intérêt réside dans leur mobilité qui ouvre des applications dans de nombreux domaines. Comme les robots manipulateurs, ils sont destinés à assister l'homme dans les tâches pénibles (transport de charges lourdes), monotones ou en ambiance hostile (nucléaire, marine, lutte contre l'incendie, surveillance…..ect).

 L'aspect particulier de la mobilité impose une complexité technologique et méthodologique qui s'ajoute en général aux problèmes rencontrés par les robots manipulateurs.la résolution de ces problèmes passe par l'emploi de toutes les ressources disponibles tant au niveau technologique (capteur, motricité, énergie) qu'à celui du traitement des information par utilisation des techniques de l'intelligence artificielle ou de processeurs particuliers (vectoriels, cellulaires).[6]

#### **I.4.2.1 L'architecture des robots mobiles**

L'architecture des robots mobiles se structure en quatre éléments :

- La structure mécanique et la motricité
- Les organes de sécurité
- Le système de traitement des informations et gestion des tâches.
- Le système de localisation.

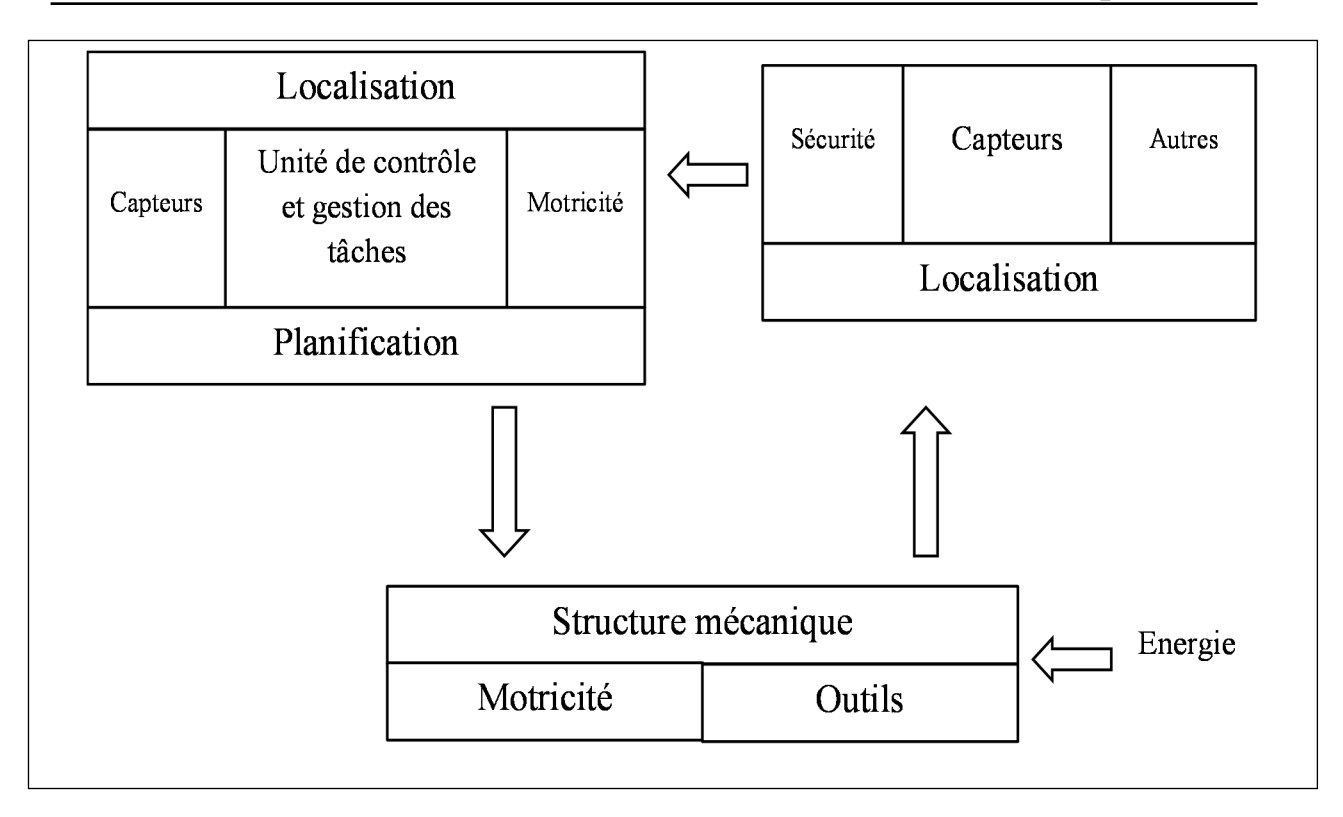

*Figure I.2 : Architecture d'un robot mobile*

#### **I.4.2.2 Classification selon le type de locomotion**

Selon le système de locomotion, on peut distinguer quatre types des robots:

#### **A. Les robots mobiles à roues**

La mobilité par roues est la structure mécanique la plus utilisée. Ce type de robot assure un déplacement avec une accélération et une vitesse rapide mais nécessite un sol relativement plat. On distingue plusieurs classes de robots à roues déterminées, principalement, par la position et le nombre de roues utilisées.

Nous citerons ici les quatre classes principales de robots à roues. [6]

**1. Robot uni-cycle :** est actionné par deux roues indépendantes, il possédant éventuellement des roues folles pour assurer sa stabilité. Son centre de rotation est situé sur l'axe reliant les deux roues motrices. Sa commande peut être très simple, il est en effet assez facile de le déplacer d'un point à un autre par une suite de rotations simples et de lignes droites.

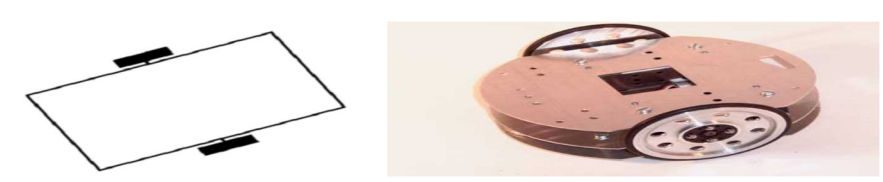

*Figure I.3 : Robot de type uni-cycle* 

**2. Robot tricycle :** constitué de deux roues fixes placées sur un même axe et d'une roue centrée orientable placée sur l'axe longitudinal. Le mouvement du robot est donné par la vitesse des deux roues fixes et par l'orientation de la roue orientable. Son centre de rotation est situé à l'intersection de l'axe contenant les roues fixes et de l'axe de la roue orientable. Sa commande est plus compliquée. Il est en général impossible d'effectuer des rotations simples à cause d'un rayon de braquage limité de la roue orientable.

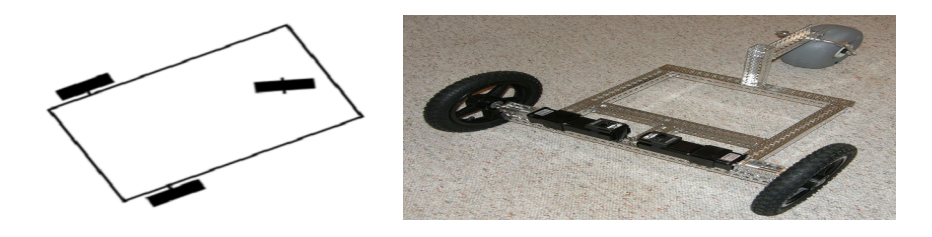

**Figure I.4** : Robot de type tricycle

**3. Robot voiture :** est semblable au tricycle, il est constitué de deux roues fixes placées sur un même axe et de deux roues centrées orientables placées elles aussi sur un même axe.

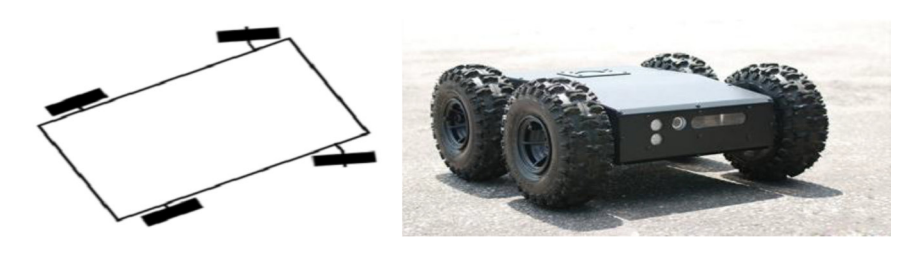

*Figure I.5 : Robot de type voiture* 

**4. Robot omnidirectionnel :** est un robot qui peut se d´placer librement dans toutes les directions. Il est en général constitué de trois roues décentrées orientables placées en triangle équilatéral.

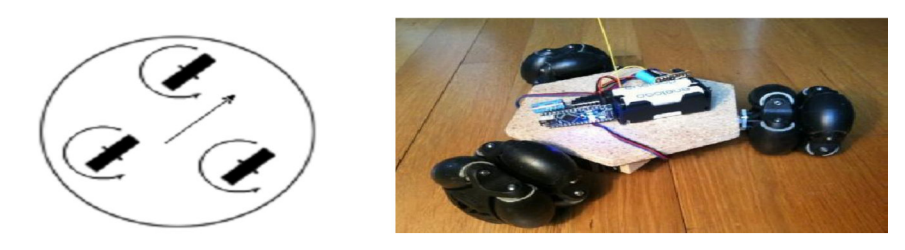

*Figure I.6 : Robot mobile omnidirectionnel* 

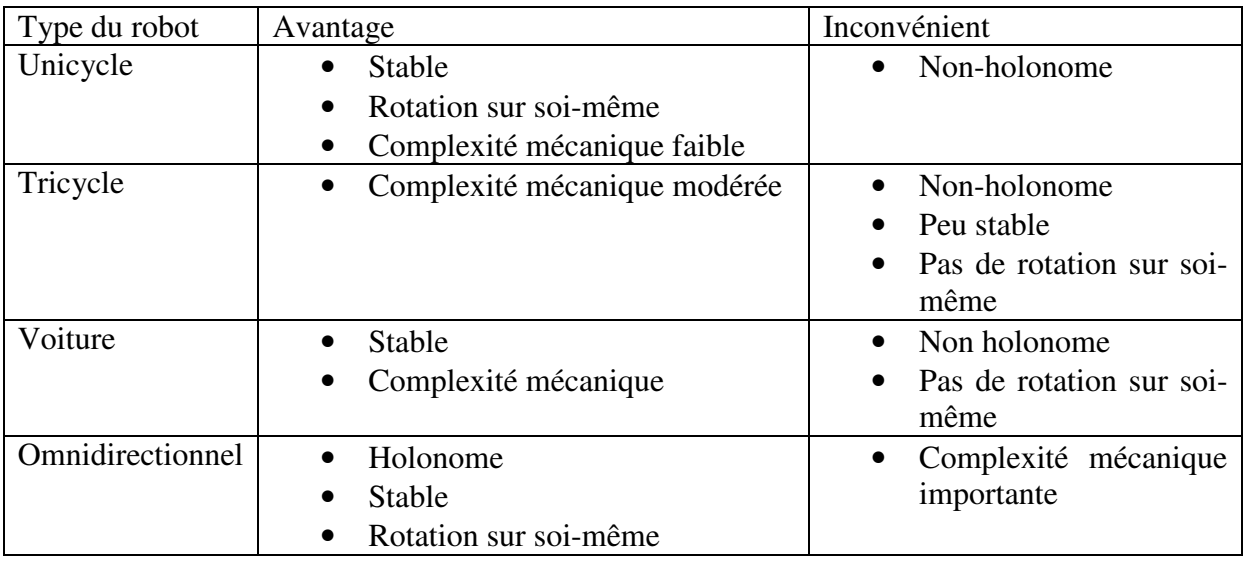

**Tableau I.2 :** Les avantages et des inconvénients des différents types de robots à roues

### **B. Les robots mobiles à chenilles**

L'utilisation des chenilles présentées 1'avantage d'une bonne adhérence au sol .et d'une faculté de franchissement d'obstacles. L'utilisation est orienté vers l'emploi sur sol accidenté ou dc mauvaise qualité au niveau dc l'adhérence (présence de boue, herbe,..)

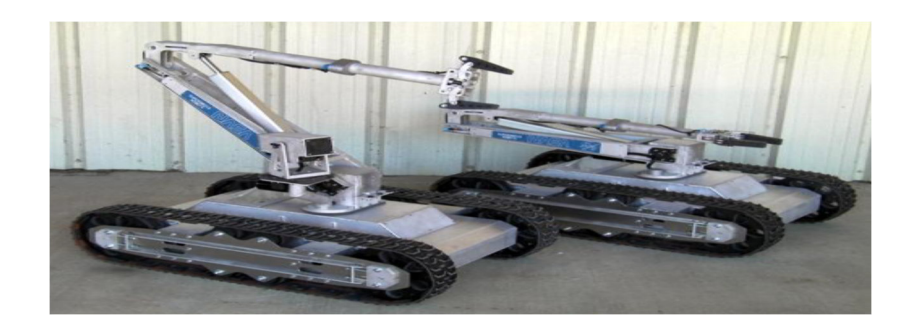

*Figure I.7 : Robots mobiles à chenilles* 

#### **C. Les robots mobiles marcheurs**

Sont destinés à réaliser des taches variées dont l'accès nu site est difficile ct dangereux à l'homme. Leur structure dans plusieurs degrés de liberté permet un rapprochement avec les robots

manipulateurs. On distingue les robots marcheurs à deux jambes (humanoïdes), à quatre pattes (type cheval), et a six pattes (type araignée).

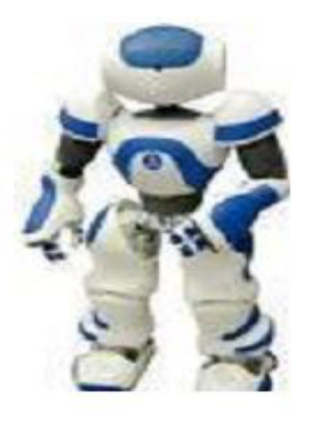

*Figure I.8 : Robots marcheurs* 

#### **D. Les robots mobiles rampants**

La reptation est une solution de locomotion pour un environnement de type «tunnel» qui conduit à réaliser des structures filiformes. Le système est compost d'un ensemble de module ayant chacun plusieurs mobilités. Ici aussi les techniques utilisées découlent des méthodes de locomotion des animaux et des insectes.

#### **E. Autres moyens de locomotion**

 Les applications de ce type de robots sont très spécialisées et les architectures des robots sont en général spécifiques à l'application visée. [5]

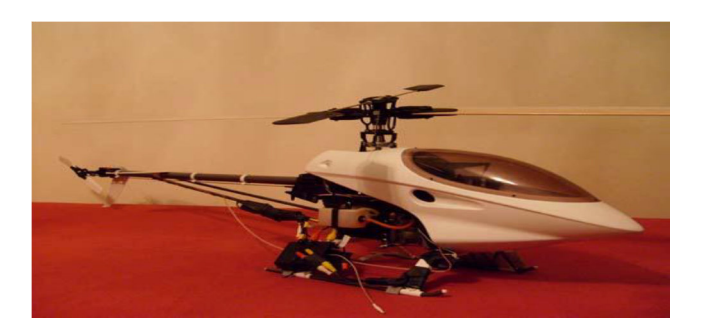

*Figure I.9 : Robot violant* 

## **I.4.3 Domaine d'application des robots mobiles**

Parmi les domaines d'applications possibles de la robotique mobiles, citons :[5]

| <b>Domaine</b>          | <b>Application</b>                                    |
|-------------------------|-------------------------------------------------------|
| Industrie nucléaire     | Surveillance de sites, manipulation de matériaux      |
|                         | radioactifs, démantèlement de centrales               |
| Sécurité civile         | Neutralisation d'activité terroriste, déminage, pose  |
|                         | d'explosif, surveillance de munitions                 |
| Militaire               | Surveillance, patrouille,<br>d'explosifs,<br>pose     |
|                         | manipulation de munitions                             |
| Chimique                | Surveillance de site, manipulation de matériaux       |
|                         | toxiques                                              |
| Médecine                | Assistance d'urgence, aide aux handicapés physiques,  |
|                         | aux aveugles                                          |
| Lutte<br>contre         | Localisation d'une source d'incendie, détection de    |
| l'incendie              | fumée, suppression de flammes                         |
| Sous-marine             | Pose de câbles, recherche de nodules, recherche de    |
|                         | navires immergés, inspection des fonds marins         |
| Agricole                | Cueillette de fruits, traite, moisson, traitement des |
|                         | vignes                                                |
| <b>Construction BTP</b> | Projection mortier, lissage du béton                  |
| Nettoyage               | Coque de navire, nettoyage industriel                 |
| Espace                  | Exploration                                           |
| Industriel              | Convoyage, surveillance                               |

*Tableau I.3 : Applications des robots mobiles* 

Un système robotique consiste non seulement des robots mais aussi d'autres dispositifs et systèmes qui sont utilisés avec le robot pour effectuer la tâche nécessaire.Les avantages des robots sont: [7]

- Robotique et automatisation peut dans de nombreuses situations d'accroître la productivité, la sécurité, l'efficacité, la qualité et la cohérence des produits.
- Les robots peuvent travailler dans un environnement dangereux, sans le besoin de soutien de la vie, ou les préoccupations concernant la sécurité.
- Robots travailler continuellement, sans ressentir une fatigue ou l'ennui, et ne nécessitent pas une assurance médicale ou de vacances.

L'inconvénient des robots est qu'ils manquent de capacité de réagir en cas d'urgence, à moins que les situations comprises et les réponses sont inclut dans le système. Les mesures de sécurité nécessaires pour s'assurer qu'ils ne lèsent pas les opérateurs et n'endommagent les machines qui travaillent avec eux. Inconvénients des robots comprennent:[7]

- Le manque de pouvoirs prendre une décision, Réponse inadéquate ou mal
- Consommation de l'énergie.

## **I.5 Conclusion**

A travers ce chapitre on peut dire que dans le cadre de la robotique, la robotique mobile joue un rôle à part. Contrairement aux robots industriels manipulateurs qui travaillent de façon autonome dans un grand nombre d'usines automatisées, les robots mobiles sont très peu répandus. Cette situation n'est pas due au manque d'applications possibles, mais dès qu'on dispose de la mobilité, on peut imaginer des robots facteurs, nettoyeurs, gardiens, démineurs, explorateurs, jardiniers et beaucoup d'autres. La faible diffusion est surtout due au fait que ces tâches ont une complexité bien supérieure à celles effectuées par des robots manipulateurs industriels. Le monde dans lequel un robot mobile doit se déplacer est souvent très vaste, partiellement ou totalement inconnu, difficilement caractérisable géométriquement et ayant une dynamique propre.

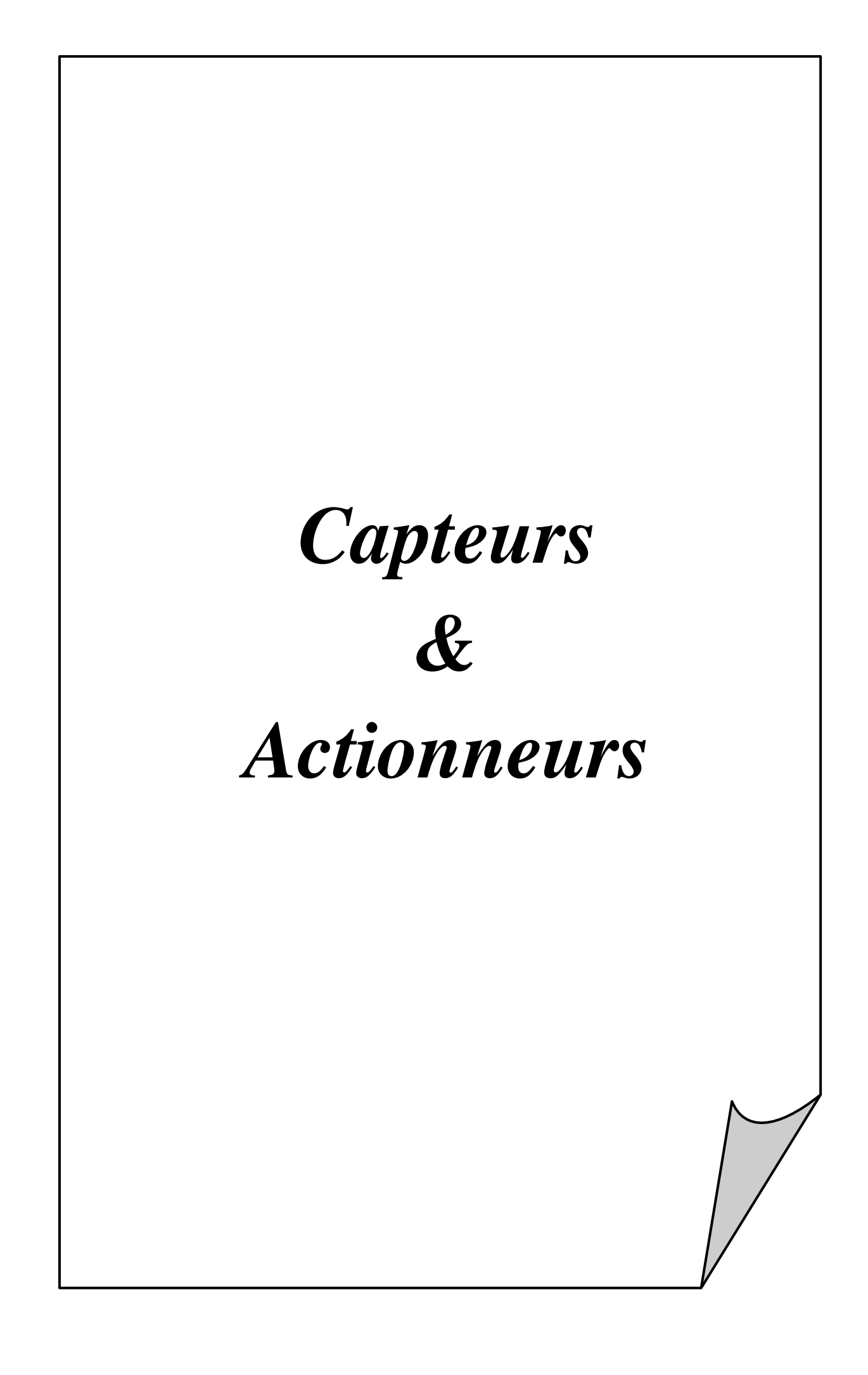

## **II.1 Introduction**

 Ce chapitre discute sur les composants du robot. Ce n'est pas tous les composants, mais plus précisément, le chapitre traite les capteurs, actionneurs, et d'autres concepts sur ces deux termes.

 Le système de commande est un système dynamique qui contient un dispositif de commande en tant que partie intégrante. Le but du contrôleur est de générer des signaux de commande, qui conduira le processus pour être contrôlé. Les actionneurs sont nécessaires pour effectuer les actions de contrôle, les capteurs et transducteurs aussi sont nécessaires pour mesurer les signaux de sortie (réponses de processus) et de mesurer les signaux d'entrée pour la commande anticipatrice, et pour diverses autres fins). Parmi les différents types et les niveaux de signaux sont présents dans un système de contrôle, la modification du signale (y compris le conditionnement du signal et la conversion du signal) est en effet joue un rôle crucial à tout système de contrôle. En particulier, la modification du signal est une considération importante dans l'interfaçage des composants. Il est clair que le sujet du système de contrôle doit contenir des capteurs, des transducteurs, actionneurs, modification du signal, et l'interconnexion des composants. En particulier, le sujet de l'identification des composants du système de commande doit respecter les fonctions, le fonctionnement et l'interaction, la bonne sélection et l'interfaçage de ces composants pour diverses applications de contrôle. La sélection des paramètres (y compris les réglages du système) aussi est une étape importante. La conception est une partie nécessaire de l'instrumentation du système de contrôle, car c'est elle qui nous permet de construire un système de contrôle qui répond aux exigences de performance "on commence, peut-être, avec des composants de base tels que les capteurs, les actionneurs, les contrôleurs, les compensateurs, et appareils de modification de signal."

## **II.2 Capteurs**

 Avant de donner la définition d'un capteur, il est nécessaire de connaître quelques définitions de métrologie.

 Le mesurande : c'est l'objet de la mesure ou plus simplement la grandeur à mesurer. Le mesurage : c'est l'ensemble des opérations pour déterminer la valeur du mesurande. La mesure c'est le résultat d'u mesurage. Autrement dit c'est la valeur du mesurande.

#### **II.2.1 C'est quoi un capteur ?**

 Un capteur transforme une grandeur physique en une grandeur normée,généralement électrique, qui peut être interprétée par un dispositif de contrôle commande.[8]

 Un capteur est un dispositif convertissant une grandeur physique analogique (pression, température, déplacement, débit,...) en un signal analogique rendu transmissible et exploitable par un système de conditionnement (courant électrique, radiation lumineuse, radiofréquence). Le capteur est la partie d'une chaine de mesure qui se trouve au contact direct du mesurande. [9]

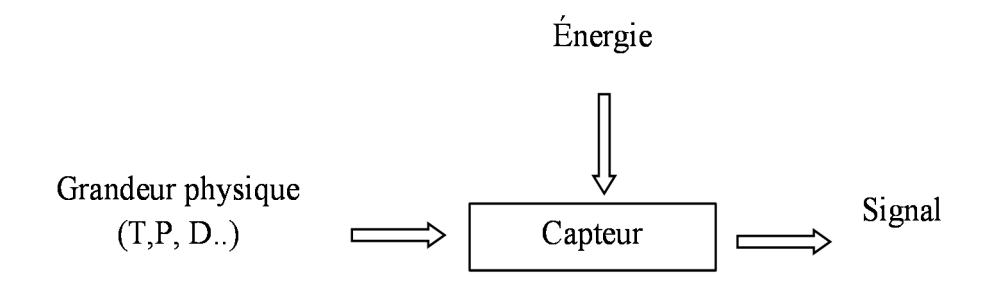

*Figure II.1 : Vu générale d'un capteur* 

#### **II.2.2 Chaine de mesure**

 Généralement, le signal de sortie de capteur n'est pas directement utilisable. On appelle chaine de mesure l'ensemble des circuits ou appareils qui amplifient, adaptent, convertissent, digitalisent le signal avant sa lecture sur le support de sortie.

 Pour obtenir une image d'une grandeur physique, la chaine de mesure peut faite intervenir plusieurs phénomènes différents. Par exemple, la mesure d'un débit peut se faire en plusieurs étapes :

- Transformation du débit en une pression différentielle.
- Transformation de la pression différentielle en la déformation mécanique d'une membrane.
- Transformation de la déformation mécanique en une grandeur électrique (à l'aide d'un piézoélectrique) via un circuit électrique associé.

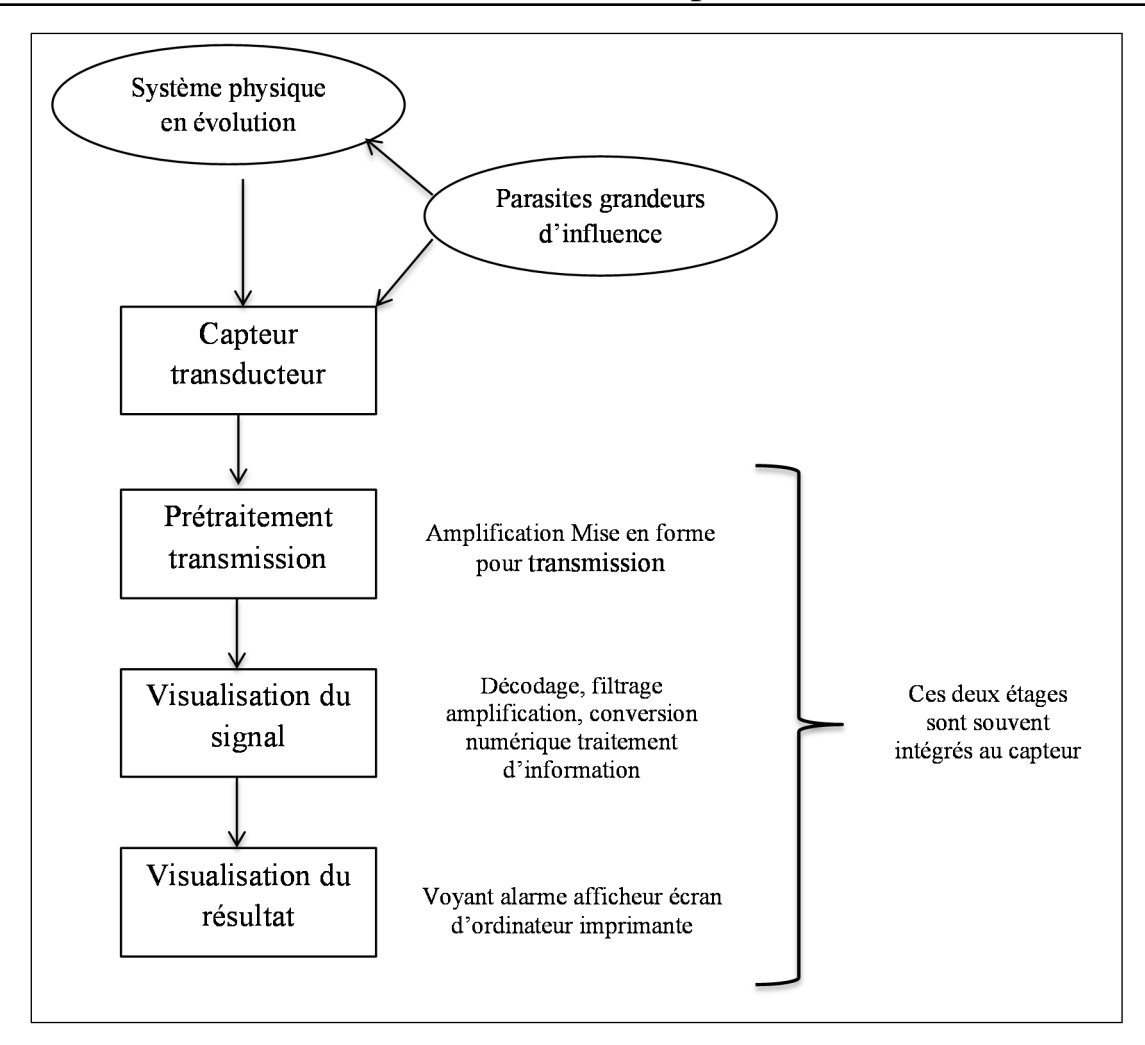

*Figure II.2 : Capteur dans la chaîne de mesure* 

## **II.2.3 Classification des capteurs**

On peut classer les capteurs de plusieurs manières :

- Par le mesurande qu'il traduit (capteur de position, de température, de pression, etc.)
- Par son rôle dans le processus industriel (contrôle de produit finis, de sécurité, etc.)
- Par le signal qu'il fournit en sortie qui peut être numérique, analogique, logique ou digital.
- Par leur principe de traduction du mesurande (capteur résistif, piézoélectrique, etc.)
- Par leur principe de fonctionnement : capteur Actif ou Passif.

 Toutes ces classifications permettent d'avoir une vue d'ensemble des capteurs et bien sur aucune des méthodes de classification n'est meilleure que l'autre car toutes présentent des avantages et des inconvénients.

#### **II.2.3.1 Capteur actif**

 Fonctionnant en générateur, un capteur actif est généralement fondé dans son principe sur un effet physique qui assure la conversion en énergie électrique de la forme d'énergie propre au mesurande : énergie thermique, mécanique ou de rayonnement. [10]

- **Effet thermoélectrique (ou effet Seebeck) :** Un circuit formé de deux conducteurs de nature chimique différente, dont les jonctions sont à des températures T1 et T2 , est le siège d'une force électromotrice d'origine thermique e(T1 ,T2 ).
- **Effet piézo-électrique :** L'application d'une contrainte mécanique à certains matériaux dits piézo-électriques (le quartz par exemple) entraîne l'apparition d'une déformation et d'une même charge électrique de signe différent sur les faces opposées.
- **Effet d'induction électromagnétique :** La variation du flux d'induction magnétique dans un circuit électrique induit une tension électrique (détection de passage d'un objet métallique).
- **Effet photo-électrique :** La libération de charges électriques dans la matière sous l'influence d'un rayonnement lumineux ou plus généralement d'une onde électromagnétique
- **Effet Hall :** Un champ magnétique B (aimant, angle q/surface du matériau) et un courant électrique I créent dans le matériau une différence de potentiel UH = KH B I sin q
- **Effet pyroélectrique :** certains matériaux ont une polarisation spontanée en l'absence de champ électrique extérieur. Une variation de température induit une variation de cette polarisation et donc l'apparition de charges électriques à la surface du matériau

### **II.2.3.2 Capteur passif**

 Il s'agit généralement d'impédances (résistance, inductance, capacité) dont l'un des paramètres déterminants est sensible à la grandeur mesurée. La variation d'impédance résulte :

- d'une variation de dimension du capteur (capteurs de position, potentiomètre, inductance à noyaux mobile, condensateur à armature mobile)
- d'une déformation résultant d'une force ou d'une grandeur s'y ramenant (pression accélération). Exemples : armature de condensateur soumise à une différence de pression, jauge d'extensomètre liée à une structure déformable [10]

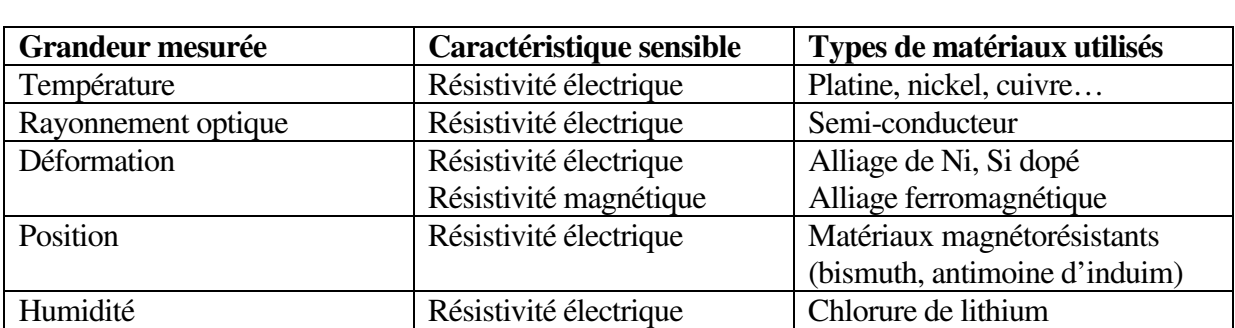

*Tableau III.1 : Différentes capteur passif* 

#### **II.2.3.3 Capteur composite**

 Un capteur composite est un capteur constitué d'un corps d'épreuve et d'un capteur actif ou passif. Le corps d'épreuve quant à lui est un capteur qui soumis au mesurande donne une grandeur physique non électrique appelée mesurande secondaire qui elle va être traduit en une grandeur électrique par un capteur. Le schéma d'un capteur composite est le suivant :

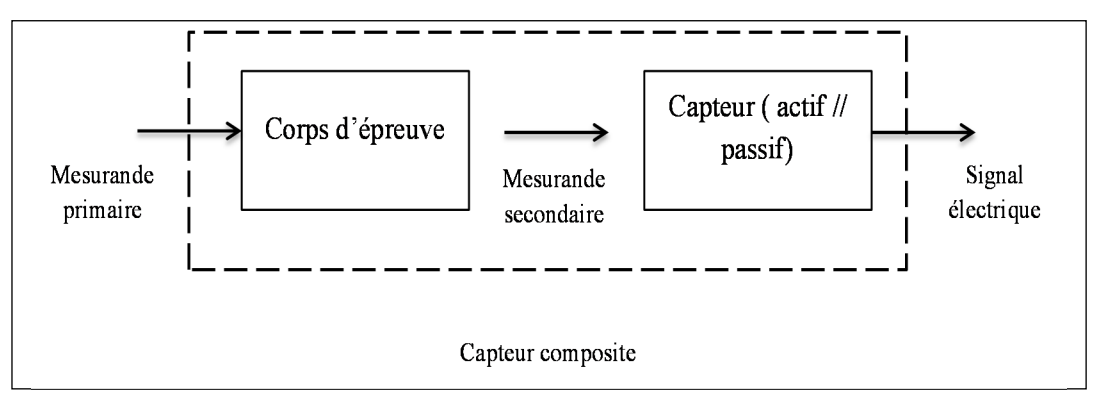

*Figure II.3 : Schéma d'un capteur composite* 

### **II.2.3.4 Capteur intégré**

 Un capteur intégré est un capteur qui utilise la microélectronique. Ce capteur est constitué d'une plaque en silicium dans lequel on a fixé le capteur, le corps d'épreuve si besoin et d'autres composants électroniques qui peuvent servir à linéariser, amplifier, convertir le courant en tension, etc.Ce type de capteur est très utile vu qu'il fournit un signal linéaire avec une grande sensibilité, une miniaturisation et un coût faible.

## **II.2.4 Caractéristiques d'un capteur**

 Il existe plusieurs propriétés associées à un capteur qui sont critiques pour les performances du capteur. Les plus importantes sont :

- 1. **Etendue de mesure :** Valeurs extrêmes pouvant être mesurée par le capteur.
- 2. **Résolution :** Plus petite variation de grandeur mesurable par le capteur.

3. **Sensibilité :** Variation du signal de sortie par rapport à la variation du signal d'entrée.

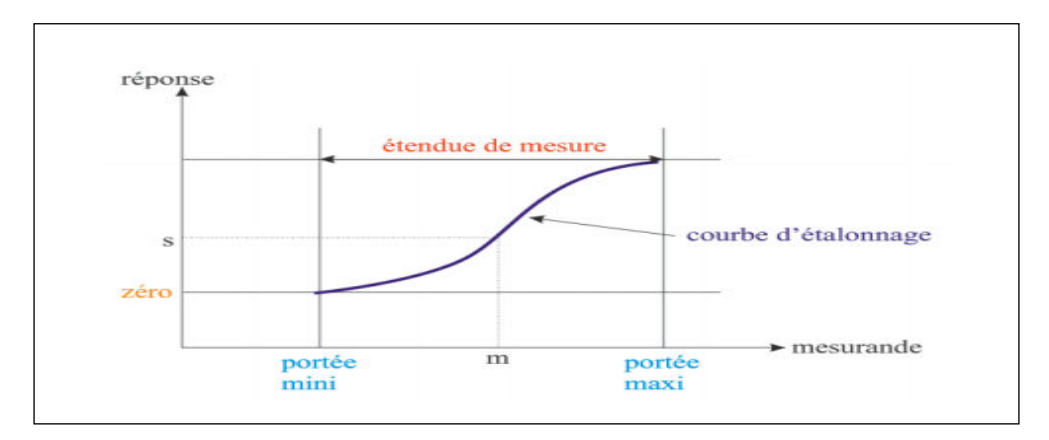

*Figure II.4 : La sensibilité d'un capteur* 

- 4. **Précision :** Aptitude du capteur à donner une mesure proche de la valeur vraie.
- 5. **Rapidité :** Temps de réaction du capteur. La rapidité est liée à la bande passante.
- 6. **Linéarité :** représente l'écart de sensibilité sur l'étendue de mesure

### **II.2.5 Capteur utilisé dans la réalisation II.2.5.1** C**apteur ultrasonique**

#### **a. C'est quoi un capteur ultrasonique ?**

Les capteurs ultrasons fonctionnent en mesurant le temps de retour d'une onde sonore inaudible par l'homme émise par le capteur. La vitesse du son étant à peu près stable, on en déduit la distance à l'obstacle

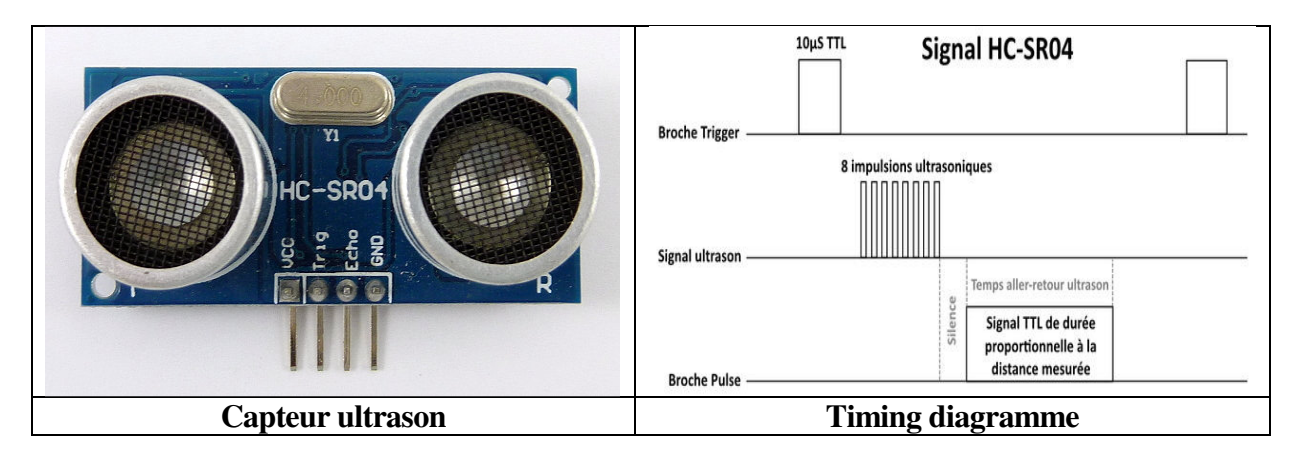

### *Figure II.5 : Capteur ultrasonique*

Comme il est décrit précédemment, on utilise ces capteurs pour localiser le robot par rapport à des obstacles statiques ou dynamiques, ce capteur repose sur l'idée de calculer le temps de vol d'un signal ultrasonique depuis son point de départ .Alors si la distance entre le transducteur et

l'obstacle est « D » donc la distance parcourue par l'onde ultrasonique est « 2D », le temps du parcoure est donné par :

$$
T = \frac{2D}{V \text{son}}
$$

Ou :

T : le temps entre l'émission et la réception.

D : distance entre le transducteur et l'obstacle.

Vson : la vitesse de déplacement des ultrasons dans l'aire.

Généralement, l'air est la porteuse de l'onde ultrasonique, cette dernière se propage, alors, à la même vitesse que le son (célérité de l'onde sonore). Physiquement et mathématiquement la vitesse du son ne dépend pas de la fréquence du signal sonore, mais du type du milieu, de la pression et de la température suivant la relation mathématique suivante :

$$
Vson = \sqrt{\frac{E}{p}} = \sqrt{\frac{Y.P}{p}}
$$

Vson : Célérité du son.

E =Y.P : Coefficient d'élasticité du gaz.

p : Densité de l'air (1.293 Kg/m3).

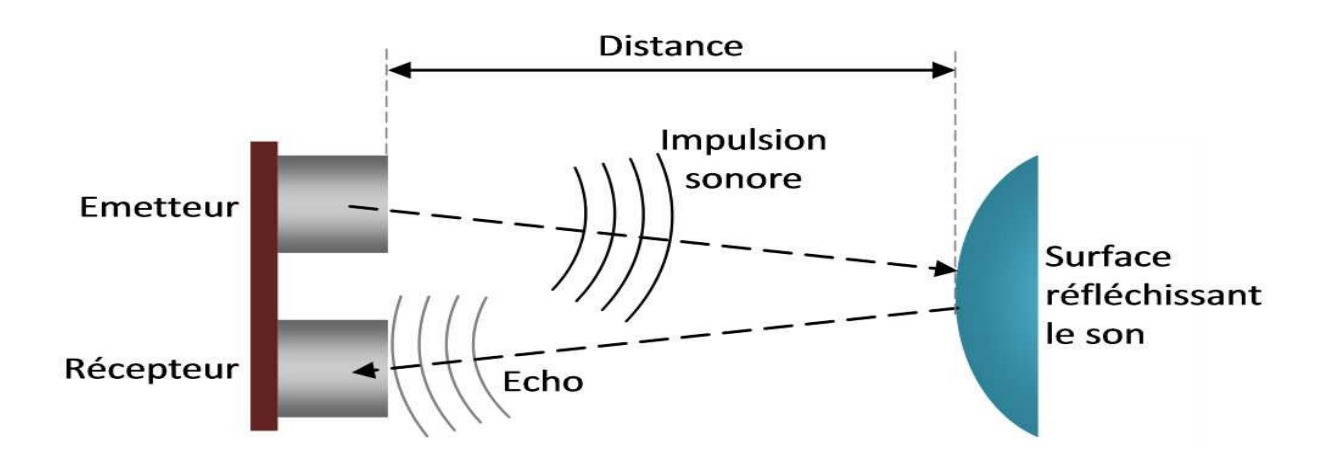

*Figure II.6 : Schéma synoptique d'un capteur ultrasonique*

#### **II.2.5.2** C**apteur Bluetooth**

#### **a . C'est quoi un capteur Bluetooth ?**

Bluetooth est un standard de communication permettant l'échange bidirectionnel de données à très courte distance en utilisant des ondes radio UHF sur une bande de fréquence de 2,4 GHz. Son objectif est de simplifier les connexions entre les appareils électroniques en supprimant des liaisons filaires. Elle peut remplacer par exemple les câbles entre ordinateurs, tablettes, téléphones mobiles entre eux ou avec des imprimantes, scanneurs, claviers, souris, manettes de jeu vidéo, téléphones portables, assistants personnels, systèmes et kits mains libres micro ou écouteurs, autoradios, appareils photo numériques, lecteurs de code-barres et bornes publicitaires interactives.

#### **b. Modules bluetooth HC-05 et HC-06**

Il existe deux sortes de module bluetooth, tous deux compatibles arduino et utilisables sur un breadboard (plaque d'essai en français). On les distingue par le nombre de pattes d'entrées / sorties :

- HC-05 : 6 sorties. Ce module peut être « maître » (il peut proposer à un autre élément bluetooth de s'appairer avec lui) ou « esclave » (il ne peut que recevoir des demandes d'appairage
- HC-06 : 4 sorties. Ce module ne peut être qu'esclave. C'est ce module que nous utilisons dans ce projet.

Les deux modules peuvent être utilisés en mode COMMANDE, pour les programmer avec des « commandes AT », ou en mode DATA, pour échanger des données.

#### **c. Montage pour HC-06**

Noter que TXD et RXD du module BlueTooth HC-06 doivent être « inversés » : TXD arrive au port RX de l'arduino et RXD au port TX de l'arduino

Noter aussi le diviseur de tension pour la liaison RX à TX: la tension d'entrée des données doit être de l'ordre de 3.3V et non 5V.[11]

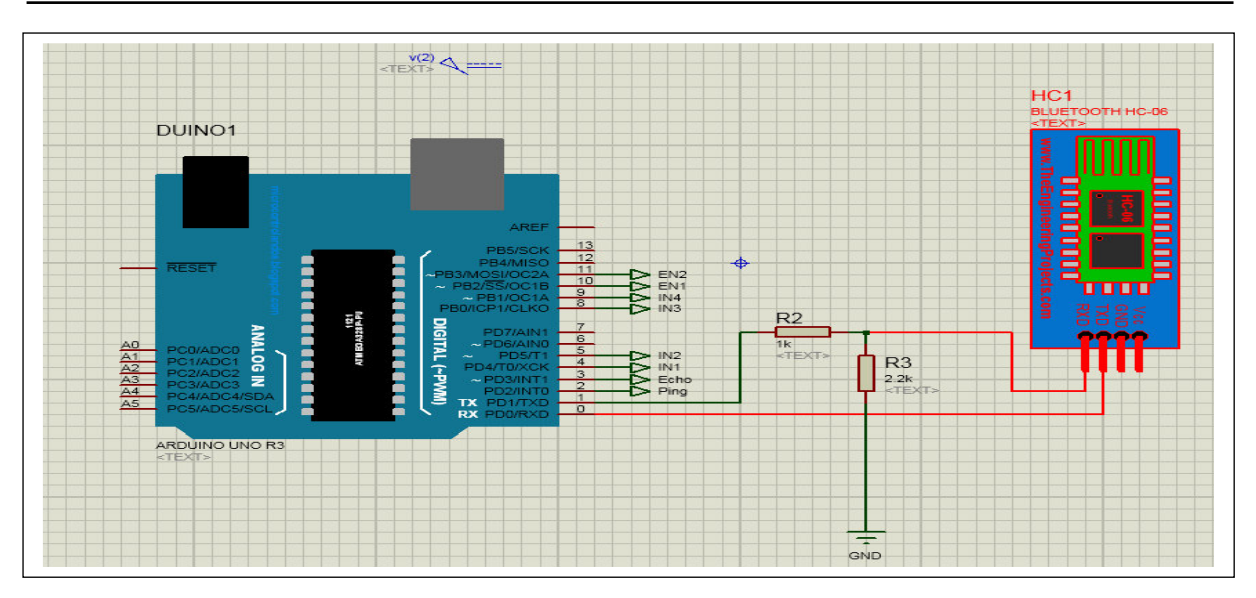

*Figure II.7:Montage module HC-06*

## **II.3 Actionneurs II.3.1 C'est quoi un actionneur ?**

 Un actionneur est un dispositif qui transforme l'énergie délivrée par l'interface de puissance, en énergie utilisable par les effecteurs de processus. Le schéma fonctionnel d'un actionneur ainsi que les schémas des principaux actionneurs sont représentés à la figure ci-dessous. Les moteurs électriques, les vérins pneumatiques ainsi que les éléments chauffants sont des exemples typiques d'actionneurs utilisés en automatisation industrielle.

Les effecteurs : un effecteur est un dispositif qui transforme l'énergie délivrée par un actionneur, en valeur ajoutée. Selon le cas, un effecteur peut être séparé ou non de l'actionneur. Quelques exemples d'effecteurs rencontrés en milieu industriel sont : les ventilateurs, les broyeurs, les pinces à outils de robots articulés, dispositifs de transfert de chaleur [12]

## **II.3.2 Familles d'actionneurs**

On distingue 3 grandes familles d'actionneur :

### **II.3.2.1 Actionneurs électriques**

Il existe plusieurs actionneurs électriques on site :

- **Moteur** asynchrone
- Moteur pas à pas
- **Moteur** à courant continu
- Résistance chauffante
- …etc.

#### **II.3.2.2 Actionneurs pneumatiques**

Les actionneurs pneumatiques sont utilisés principalement pour des mouvements séquentiels simples ils utilisent de l'air comprimé à 6 bar et permettent de réaliser des vérins dont la force peut atteindre 50000N. L'air est fourni par un compresseur, complété de filtres, d'un séparateur d'eau et d'un déshuileur. Il est souvent produit pour tous les ateliers, et distribué à toutes les machines. Les actionneurs sont généralement des vérins linéaires, mais aussi des moteurs rotatifs. On utilise également des aspirateurs suceurs à vide pour saisir des objets. Ils sont commandés en tout ou rein par des distributeurs, actionnés mécaniquement ou électriquement, on prend comme exemple :

- Vérins pneumatiqyes
- Techeniques du vide (Tventouses)
- **Muscle peneumatque**

#### **II.3.2.3 Actionneurs hydrauliques**

 Un actionneur hydraulique est composé de deux parties : une partie vérin et une partie valve. Dans un système à commande proportionnelle, on place dans l'étage de pilotage (valve) une bobine (solénoïde) qui régule la pression du fluide proportionnellement à la consigne électrique (courant tension).[13], on prend comme exemple :

- Vérins hydrauliques
- Pompes

## **II.3.3 Actionneur utilisé dans la réalisation II.3.3.1 Moteur à courant continu**

#### **a .C'est quoi un Moteur à courant continu ?**

 Mcc utilisé actuellement pour la traction de véhicules : chariots élévateurs, chariots filoguidés et pour obtenir les déplacements des organes de machines à commande numérique.[14]

#### **b. Constitution**

- **Le stator** : ou inducteur C'est un électro-aimant ou un aimant permanent. Il possède deux pôles fixes N et S (Nord et Sud). Son circuit est appelé : circuit d'excitation.
- **Le rotor** : ou induit Il est constitué d'un nombre important de bobinages indépendants. A l'extrémité du rotor, chacune des extrémités de chacun des

bobinages est reliée à une lame du collecteur. Les lames du collecteur sont isolées entre elles.

 **Les balais** : Appelés couramment « charbons » Ce sont des morceaux de carbone (prismatiques) qui assurent la liaison électrique entre les fils d'alimentation de l'induit et les bobinages par l'intermédiaire du collecteur.

#### **c. Représentation d'un moteur à courant continu**

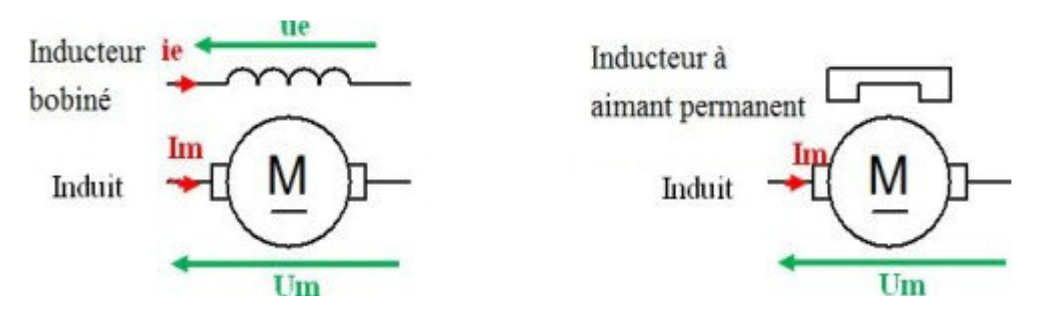

*Figure II.8 : Représentation d'un moteur à courant continu* 

#### **d. sens de rotation**

II est défini par les polarités de l'inducteur et de l'induit. Pour changer le sens de rotation de ce moteur, il suffit d'inverser la polarité de l'inducteur ou de l'induit.

#### **e. types de moteur à courant continu**

De construction, les moteurs à courant continu peuvent être :

- Excitation indépendante : inducteur et induit sont séparés
- Moteurs « série » : inducteur et induit sont en série
- Moteurs « dérivation » : inducteur et induit sont en parallèle
# Capteurs & Actionneurs

# **II.4 Conclusion**

 On peut dire à la fin de ce chapitre que toute système automatisé ou installation industrielle est équipée d'un ensemble de capteurs et actionneurs dont l'utilité consiste à contrôler des différents paramètres physiques telle que: la pression, le débit, la température,..., etc. Donc la compréhension des principes de fonctionnement des principaux capteurs et actionneurs utilisés est une phase très importante lors de l'étude de n'importe qu'el système automatisé.

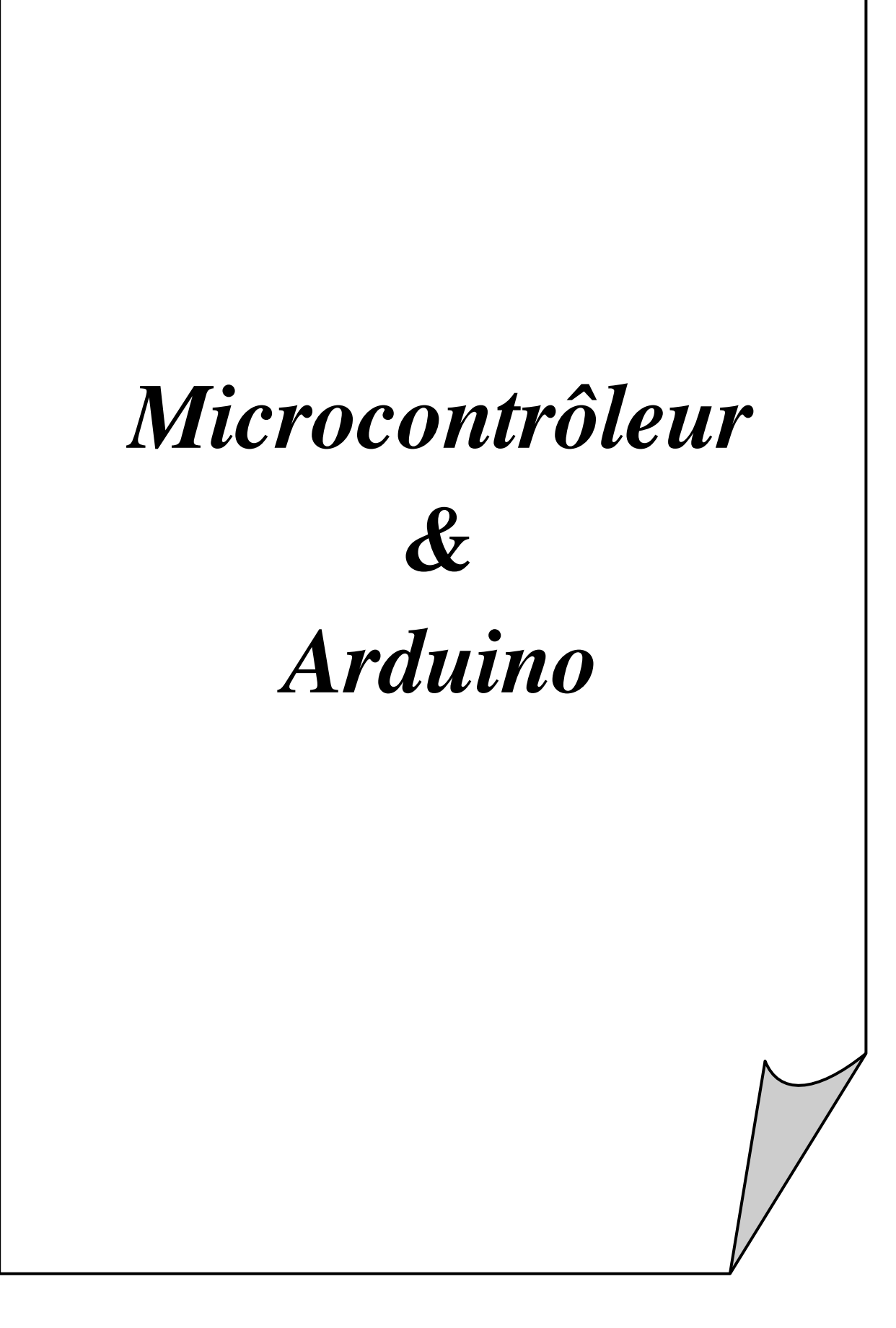

# **III.1 Introduction**

Le terme micro-ordinateur est utilisé pour décrire un système qui comprend au moins un microprocesseur, une mémoire de programme(ROM), la mémoire de données (RAM), et une entrée-sortie (I / O) périphérique. Certains systèmes de micro-ordinateurs comprennent des composants supplémentaires tels que des Timers, des compteurs et des convertisseurs analogique-numérique. Ainsi, un système de micro-ordinateur peut être existé sous plusieurs sortes à partir d'un gros ordinateur ayant disques durs, disquettes, imprimantes et à contrôleur intégré à puce unique.{Citation}

Dans ce chapitre, nous allons considérer seulement le type de micro-ordinateurs qui se composent d'une seule puce de silicium. Ces systèmes de micro-ordinateurs sont aussi appelés microcontrôleurs, et ils sont utilisés dans de nombreux produits ménagers tels que les fours à micro-ondes, unités de contrôle à distance d'un TV, cuisinières, équipements HIFI, lecteurs CD, ordinateurs personnels, et les réfrigérateurs. De nombreux microcontrôleurs sont disponibles au marché.

# **III.2 microcontrôleur III.2.1Bref historique sur les Microcontrôleurs**

Depuis la création de microprocesseurs, 4, 8, 16, 32 bits. Les microprocesseurs / microcontrôleurs ont développé et sont apparu sur le marché.

Afin de clarifier la plus simple Les développements historiques dans les produits de microprocesseurs sont listés dans le tableau suivant :

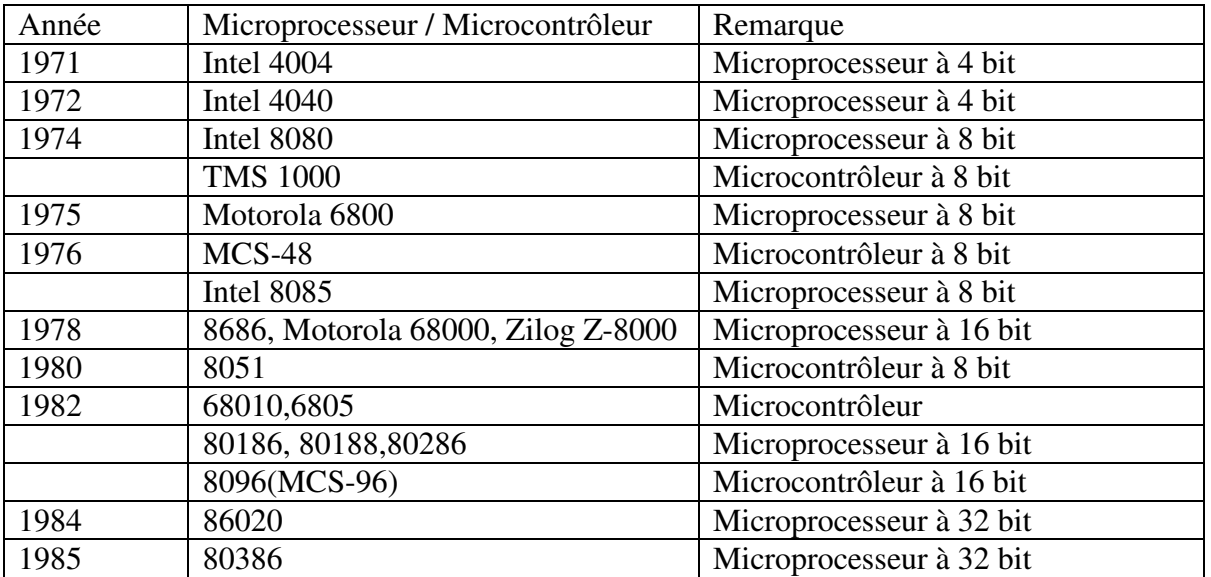

Commande et contrôle d'un robot mobile par Bluetooth à base d'un microcontrôleur 29

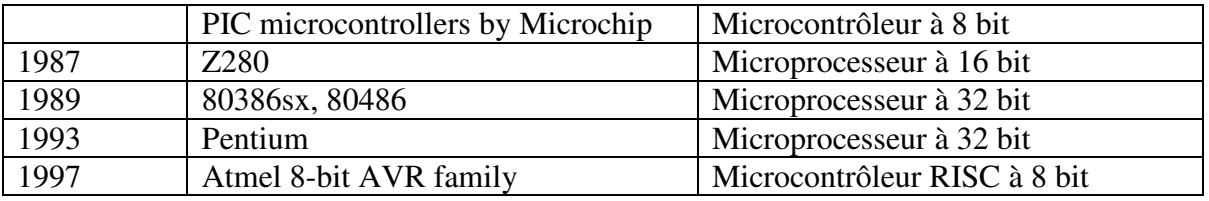

*Tableau III.1 : Développements historiques des microprocesseurs/microcontrôleur* 

En Juin 1997, les microcontrôleurs ATMEL 8 bits AVR ont été introduites qui ont également le jeu d'instructions réduit. Aujourd'hui, nous voyons un certain nombre de familles de microcontrôleurs, de sources multiples et dans de nombreuses versions.[21]

#### **III.2.2 C'est quoi un microcontrôleur ?**

Le **microcontrôleur** correspond au **cerveau du robot**. C'est lui qui va traiter les informations provenant des capteurs et qui va donner la réponse voulue aux servo-moteurs.

Le microcontrôleur est composé de **quatre parties** :

#### **III.2.2.1 Microprocesseur**

Qui va prendre en charge la partie traitement des informations et envoyer des ordres. Il est lui-même composé d'une unité arithmétique et logique(UAL) et d'un bus de données. C'est donc lui qui va exécuter le programme embarqué dans le microcontrôleur.

#### **III.2.2.2 Mémoire de données**

 (RAM ou EEPROM) dans laquelle seront entreposées les données temporaires nécessaires aux calculs. C'est en fait la mémoire de trvail qui est donc volatile.

#### **III.2.2.3 Mémoire programmable**

(ROM), qui va contenir les instructions du programme pilotant l'application à laquelle le microcontrôleur est dédié. Il s'agit ici d'une mémoire non volatile puisque le programme à exécuter est à priori toujours le même. Il existe différents types de mémoires programmables que l'on utilisera selon l'application. Notamment : a. OTPROM : programmable une seule fois mais ne coute pas très cher. b. UVPROM : on peut la préfacée plusieurs fois grâce aux ultraviolets. c. EEPROM : on peut la préfacée plusieurs fois de façon électrique comme les mémoires flash.

- **dernière partie** correspond aux ressources auxiliaires. Celles-ci sont généralement :
	- Ports d'entrées / sorties parallèle et série
	- Des timers pour générer ou mesurer des signaux avec une grande précision temporelle.

- Des convertisseurs A/N pour traiter les signaux analogiques[22]

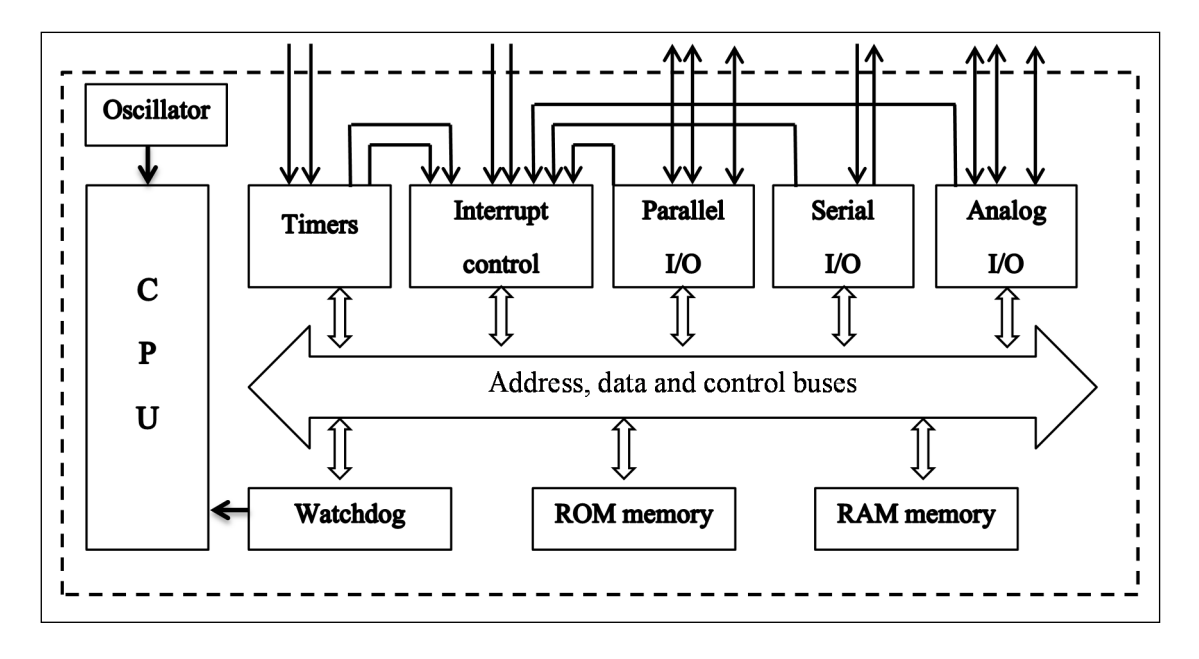

*Figure III.1: Schéma des éléments principaux d'un microcontrôleur* 

### **III.2.3L'architecture des microcontrôleurs**

Architecture de Von Neumann-(Princeton): quand un UC a une mémoire commune utilisé pour le programme et les données, on dit qu'il a l'architecture Princeton de mémoire dans le processeur.

Architecture de Harvard: quand la mémoire de programme se distincte de la mémoire de données, le UC a l'architecture de Harvard dans son processeur. Alors l'accès à chacune des deux mémoires se fait via un chemin distinct. Cette organisation permet de transférer une instruction et des données simultanément, ce qui améliore les performances.

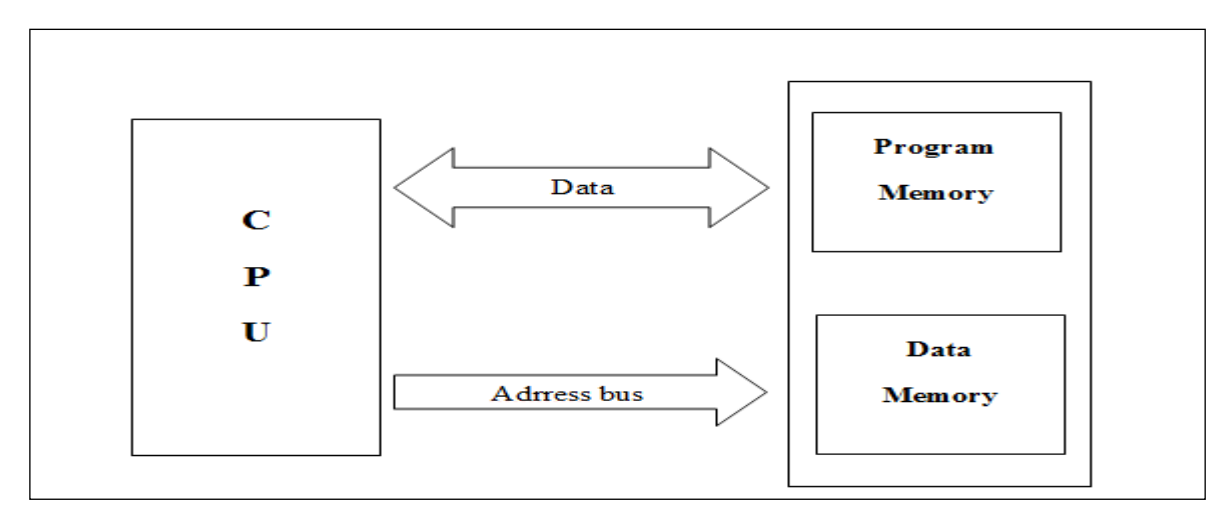

*Figure III.2 : L'architecture d'un microcontrôleur -Von Neuman*

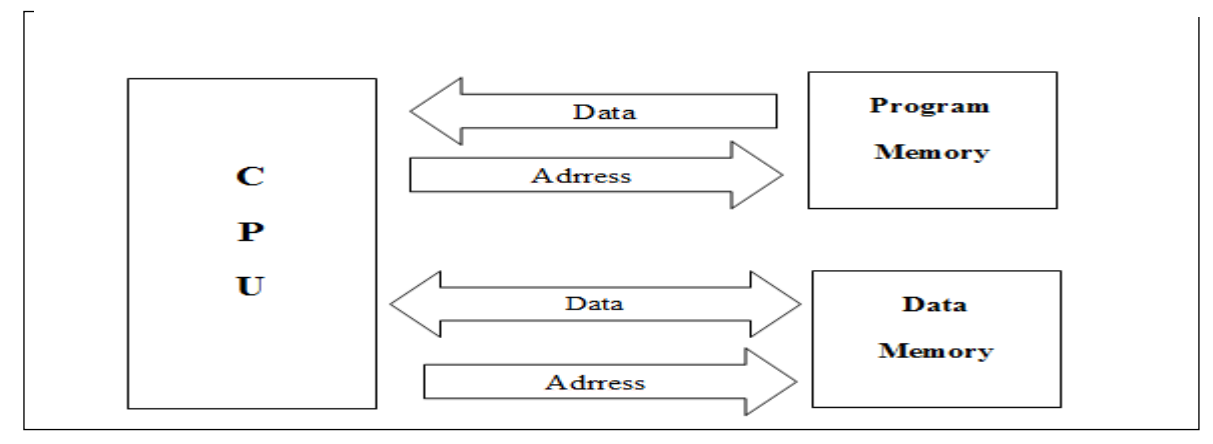

*Figure III.3 : L'architecture d'un microcontrôleur -Harvard*

### **III.2.3.1RISC et CISC l'architecture des microcontrôleurs**

l'architecture RISC (Reduced Instruction Set Computer) des microcontrôleurs: quand un microcontrôleur a un jeu d'instructions qui prend moins de modes d'adressage pour les instructions arithmétique et logique et pour les instructions de transfert de données, le microcontrôleur est dit être de l'architecture RISC. [23]

l'architecture CISC (instruction Complicated Set Computer) des microcontrôleurs: quand un MCU a un jeu d'instructions qui prend de nombreux modes d'adressage pour les instructions arithmétique et logiques et pour l'accès à la mémoire et des instructions de transfert de données de le UC est dit être de l'architecture CISC. [24]

## **III.2.4Langage de programmation d'un microcontrôleur**

**III.2.4.1C** : le C est un langage de programmation impératif conçu pour la programmation système. Inventé au début des années 1970 avec UNIX, C est devenu un des langages les plus utilisés. De nombreux langage lus modernes comme C++, Java et PHP reprennent des aspects de C.[25]

Toutefois, les professionnels placent le langage C en tête de liste pour plusieurs raisons :[26]

- Il est souple et puissant
- Le langage C est modulaire. Son code peut être écrit sous forme de sous programme appelés fonctions
- Lorsqu'il nouvelle architecture (nouveau processeur, nouveau système d'exploitation...) apparait, le premier langage disponible est généralement le C car contrairement à d'autres, il est facile porter. De plus, un compilateur est souvent disponible sur les ordinateurs

**III.2.4.2 C++ :** dans les années 80 B. Stroustrup propose d'appeler C++ un nouveau langage, conçu non pas comme un remplaçant mais comme une amélioration du langage C.[27]

Comme le C, C++ adopte une vision très proche de la machine. Il à été destiné en premier lieu à l'écriture de systèmes d'exploitation mais ses caractéristiques lui ont ouvert d'autres perspectives.

**III.2.4.3 Java :** Java est un langage de programmation informatique de haut niveau. Langages de haut niveau, comme Java, permettent aux programmeurs d'écrire des instructions en utilisant des commandes en anglais. Chaque instruction dans un langage de haut niveau correspond à de nombreuses instructions dans la langue de la machine.[28]

**III.2.4.4 L'assembleur :** Le langage assembleur est très proche du langage machine (c'est-àdire le langage qu'utilise l'ordinateur : des informations en binaire, soit des 0 et des 1). Il dépend donc fortement du type de processeur. Ainsi il n'existe pas un langage assembleur, mais un langage assembleur par type de processeur.

### **III.2.5Domaine d'applications des microcontrôleurs**

- Electronique de consommation: Appareil hifi, TV, vidéo, télécommande
- Moyens de transport: Autos, avions, vélo électrique
- Système de communication: Les microcontrôleurs 8 bits sont souvent utilisés pour les téléphones portables simples et la téléphonie fixe alors que les microcontrôleurs 32 bits se retrouvent plutôt dans les Smartphones et les PDA.
- Technique médicinale: Les instruments de mesure (par exemple mesure de la glycémie), les organes artificiels
- Les technologies de la sécurité: Les systèmes pour gérer la sécurité dans les moyens de transport (par exemple : les passages à niveau), dans les bâtiments (par exemple: alarme incendie, effractions) etc.

## **III.3 Arduino III.3.1 Bref historique de l'Arduino**

Le projet Arduino est issu d'une équipe d'enseignants et d'étudiants de l'école de Design d'Interaction d'Ivrea (ltalie).

 En 2003, Hernando Barragan, pour sa thèse de fin d'études, avait entrepris le développement d'une carte électronique dénommée Wiring, accompagnée d'un environnement de programmation libre et ouvert. Pour ce travail, Hernando Barragan réutilisait les sources du projet Processing. Basée sur un langage de programmation facile d'accès et adaptée aux développements de projets de designers, la carte Wiring a donc inspiré le projet arduino

 En 2005, était d'arriver à un dispositif simple à utiliser, dont les coûts seraient peu élevés, les codes et les plans « libres » & « multi-plates-formes » [29]

 Le nom Arduino trouve son origine d'un roi italien, personnage historique de la ville « Arduin d'Ivrée », ou encore un prénom italien masculin qui signifie « l'ami fort ».[30]

### **III.3.2 C'est quoi Arduino ?**

Arduino est un circuit imprimé en matériel libre (dont les plans de la carte elle-même sont publiés en licence libre mais dont certains composants sur la carte, comme le microcontrôleur par exemple, ne sont pas en licence libre) sur lequel se trouve un microcontrôleur qui peut être programmé pour analyser et produire des signaux électriques.[31]

### **III.3.2.1 Application**

Le système Arduino nous permet de réaliser un grand nombre de choses, qui ont une application dans tous les domaines Pour vous donner quelques exemples, vous pouvez :

- contrôler les appareils domestiques
- fabriquer votre propre robot
- faire un jeu de lumières
- communiquer avec l'ordinateur
- télécommander un appareil mobile (modélisme)
- $etc.$
- Dans notre projet, nous allons faire un robot mobile évitera les obstacles commander par Bluetooth.

### **III.3.2.2 Types de cartes**

Il y a trois types de cartes :[32]

- Lesdites « officielles » qui sont fabriquées en Italie par le fabricant officiel : *Smart Projects.*
- Lesdits « compatibles » qui ne sont pas fabriqués par *Smart Projects*, mais qui sont totalement compatibles avec les Arduino officielles.
- Les « autres » fabriquées par diverse entreprise et commercialisées sous un nom différent (Freeduino, Seeduino, Femtoduino, ...).

### **III.3.3 Différentes cartes Arduino**

Des cartes Arduino il en existe beaucoup, Comme on peut le voir sur le tableau cidessous, Aspects techniques illustrant les différences techniques :[33]

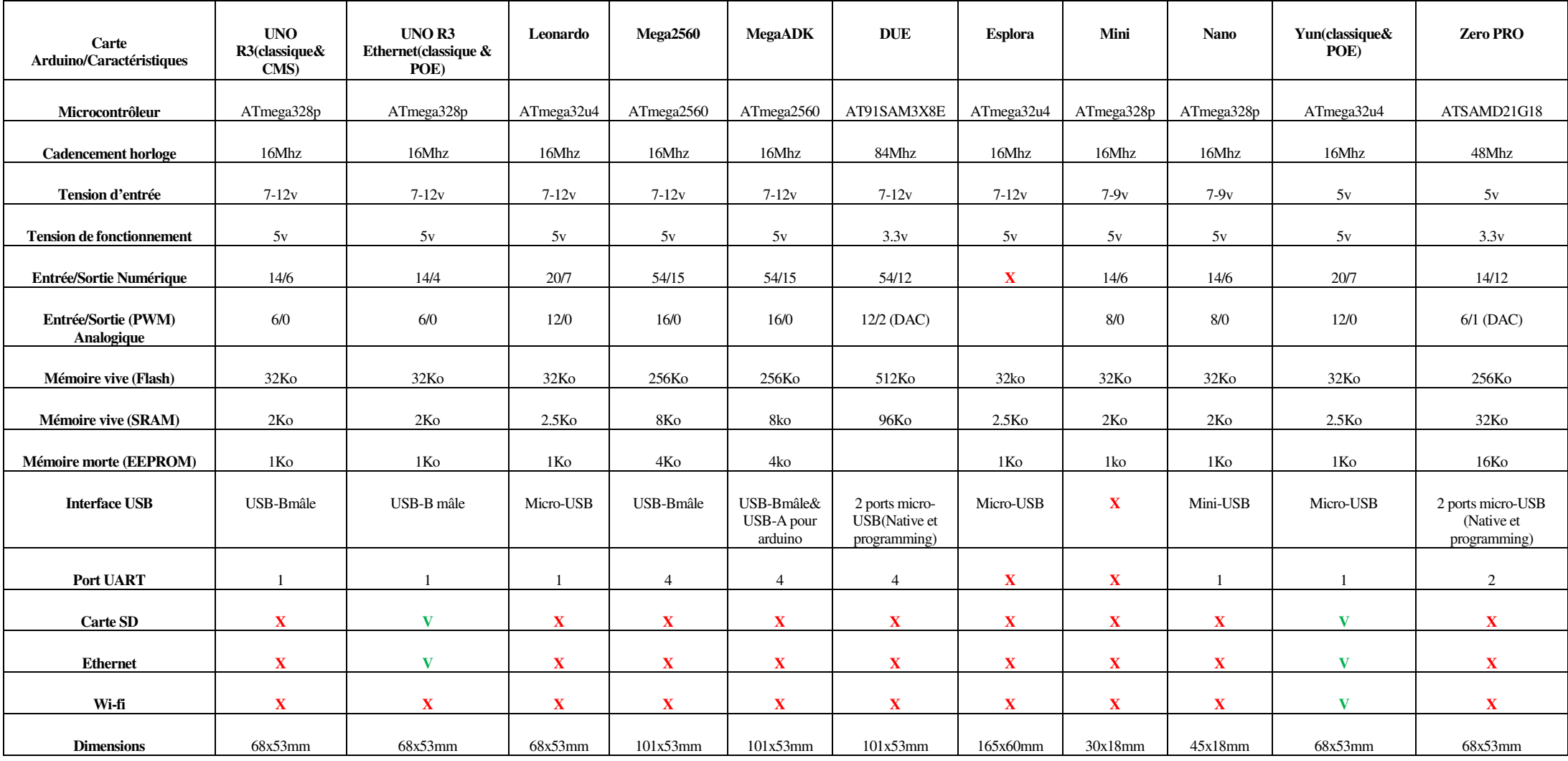

*Tableau III.2:Différentes cartes Arduino et leur Aspects techniques*

Commande et contrôle d'un robot mobile par Bluetooth à base d'un microcontrôleur

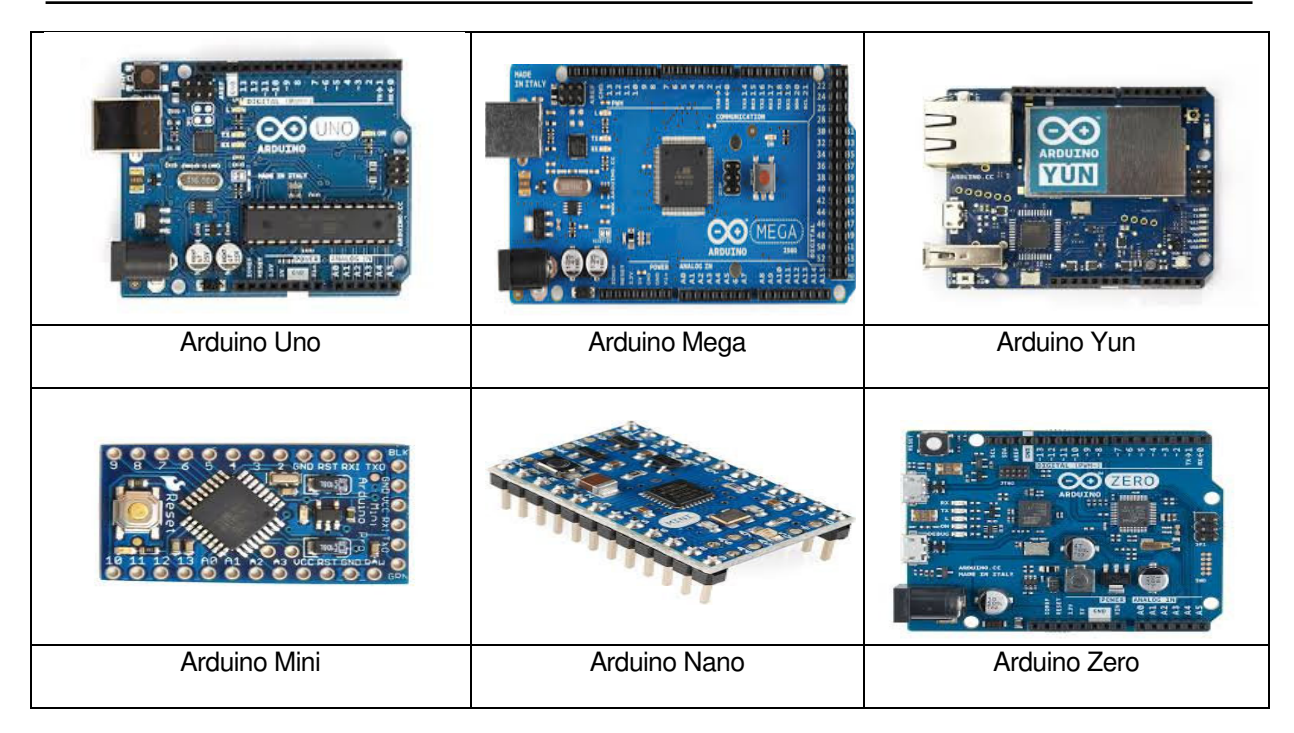

*Figure III.4:Différent types des cartes arduino* 

**Remarque :** presque toutes cartes Arduino fonctionnent en 5V sauf l'Arduino DUE et l'Arduino Zero PRO qui fonctionnent en 3.3V.

### **III.3.4 Les raisons de choisir Arduino**

Il existe pourtant dans le commerce, une multitude de plateformes qui permettent de faire la même chose. Notamment les microcontrôleurs « PIC » du fabricant Microchip. Nous allons voir pourquoi choisir l'Arduino

**III.3.4.1 prix :** En vue des performances qu'elles offrent, les cartes Arduino sont relativement peu couteuses, ce qui est un critère majeur pour le débutant. ce qui est un bon rapport qualité/prix.

**III.3.4.2 liberté :** C'est un bien grand mot, mais elle définit de façon assez concise l'esprit de l'Arduino. Elle constitue en elle-même deux choses :

- a. **Logiciel** : gratuit et open source, développé en Java, dont la simplicité d'utilisation relève du savoir cliquer sur la souris, Il peut être téléchargé directement à partir du lien suivant : [34]
- b. **Matériel** : cartes électroniques dont les schémas sont en libre circulation sur internet.

**III.3.4.3 Compatibilité :** Le logiciel, tout comme la carte, est compatible sous les plateformes les plus courantes (Windows, Linux et Mac), contrairement aux autres outils de programmation du commerce qui ne sont, en général, compatibles qu'avec Windows.

**III.3.4.4 Communauté :** La communauté Arduino est impressionnante et le nombre de ressources à son sujet est en constante évolution sur internet. De plus, on trouve les références du langage Arduino ainsi qu'une page complète de tutoriels sur le site : https://www.arduino.cc

**Remarque**: Finalement, nous retiendrons ce projet pour toutes ses qualités.

### **III.3.5 Les outils Arduino III.3.5.1 Matériel**

Il existe plusieurs variétés de cartes Arduino. La figure ci-dessous montre par exemple, ladernière version de la carte Arduino : la « Uno », sortie en 2010.[35], ce qui en utilise dans notre projet.

**a.** Constitution de la carte Arduino UNO

Un module Arduino est généralement construit autour d'un microcontrôleur ATMELAVR, et de composants complémentaires qui facilitent la programmation et l'interfaçage avec d'autres circuits. Chaque module possède au moins un régulateur linéaire 5V et un oscillateur à quartz 16 MHz (ou un résonateur céramique dans certains modèles). Le microcontrôleur est préprogrammé avec un bootloader de façon à ce qu'un programmateur dédié ne soit pas nécessaire.

### **b.Microcontrôleur ATMega328**

Un microcontrôleur ATMega328 est un circuit intégré qui rassemble sur une puce plusieurs éléments complexes dans un espace réduit au temps des pionniers de l'électronique.

Aujourd'hui, en soudant un grand nombre de composants encombrants ; tels que les transistors; les résistances et les condensateurs tout peut être logé dans un petit boîtier en plastique noir muni d'un certain nombre de broches dont la programmation peut être réalisée

en langage C. la figure I.2 montre un microcontrôleur ATmega 328, qu'on trouve sur la carte Arduino<sup>[36]</sup>

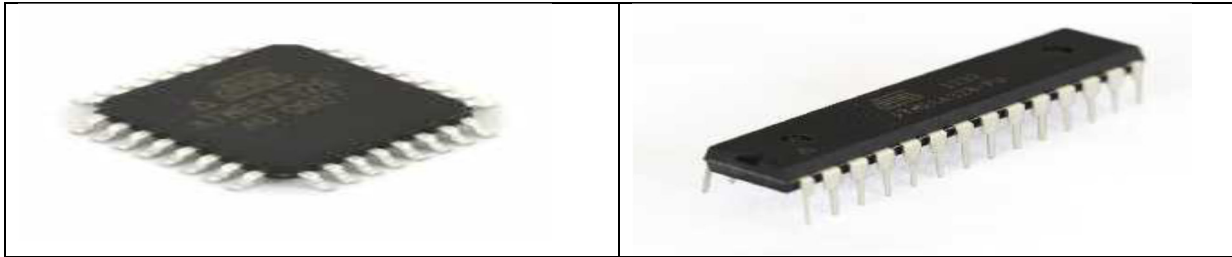

*Figure III.5: Microcontrôleur ATMega328*

#### **c.Entrées / sorties**

Cette carte possède 14 broches numériques (numérotée de 0 à 13) peut être utilisée soit comme une entrée numérique, soit comme une sortie numérique, en utilisant les instructionspinMode( ), digitalWrite( ) et digitalRead( ) du langage Arduino. Ces broches fonctionnent en 5V. Chaque broche peut fournir ou recevoir un maximum de 40mA d'intensité et dispose d'une résistance interne de "rappel au plus" (pull-up) (déconnectée par défaut) de 20-50 KOhms. Cette résistance interne s'active sur une broche en entrée à l'aide de l'instruction digital Write (broche, HIGH).

En plus, certaines broches ont des fonctions spécialisées :

- **Interruptions Externes:** Broches 2 et 3. Ces broches peuvent être configurées pour déclencher une interruption sur une valeur basse, sur un front montant ou descendant,ou sur un changement de valeur. -Impulsion PWM (largeur d'impulsion modulée):Broches 3, 5, 6, 9, 10, et 11. Fournissent une impulsion PWM 8-bits à l'aide de l'instruction analog Write ( ).
- **SPI** (Interface Série Périphérique): Broches 10 (SS), 11 (MOSI), 12 (MISO), 13(SCK). Ces broches supportent la communication SPI (Interface Série Périphérique) disponible avec la librairie pour communication SPI. Les broches SPI sont également connectées sur le connecteur ICSP qui est mécaniquement compatible avec les cartesMega.
- **I2C**: Broches 4 (SDA) et 5 (SCL). Supportent les communications de protocole I2C (Ou interface TWI (Two Wire Interface - Interface "2 fils"), disponible en utilisant la librairie Wire/I2C (ou TWI - Two-Wire interface - interface "2 fils").
- **LED**: Broche 13. Il y a une LED incluse dans la carte connectée à la broche 13.Lorsque la broche est au niveau HAUT, la LED est allumée, lorsque la broche est au niveau BAS, la LED est éteinte.

La carte UNO dispose 6 entrées analogiques (numérotées de 0 à 5), chacune pouvant fournir une mesure d'une résolution de 10 bits (càd sur 1024 niveaux soit de 0 à 1023) à l'aidede la très utile fonction analogRead( ) du langage Arduino. Par défaut, ces broches mesurent entre le 0V (valeur 0) et le 5V (valeur 1023), mais il est possible de modifier la référence supérieure de la plage de mesure en utilisant la broche AREF et l'instruction analog Reference( ) du langage Arduino.

La carte Arduino UNO intègre un fusible qui protège le port USB de l'ordinateur contre les surcharges en intensité (le port USB est généralement limité à 500mA en intensité).

Bien que la plupart des ordinateurs aient leur propre protection interne, le fusible de la carte fournit une couche supplémentaire de protection. Si plus de 500mA sont appliqués au port USB, le fusible de la carte coupera automatiquement la connexion jusqu'à ce que le courtcircuit ou la surcharge soit stoppé.[37]

### **d.ports de communications**

La carte Arduino UNO a de nombreuses possibilités de communications avec l'extérieur. L'Atmega328 possède une communication série UART TTL (5V), grâce aux broches numériques 0 (RX) et 1 (TX). On utilise (RX) pour recevoir et (TX) transmettre (les données séries de niveau TTL).Ces broches sont connectées aux broches correspondantes du circuit intégré ATmega328 programmé en convertisseur USB – vers – série de la carte, composant qui assure l'interface entre les niveaux TTL et le port USB de l'ordinateur.

Côté entrées, des capteurs qui collectent des informations sur leur environnement comme la variation de température via une sonde thermique, le mouvement via un détecteur de présence ou un accéléromètre, le contact via un bouton-poussoir, etc...

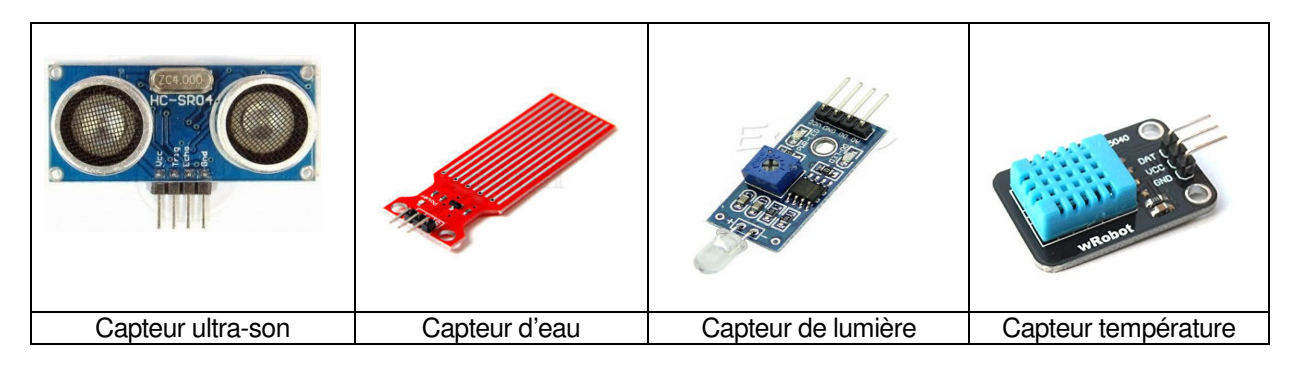

*Figure III.6: Différent types des capteurs pour l'arduino* 

Côté sorties, des actionneurs qui agissent sur le mode physique telle une petite lampe, un moteur, haut-parleur.

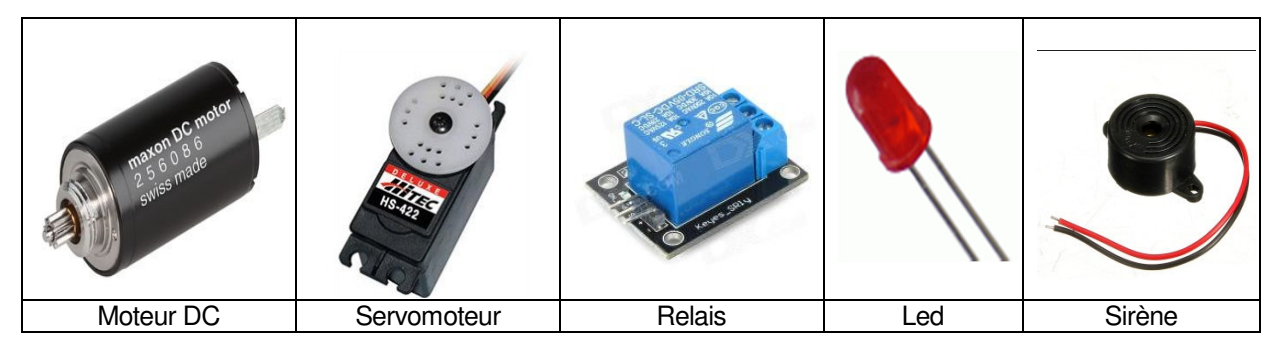

*Figure III.7: Différents actionneurs pour l'arduino* 

### **III.3.5.2 Logiciel**

C'est un logiciel de programmation par code, code qui contient une cinquantaine de commandes différentes. A l'ouverture, l'interface visuelle du logiciel ressemble à ceci:

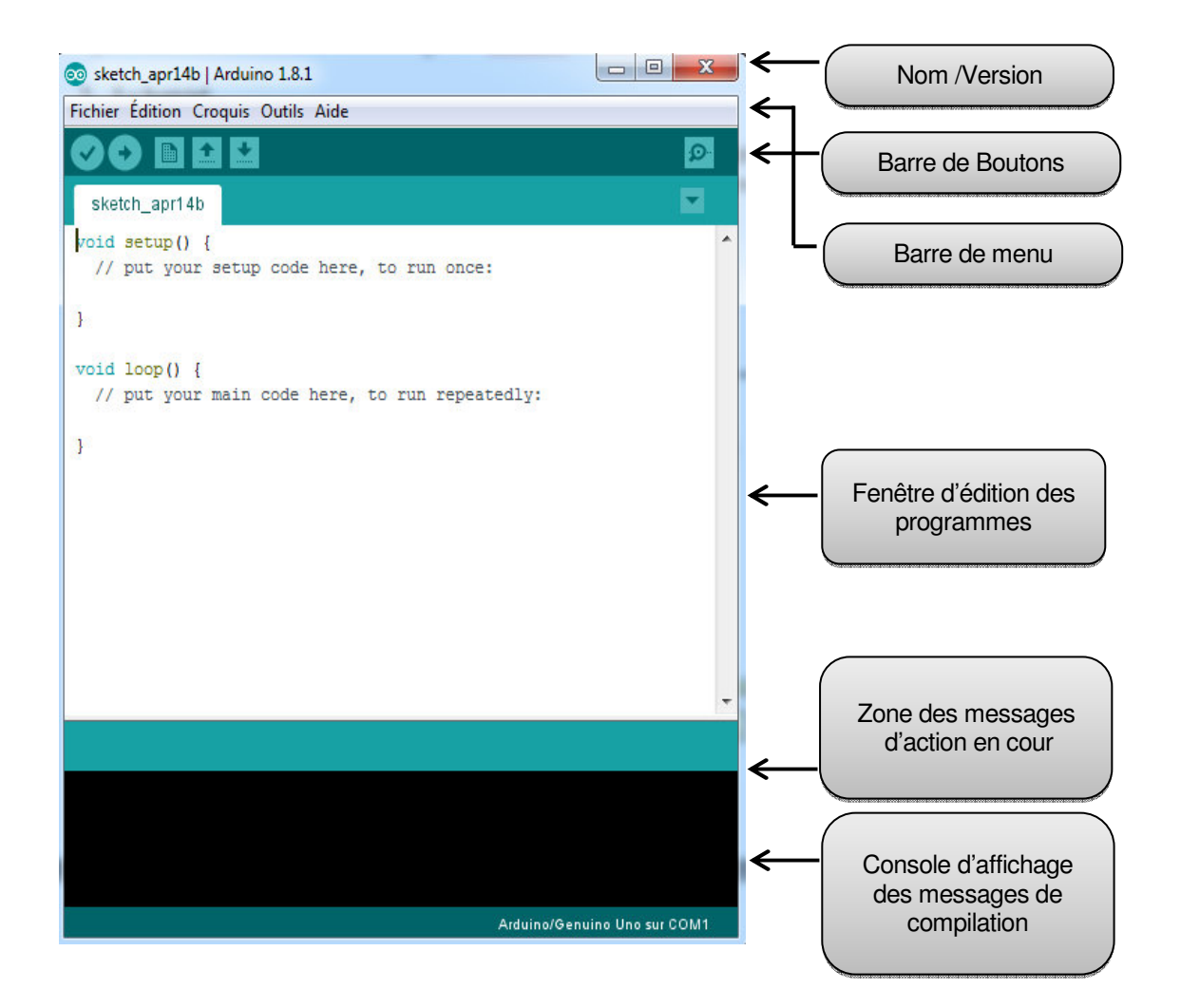

*Figure III.8 : Interface de logiciel arduino* 

Cette fenêtre vide sera remplie de mots et de chiffres et d'autres textes. Cette fenêtre est comme tout autre logiciel que vous avez utilisé. Elle contient des menus, des boutons, des alertes spéciales, et toutes sortes de contrôles: Ouvrir, Enregistrer, et le bouton du moniteur de série à l'extrême droite

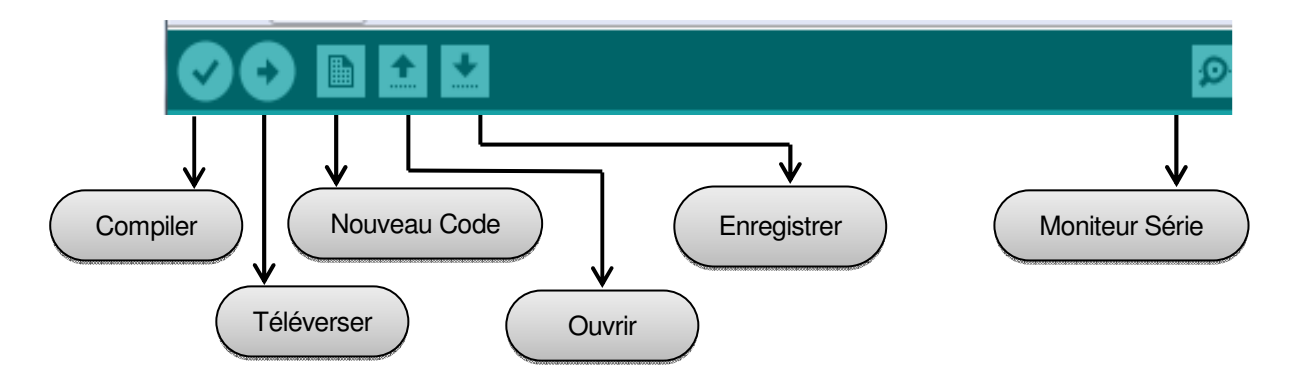

*Figure III.9 : Détail de barre des boutons* 

### **III.3.6 Exemples d'usage**

- Prototypage rapide de projets innovants utilisant l'électronique, Arduino facilitant l'expérimentation en amont de la phase d'industrialisation
- Production artisanale d'objets numériques et de machines-outils à faible coût dans la perspective d'une culture d'appropriation technologique favorisant le bricolage et la débrouille
- Projets pédagogiques à destination d'étudiants, de professionnels ou du grand public selon les porteurs de ces initiatives : écoles supérieures, centres de formation spécialisée ou des Media Labs

# **III.4 Conclusion**

À travers ce chapitre on peut dire que lors de la conception d'un circuit électronique, si celui-ci nécessite une unité de calcul, l'implantation de celle-ci est soit un assemblage de portes logiques (programmation matérielle), soit une carte arduino comme le cas de notre travail (programmation logicielle). Les premiers ont un très faible coût de fabrication s'ils sont produits en très grande quantité. L'avantage des seconds est qu'ils sont de toute manière fabriqués en masse afin de les rendre le plus accessible possible en réduisant au maximum leur prix, et il suffit d'y embarquer un logiciel pour qu'ils puissent accomplir une tâche spécifique, l'un de ses logiciels est l'arduino, qui représente un logiciel de programmation par code basé sur des cartes électroniques a microcontrôleur open source et qui peut être utilisé pour construire des objets interactifs indépendants (prototypage rapide), ou bien peut être connecté à un ordinateur pour communiquer et superviser en utilisant des logiciels de programmation (flash, labview, …etc).

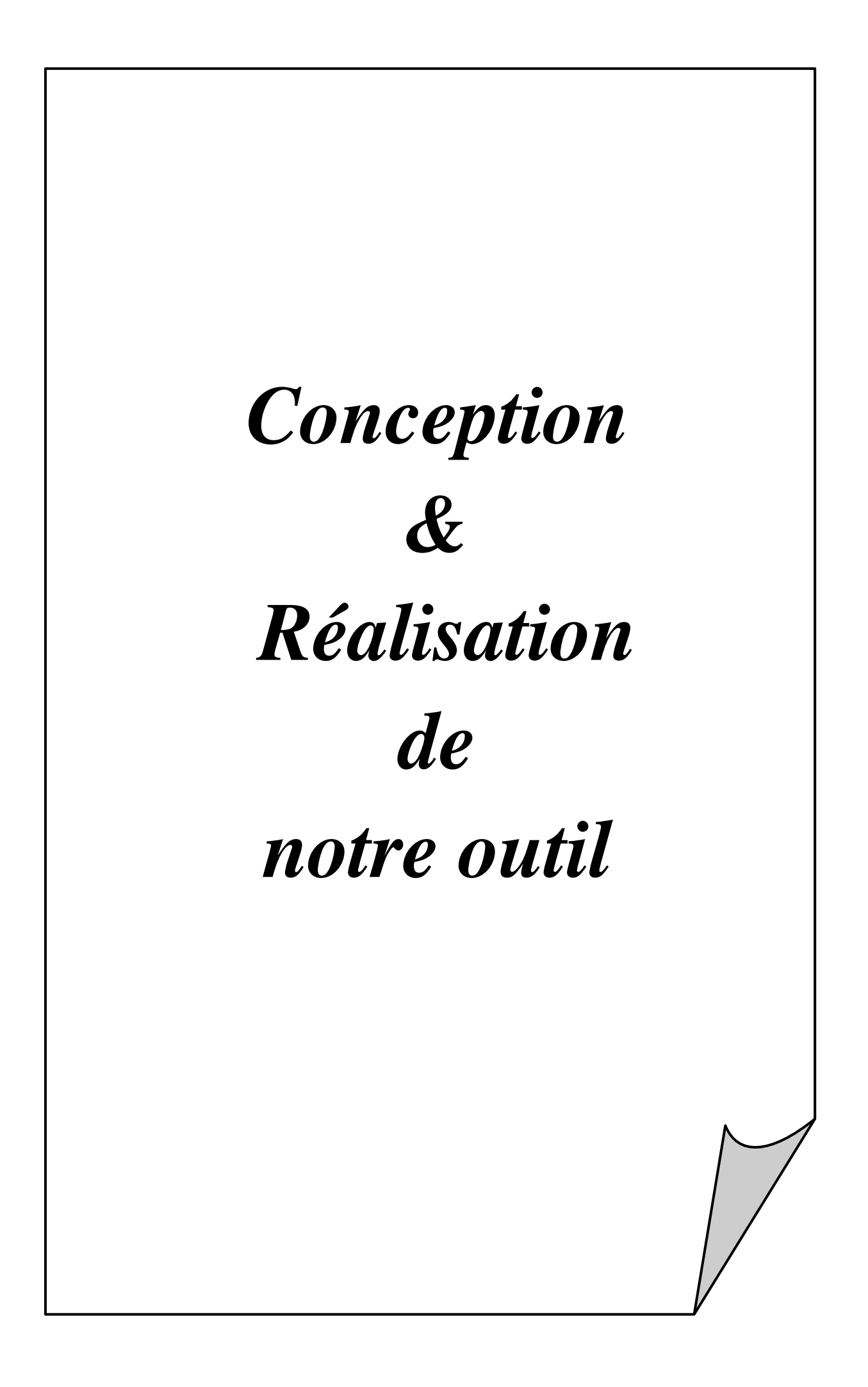

# **IV.1 Introduction**

Ce chapitre nous permet de montrer les résultats de notre projet dans sa phase de test et d'essai, ce qui nous permettra d'envisager les améliorations possibles.

Le but essentiel de notre travail est d'utiliser l'arduino pour commander le robot mobile. On doit construire un prototype de ce robot ,de tel sort qu'on va obtenir à la fin un boitier qui circule à l'aide des trois roues, et pour pouvoir commander ce boitier on doit le connecter à des circuits d'alimentation, de commande et des capteurs puis a une carte arduino qui contient le programme qui nous permet de gérer toute les applications de ce robot et le contrôler à distance par une application installée sur n'importe quel Smartphone ,PC ou Tablette ,à condition que le Bluetooth soit activé.

Notre réalisation pratique a été faite en deux parties:

- La première partie est la conception de tout le système électronique.
- La deuxième partie est la création d'une application androïde basée sur le langage de programmation par bloc.

# **IV.2 Les outils utilisés pour le développement**

Nous présentons dans cette section les outils utilisés pour le développement de notre robot & application (Proteus, Arduino, MIT app Inventor et Enterprise Architect).

## **IV.2.1 Proteus Professionnel**

Il s'agit d'un des ensembles d'outils numériques les plus complets du marché car la version 8.5 (la dernière) permet de créer sur le PC toute sorte de PCB ou circuits imprimés parmi presque 800 microcontrôleurs différents, et simuler leur fonctionnement réel directement sur la vue schématique du circuit. Et bien évidemment, il intègre les outils nécessaires pour le dessin et la simulation de l'environnement Arduino, une des plaques les plus populaires de nos jours. Peut être téléchargé directement à partir du lien suivant :[38] https://www.labcenter.com

### **IV.2.1.1Composants principaux de Proteus**

Ce logiciel dispose de deux composants principaux autour desquels tourne tout le fonctionnement du même :

#### **a.ISIS**

 Ce sont les sigles d'Intelligent Schematic Input System et c'est le programme qui permet de dessiner sur le plan du circuit électrique, avec toute sorte de composants comme des résistances, des bobines, des condensateurs, des sources d'alimentation ou même des microprocesseurs.

#### **b.ARES**

Ce sont les sigles d'*Advanced Routing and Editing Software* et c'est l'outil consacré au dessin de circuits imprimés ou PCB, avec des options de localisation et d'édition de composants électriques.

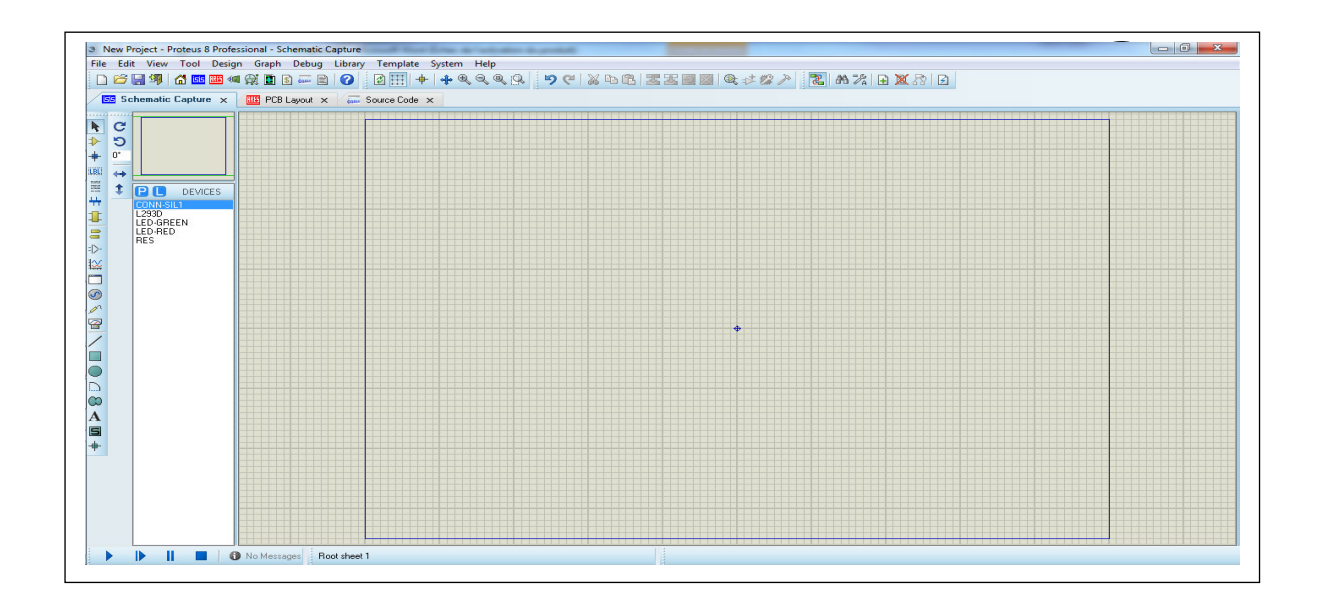

*Figure IV.1 : Fenêtre Proteus professionnelle v8.1 (ISIS)*

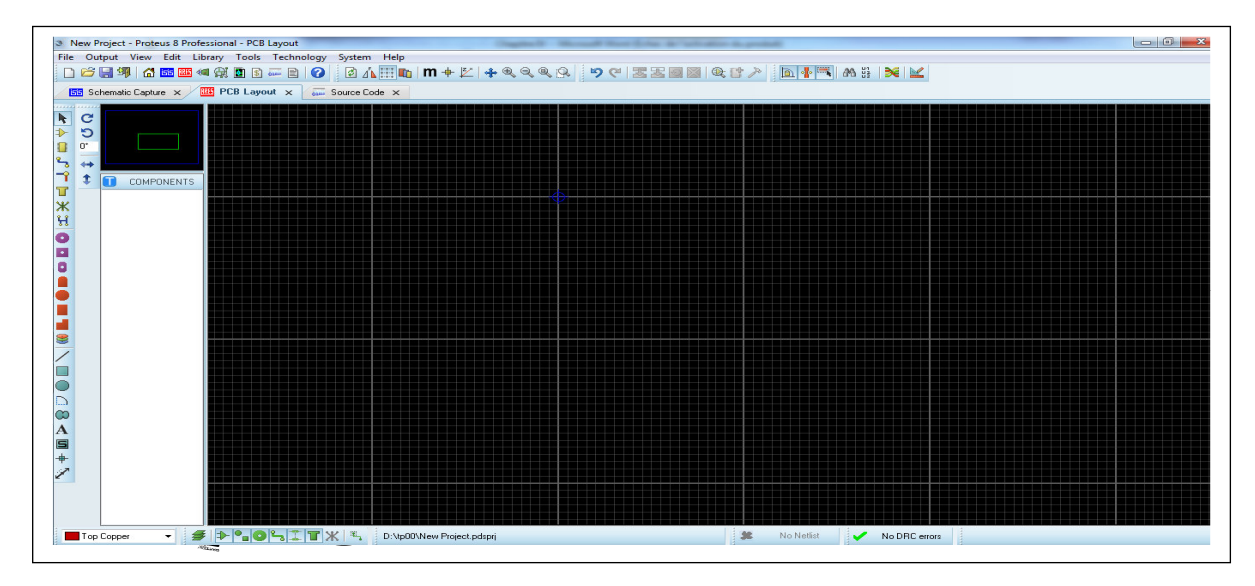

*Figure IV.2 : Fenêtre Proteus professionnelle v 8.1 (ARES)*

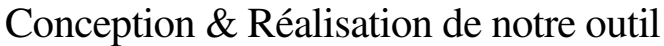

| $N^{\circ}$                 | <b>Nom</b>            | <b>Description</b>                                                                                                    | Remarque     |
|-----------------------------|-----------------------|----------------------------------------------------------------------------------------------------|--------------|
| 1 & 5                       | Barre d'outils        | Elle est composée d'un ensemble<br>dont les fonctions<br>d'icônes<br>seront<br>détaillées ultérieurement et<br>$d'$ un<br>sélecteur d'objet utilisé pour choisir les<br>boîtiers, le style des pastilles, des traces,<br>des traversées, etc. | Isis et Ares |
| $\mathcal{D}_{\mathcal{L}}$ | Espace de travail     | La surface la plus grande de l'écran<br>s'appelle "Fenêtre d'édition" et se<br>comporte comme une fenêtre de dessin.<br>C'est là que vous placez et câblez les<br>composants                                                                  | Isis et Ares |
| 3                           | Vue d'ensemble        | Fenêtre ou Vous pouvez déplacer cette<br>zone de travail en pointant la souris sur<br>la zone désirée de la fenêtre d'ensemble<br>et en effectuant un clic gauche.                                                                            | Isis et Ares |
| 4                           | Liste des composants  | Contient tous les composant utiliser                                                                                                    | Isis et Ares |
| 6                           | Boutons de simulation | 4 boutons « Run, Stop, Pause, advance<br>the simulation by one animation frame                                                                                                    | Isis         |
|                             | Couche sélectionné    | Liste contenant types de couches des<br>différents circuits                                                                                                    | Ares         |

*Tableau IV.1 : Tableau explicatif « interface ISIS & ARES »*

## **IV.2.2Arduino**

Nous avons utilisé le langage de programmation arduino pour programmer la carte arduino du type « Uno » que nous avons traité au troisième chapitre.

## **IV.2.3 MIT app Inventor**

App Inventor pour Androïde est une application développée par Google a base de java. Elle est actuellement entretenue par le Massachusetts Institute of Technology (MIT).

MIT App Inventor est une initiation novatrice à la création de programmation et d'applications qui transforme le langage complexe du codage basé sur le texte en blocs de construction visuels, glisser-déposer. L'interface graphique simple accorde même à un novice inexpérimenté la possibilité de créer une application, il suffit de connecter avec un compte Google pour accéder à cette application.

L'environnement App Inventor contient trois fenêtres qui sont proposées pendant le développement :

<sup>•</sup> 1<sup>ere</sup> fenêtre : pour la création de l'interface homme machine, permet de créer l'allure de l'application (App Inventor Designer) .

- <sup>2 me</sup> fenêtre pour la programmation par elle-même : elle permet, par l'assemblage des blocs de créer le comportement de l'application (App Inventor Block Editor).
- <sup>9 3<sup>eme</sup> fenêtre pour l'émulateur : qui permet de remplacer un terminal réel pour vérifier</sup> le bon fonctionnement du programme.

La connexion d'un terminal réel sous Androïde permettra ensuite de télécharger le programme pour un test réel. Ce terminal pourra aussi bien être un smart phone, le comportement du programme sera identique. [39]

**Remarque :** Une application exécutable sous Androïde (interprétable par une interface en JAVA) est un fichier avec l'extension « APK ».

### **IV.2.3.1 Commencement avec App Inventor**

Google fournit gratuitement un kit de développement (SDK) prévu pour s'intégrer (sous la forme d'un Plug-in) à l'environnement de développement Eclipse (libre). Il permet de développer des applications codées en langage Java pour les différentes versions Androïde

1. Se connecter à Internet.

- 2. Ouvrir notre navigateur et se connecter au compte Google.
- 3. Se connecter au site Internet d'App Inventor du MIT : [40]

### **a.Interface graphique**

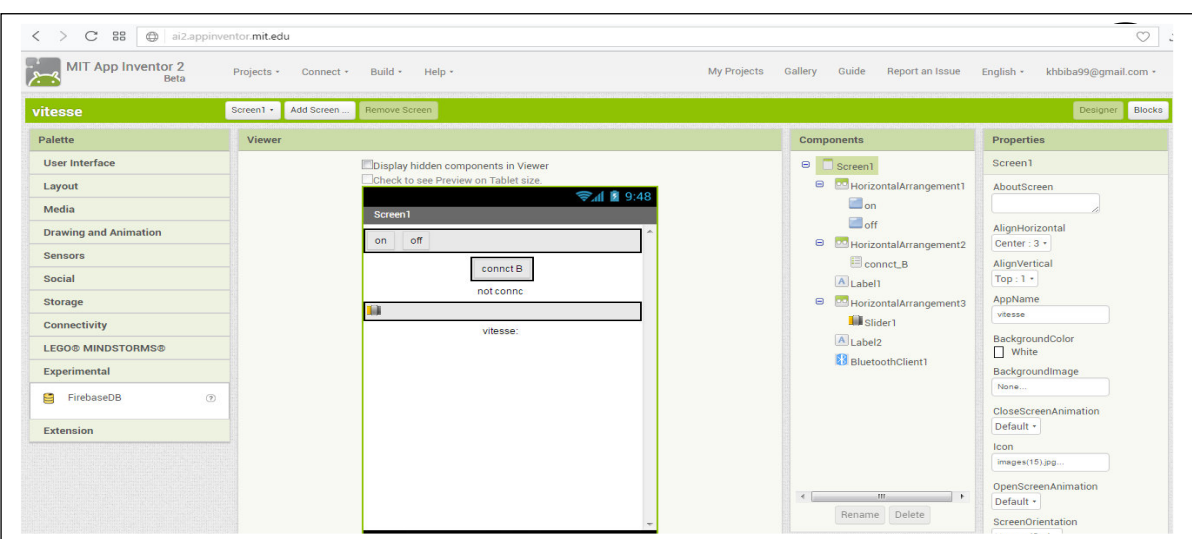

*Figure IV.3 : Interface design MIT app Inventor2* 

| $N^{\circ}$              | <b>Nom</b>                   | <b>Description</b>                                                                                                    |  |
|--------------------------|------------------------------|----------------------------------------------------------------------------------------------------|--|
| 1                        | <b>Adresse Gmail</b>         | Pour créer l'application sous App Inventor il faut se<br>connecter avec un compte Google                                                                            |  |
| $\overline{2}$           | Barre menu                   | Ou on peut créer, supprimer ou sauvegarder  un<br>projet                                                                                                    |  |
| 3                        | palette                      | Une palette sous App Inventor contenant tous les<br>éléments qui peuvent être positionnés sur<br>l'écran du smart phone                                             |  |
| $\overline{\mathcal{A}}$ | Zone du travail              | C'est la surface du smart phone<br>ajusté<br>automatiquement par app inventor ou manuellement<br>par nous-mêmes en utilisant le composant « Screen<br>arrangement » |  |
| 5                        | Liste des composants         | La liste des éléments et des medias utilises sur l'écran,<br>Cette partie contient des composants (visibles ou<br>invisibles)                                       |  |
| 6                        | Propriétés des<br>Composants | Les propriétés des différents éléments utilisés par<br>exemple la couleur , la taille, image,  etc du bouton ou<br>texture ou autre                                 |  |

*Tableau IV.2 : Tableau explicatif « interface MIT app Inventor2 »*

b.Interface blocks **(***Editeur de blocs***)** 

Une fois les composants de l'écran de smart phone mis en place et désigné, nous passons à la deuxième phase de développement d'une application via App Inventor : l'interface Scratch, pour cela, il faut cliquer sur «Open the Blocks Editor» en haut à droite de la page.

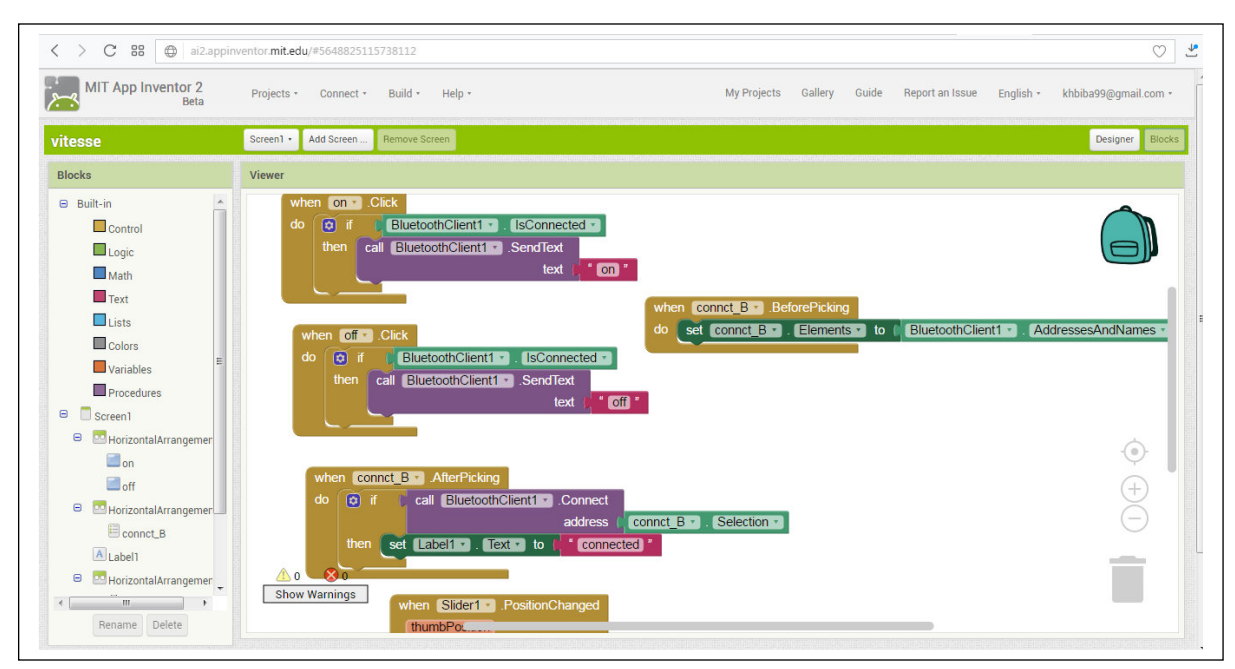

*Figure IV.4: Interface Blocks MIT app Inventor2*

## **IV.2.4 Enterprise Architect**

Enterprise Architect est un logiciel de modélisation et de conception UML, édité par la société australienne Sparx Systèmes. Couvrant, par ses fonctionnalités, l'ensemble des étapes du cycle de conception d'application, il est l'un des logiciels de conception et de modélisation les plus reconnus, Il peut simplement être téléchargé à partir du lien suivant : [41]

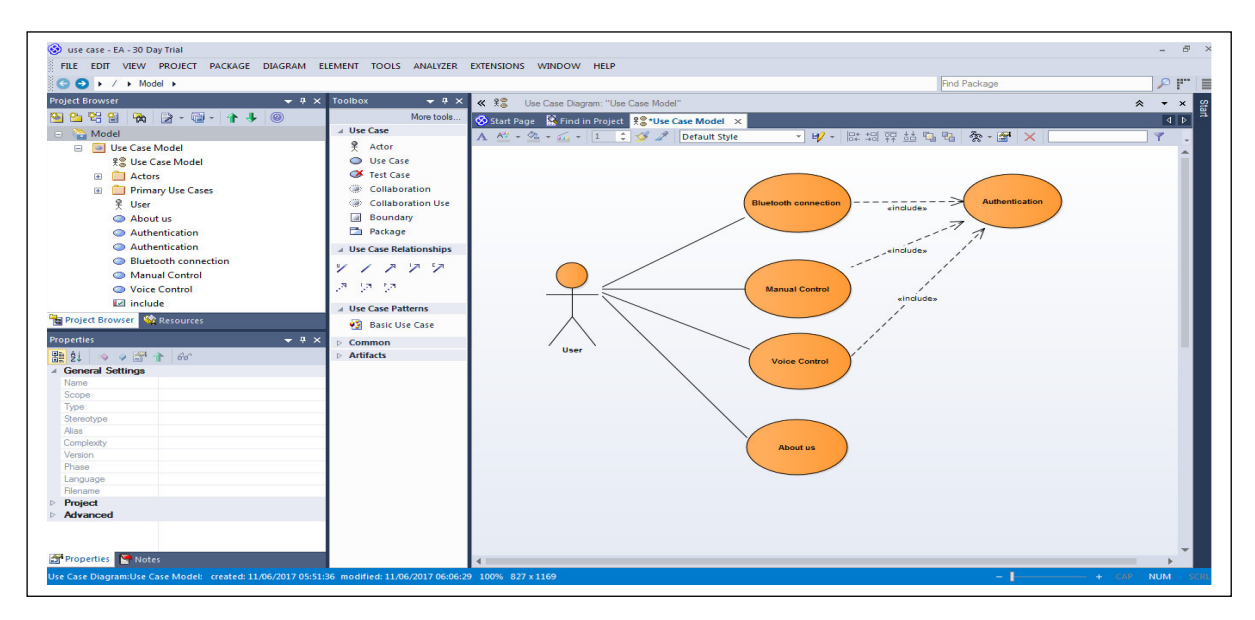

*Figure IV.5 : Fenêtre Enterprise Architect* 

# **IV.3 Partie électronique**

Dans la 1ère partie « réalisation pratique », on passe par les deux étapes suivantes :

- Présenter les différents composants de la réalisation pratique de notre robot.
- On assemble ensuite les composants suivants notre montage sur la plaque d'essai.
- programmation de notre carte arduino

### **IV.3.1 Schéma bloc**

La figure suivante représente les étapes qui constituent notre robot mobile

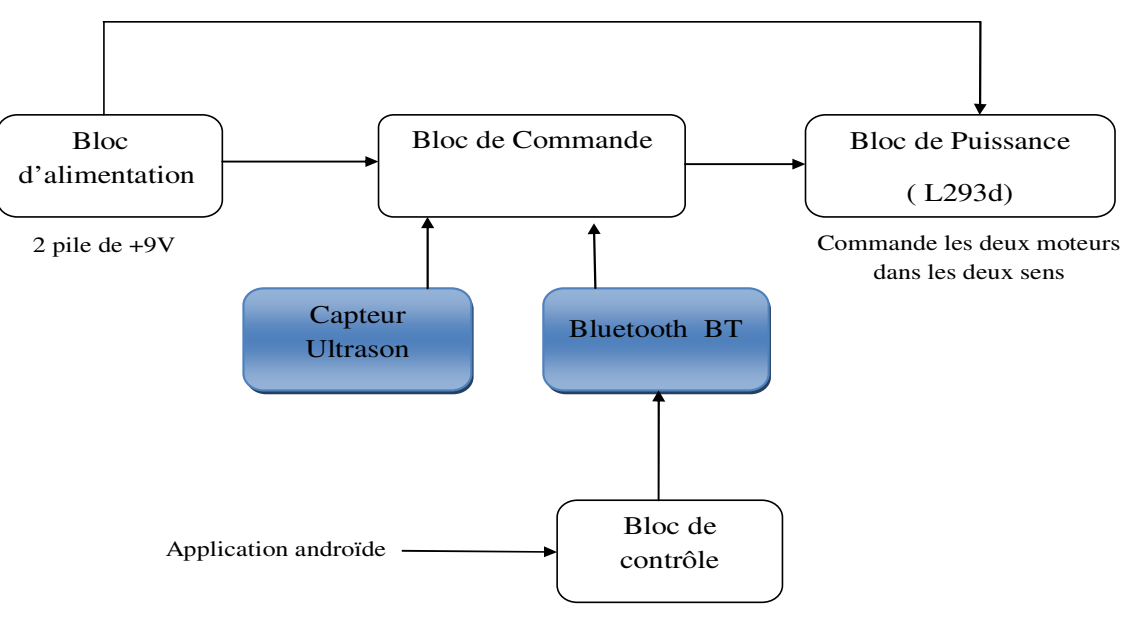

Smart phone / Tablette / PC

*Figure IV.6 : Schéma bloc*

#### **IV.3.1.1 Bloc de traitement et de contrôle**

Bloc concerné est le Smart phone, nous allons réaliser dans la section qui suit une application à multi Screen gérer la commande de deux moteurs (autoguidage) en deux modes « manuel - vocal » à travers le Bluetooth.

#### **IV.3.1.2 Bloc de commande**

Notre bloque de commande, on le résume tout simplement par l'utilisation du module Arduino UNO qui est détaillé précédemment au chapitre III.

#### **IV.3.1.3 Bloc de puissance**

Le moteur utilisé est alimenté avec +5V. La carte arduino délivre une tension de 5V « tension USB », ce qui suffit pour mettre le moteur en marche « moteur à faible puissance », l'inversion du sens de rotation du moteur nécessite un circuit qui inverse les pôles du moteur.

Nous avons pensé à utiliser un hacheur, ce qui engendre un encombrement du montage, ceci nous a conduits à choisir spécialement le L293D qui permet de commander un moteur à courant continu (CC) en marche « Avant - Arrière», grâce à 2 broches numériques de la carte Arduino.

Donc, notre bloc de puissance se base sur un circuit intégré qui est le driver « L293D ». Ce bloc contient deux PINs qui s'allument et s'éteignent à savoir le signal émis par la carte Arduino.

Dans cet étage, nous avons utilisé un modèle de pont-H vraiment robuste, il existe le L293D, qui peut être tout à fait convenable.

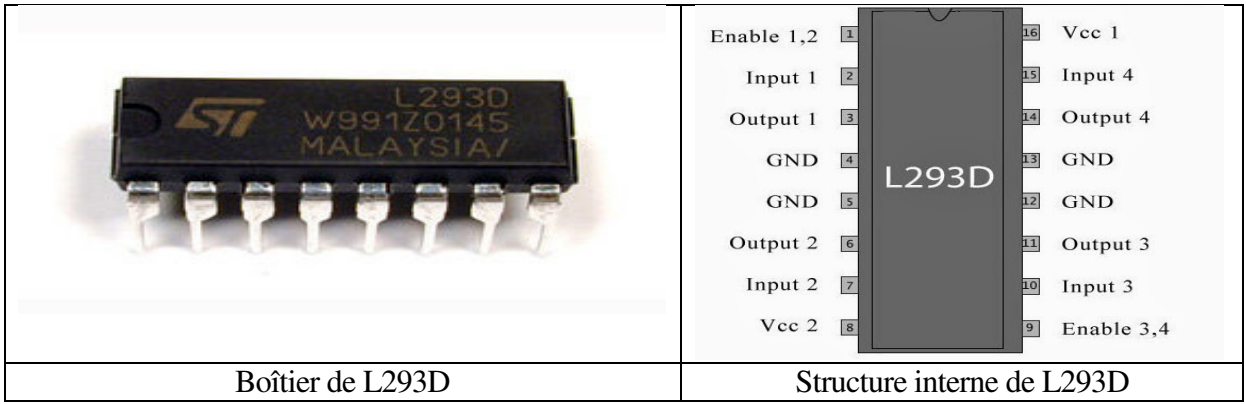

*Figure IV.7 : Schéma de brochage L293D*

 Ce circuit est appelé « double pont en H », il permet d'inverser la polarité aux bornes des moteurs en fonction de l'état des broches numériques d'entrées et il est composé de deux étages identiques appelés ici A et B. Voici le brochage du L293D monté sur un DIL 16, figureIV.7

Les principes de montages du L293D sont rigoureusement identiques à ceux du L293, ce qui facilite grandement son utilisation seul le brochage diffère, parmi les avantages qui nous ont laissé choisir ce composant :

- L293 supporte une tension de puissance jusqu'à 36 volts maximum
- Un courant de service de 2A. supporte les pics occasionnels à 3A et pics répétitifs a 2.5A
- Compatible TTL (peut donc être commandé directement avec Arduino)
- Dispose d'un dispositif de mesure du courant (sensor/sense pins). A raccorder à la masse si on ne l'utilise pas
- Chute de tension **Vce\_sat** totale de 1.8 volts (typique), 3.2v à IL=1A, 4.9v à IL=2A. Si cela semble beaucoup, c'est aussi un avantage car cela permet d'utiliser un accu de 7.2v directement avec un moteur +5V. La chute de tension **Vce\_Sat** du Pont-H sera suffisante pour adapter la tension au moteur (généralement +/- 5V).

Ce composant dispos de 16 broches, on peut éclaircir son brochage sous forme de tirets comme suit :

- **VSS** Alimentation de la logique de commande (+5V). A raccorder à la borne +5V d'Arduino (donc sur le régulateur d'Arduino) ;
- **VS**  Alimentation de puissance des moteurs ;
- **GND**  Doit être raccordée à la masse (GND) de la source d'alimentation de puissance VS (donc le négatif de l'accumulateur) et à la masse de la source d'alimentation de VSS (donc GND Arduino) ;
- **OUTPUT1, OUTPUT2**  Broches à raccorder à la charge (le moteur). Via ces broches que le L293D commande le sens de rotation du moteur.
- **INPUT1, INPUT2**  Broches de commande du Pont-H. Se raccorde a Arduino.
- **ENABLE A**  (Chip Enable) permet d'envoyer (ou pas) la tension sur les sorties du moteur via OUTPUT1 & OUTPUT2. ENABLE. **A** commande l'activation du premier Pont-H. Si ENABLE **A** = GND, le pont-H est déconnecté et le moteur ne fonctionne pas. Si ENABLE **A** = VSS, le pont-H est connecté aux sorties et le moteur fonctionne dans un sens ou l'autre ou pas en fonction des tensions appliquées sur I1 & I2.
- **CURRENT SENSING A & CURRENT SENSING B** permet de faire une mesure du courant dans le circuit de puissance. A placer impérativement sur GND si cette fonctionnalité n'est pas utilisée.

Pour maintenir l'étage actif en permanence avec le carte Arduino et assurer sa synchronisation et son bon fonctionnement, sa broche Enable A (Ven) sera connectée directement au +5V venant du circuit de validation.

Le moteur est connecté sur les deux broches output «analogiques», avec des diodes de protection. La table de vérité du circuit est représentée par le tableau suivant:

|              | Entrée                  | <b>Fonction</b>                        |
|--------------|-------------------------|----------------------------------------|
| $V_{en} = H$ | $C=H;D=L$<br>$C=H; D=H$ | Tournant à droite<br>Tournant à gauche |
|              | $C=D$                   | Arrêt du moteur                        |
| $V_{en}$ =L  | $C = X; D = X$          | Arrêt du moteur                        |

*Tableau IV.3 : Table de vérité de l'étage de puissance*

### **a.Réalisation de driver L293D**

Dans la figure IV.8 on peut voir les schémas de la carte de puissance à base de l293d coté cuivre et coté composants réalisée par le logiciel de simulation PROTEUSE

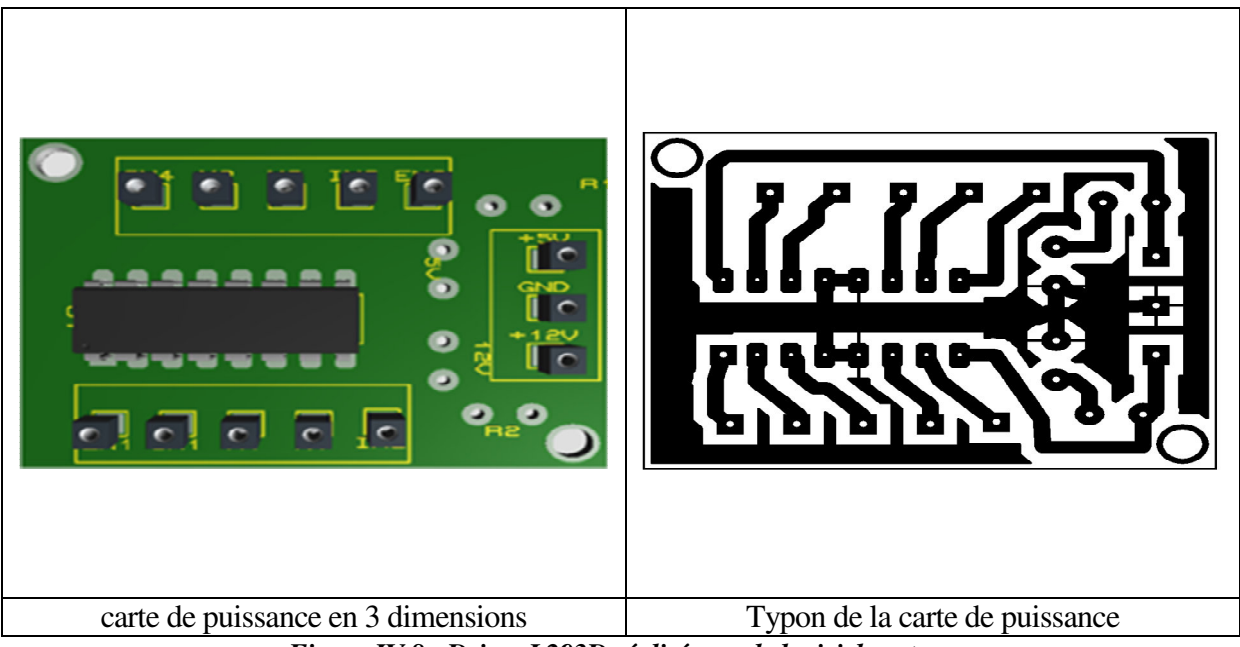

*Figure IV.8 : Driver L293D réalisée par le logiciel proteus*

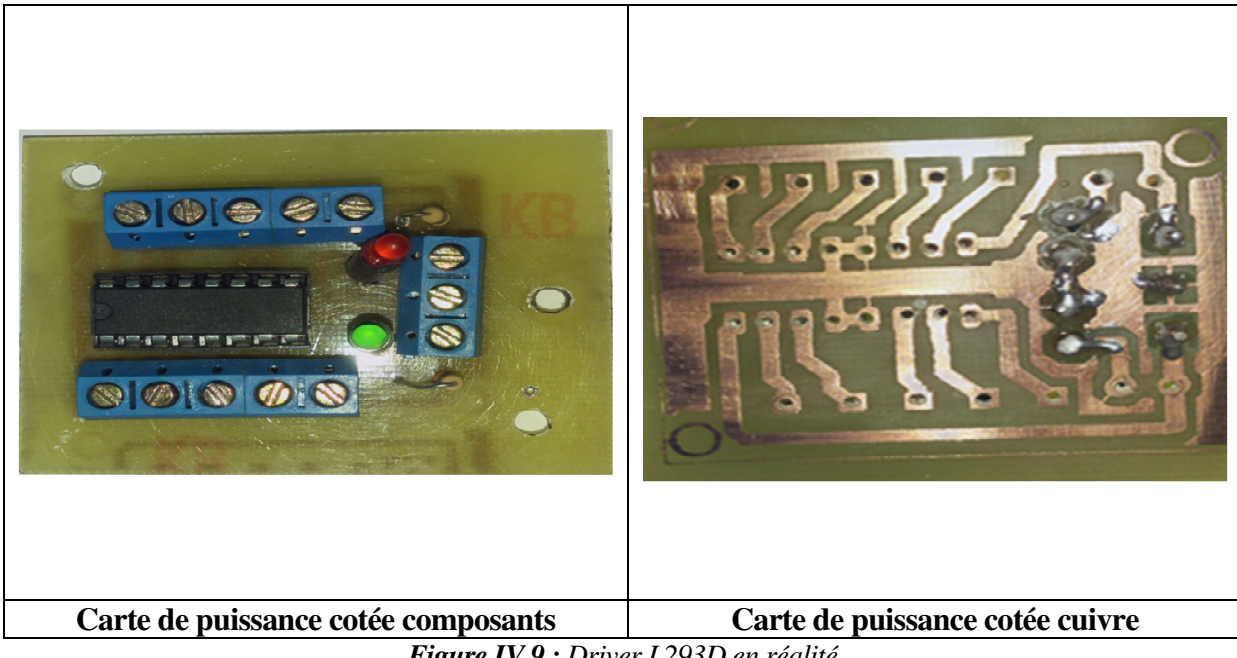

*Figure IV.9 : Driver L293D en réalité*

### **IV.3.1.4 Bloc d'alimentation**

On a utilisé deux piles de 9V une pour le la commande du moteur et l'autre pour alimenter la carte arduino UNO.

### **IV.3.1.5 Capteur Bluetooth**

Dans cette partie, on peut classer l'accessoire Bluetooth de l'Arduino comme une suite de blocs de commande puisque il prend la relève de la validation des signaux émis par le smart phone vers l'arduino ; donc, il a besoin d'une configuration lors de la programmation. Nous avons utilisé un modèle nommé **HC-06.** 

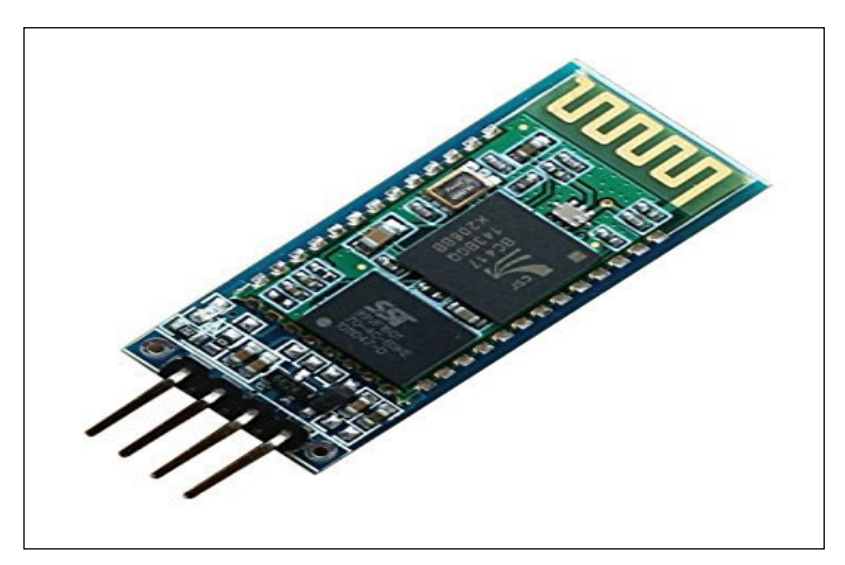

*Figure IV.10: Capteur Bluetooth Module HC-06* 

Avant de passer à la configuration du Bluetooth, il faut réaliser quelques étapes et ce comme suit :

- Enlever toutes les communications
- Placer la position de fonctionnement **DAT** de commutateur
- Relier le port d'USB à l'ordinateur
- Télécharger le programme ou ouvrir un terminale série
- Employer ce mode pour vérifier ou changer la configuration de Bluetooth : le mot de passe PIN, la vitesse baud, le mode de mètre / esclave

 La configuration d'un Bluetooth module de HC-06, peut être réalisé par l'intermédiaire d'un terminale série aux commandes. (On peut utiliser IDE Arduino moniteur de série, sous menu "Tool / Serial Monitor", ou juste, cliquer sur CTRL+M du clavier du PC).

Dans le tableau qui suit, nous allons citer les plus importantes commandes que nous avons utilisées pour configurer le module de Bluetooth HC-06.

Parameters par default: Baud rate: 9600N81, ID: linvor, Password: 1234

| <b>Commande</b>   | <b>Fonction</b>                                                                |  |
|-------------------|--------------------------------------------------------------------------------|--|
|                   |                                                                                |  |
| AT                | Ne fait rien mais la réponse "OK" signifie bon essai pour connaître le mode de |  |
|                   | CMD.                                                                           |  |
|                   |                                                                                |  |
| <b>AT+VERSION</b> | donner la version Bluetooth HC-06.                                             |  |
|                   |                                                                                |  |
| AT+NAMEMyName     | Changer le nom avec 'MyName'                                                   |  |
| AT+PINxxxx        | Change Le mot de passe du Bluetooth à 4 chiffres xxxx                          |  |
|                   |                                                                                |  |
| AT+BAUD1          | Placer la vitesse de baud,                                                     |  |
|                   |                                                                                |  |
| AT+BAUD2          | $1$ --------1200<br>$2$ ---------2400                                          |  |
|                   | $3$ ---------4800                                                              |  |
|                   | 4---------9600 (Default)                                                       |  |
|                   | 5---------19200                                                                |  |
|                   | $6$ ---------38400                                                             |  |
|                   | 7---------57600                                                                |  |
|                   | 8--------115200                                                                |  |
|                   | 9---------230400                                                               |  |
|                   | A--------460800                                                                |  |
|                   | B---------921600                                                               |  |
|                   | C---------1382400                                                              |  |
|                   | PC can't support the baud rate lager than 115200.                              |  |
|                   |                                                                                |  |

**Tableau IV.4 :** Commande BT

## **IV.3.2 Simulation de notre carte électrique**

On passe maintenant à la simulation de notre carte électrique et la simuler virtuellement comme le montre la figure suivante :

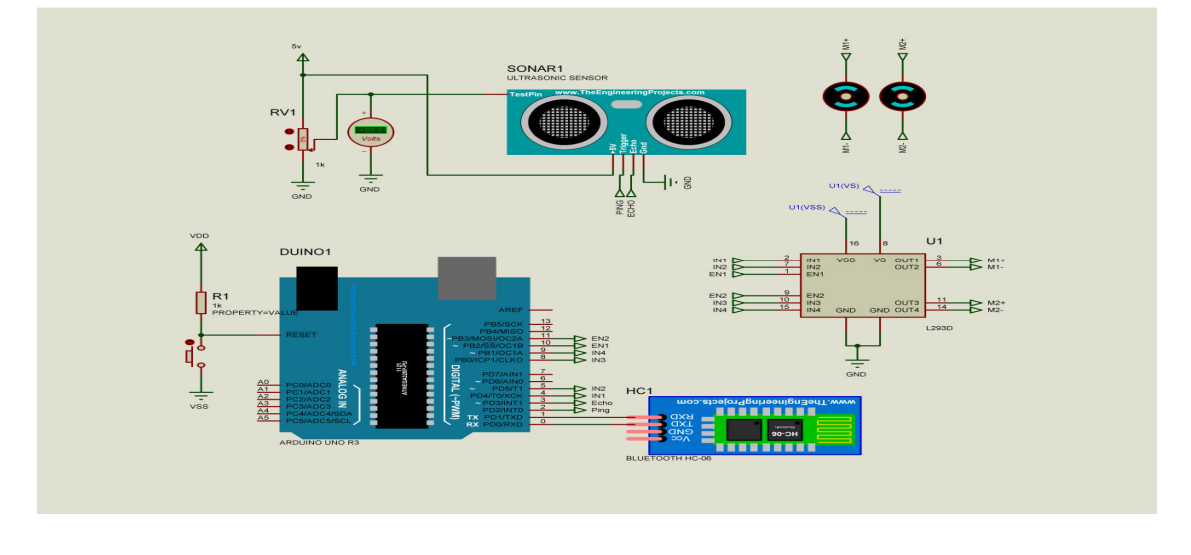

*Figure IV.11:Carte réalisée sous ISIS-PORTEUS*

Ce CAO a la possibilité d'emporter même des codes hexadécimaux pour les réalisations qui contiennent des composants programmables ou des cartes programmables « Arduino » comme dans notre réalisation.

Le code hexadécimal de notre programme est représenté dans l'annexe A

La simulation de notre dispositif sous ISIS prouve la réussite, ce CAO possède même un

virtuel USB qu'on peut utiliser comme un Bluetooth (un terminal USB).

### **IV.3.3 Réalisation pratique IV.3.3.1 Composants utilisés**

Pour une telle réalisation, nous avons assemblé les différents composants:

- Une Carte Arduino UNO
- Un Bluetooth module de HC-06
- un capteur ultrasons HC-SR04
- $-2$  LEDs
- 4 résistances (470 ohms, 1Kohms, 2.2 KOhms)
- $\blacksquare$  2 pille 9V
- 2 moteur a courant continue
- Fiche jack.
- plaque d'époxy de x\* y cm
- 3 roues

### **IV.3.3.2 Robot mobile assemblé**

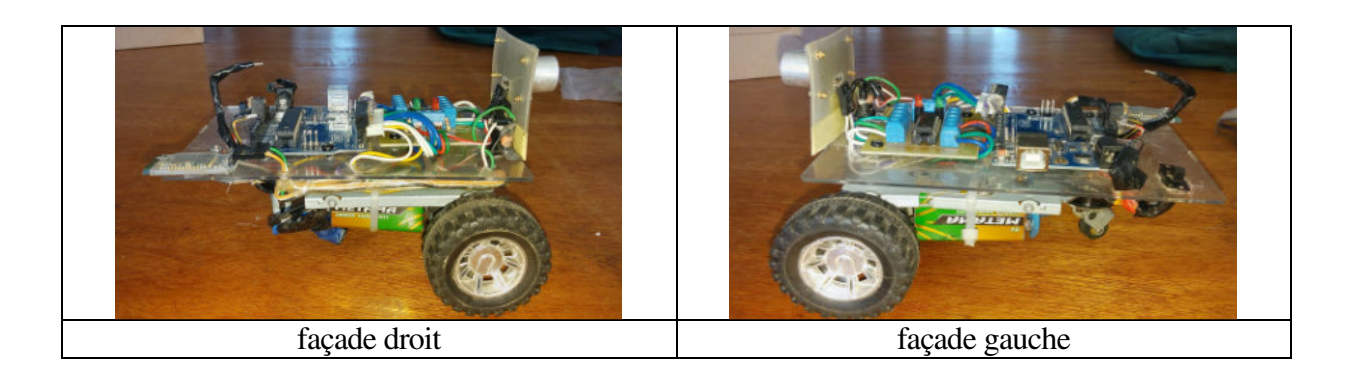

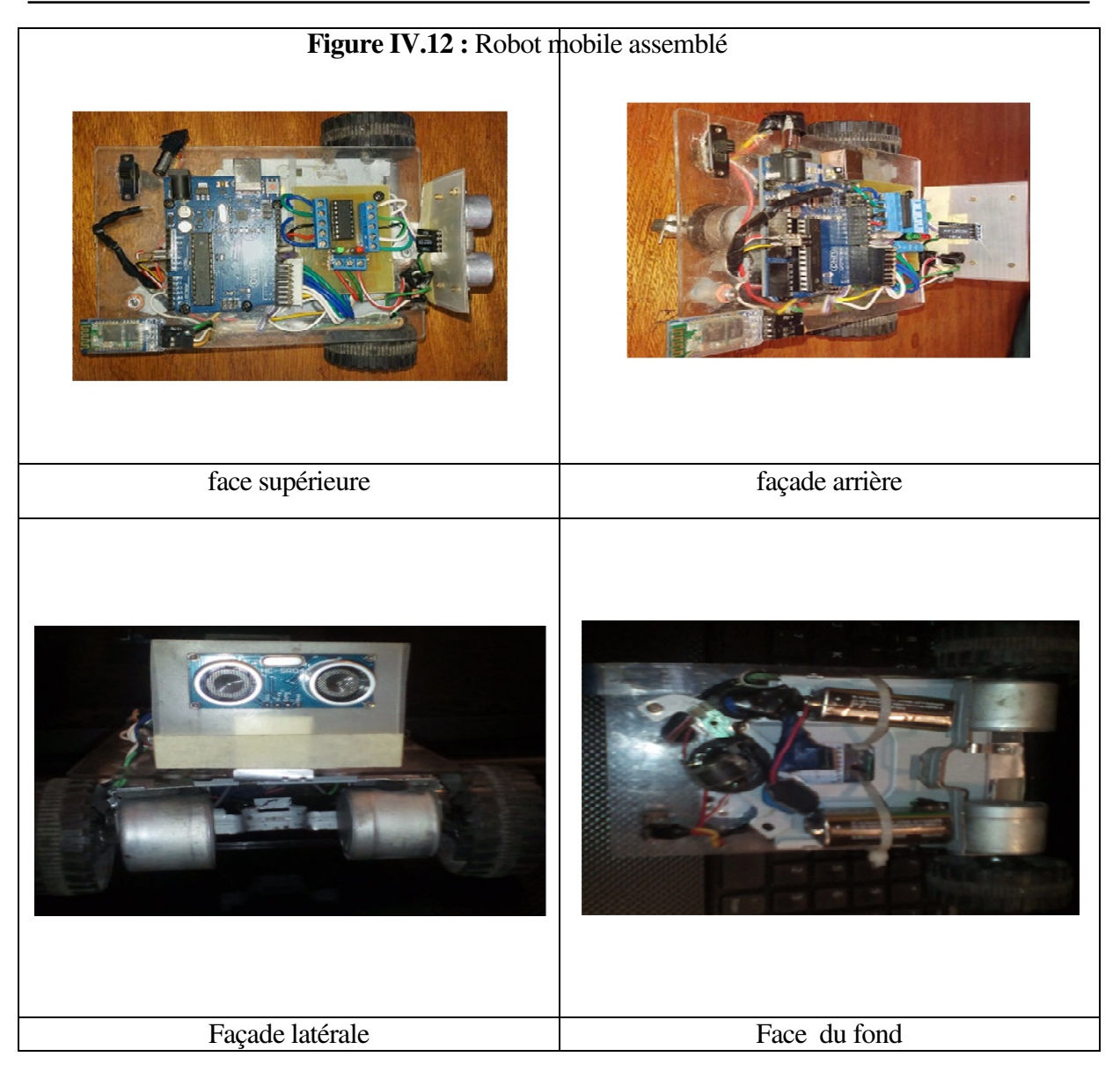

*Figure IV.12 : Robot mobile assemblé*

## **IV.3.4 Présentation du programme IDE**

Nous préférons de photographier l'interface du IDE de l'environnement Arduino dans lequel nous avons simulé notre programme.

Le code hexadécimal de notre programme est représenté dans l'annexe A

Voilà notre organigramme ce qui simplifie la programme arduino

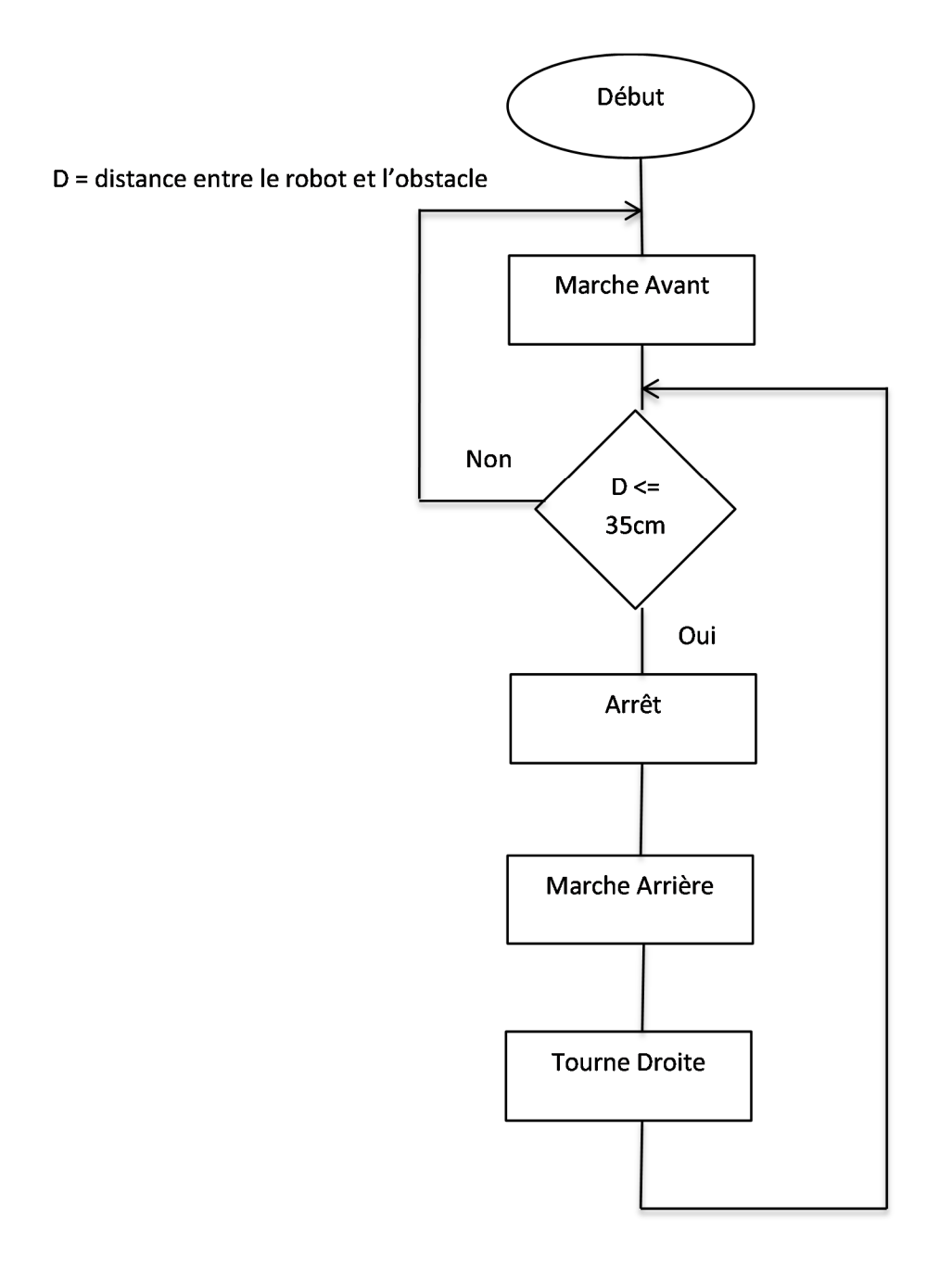

Organigramme de l'éviteur d'obstacle

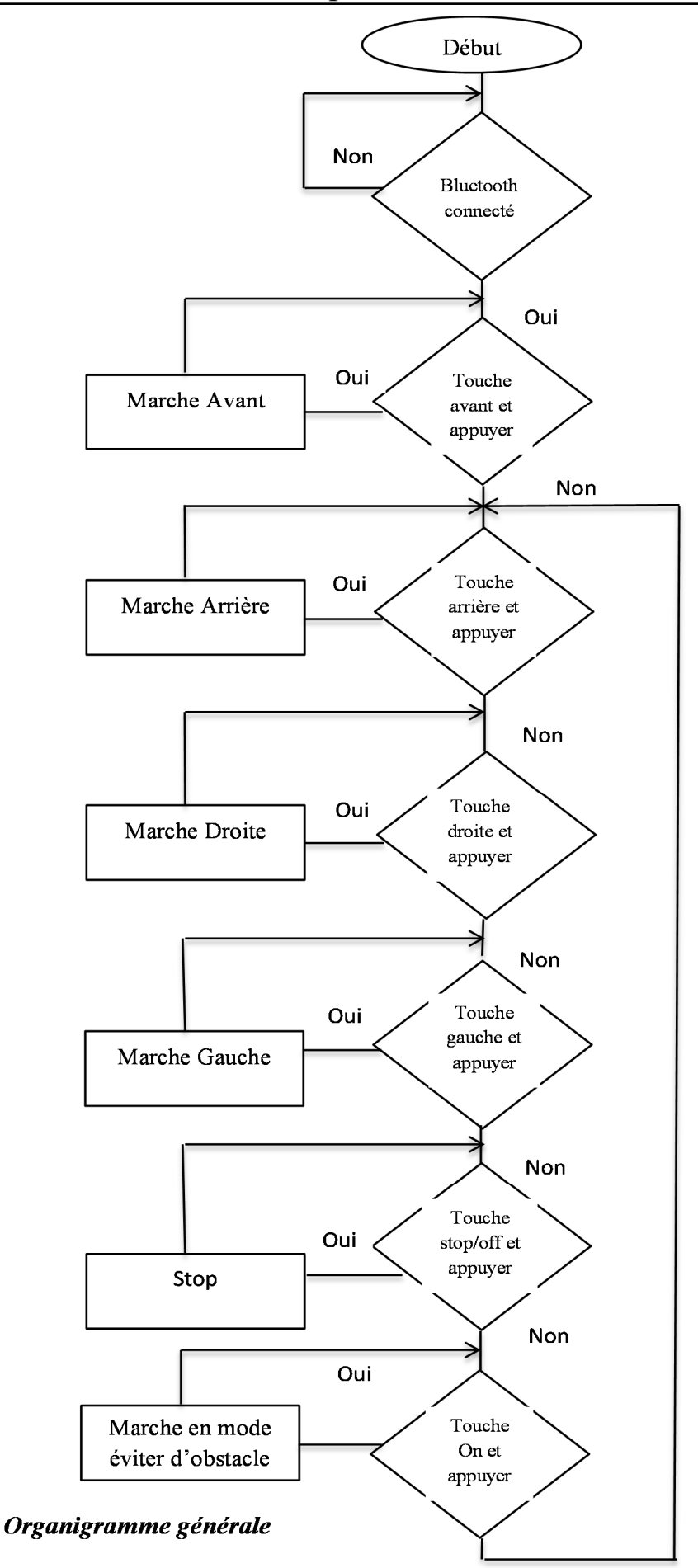

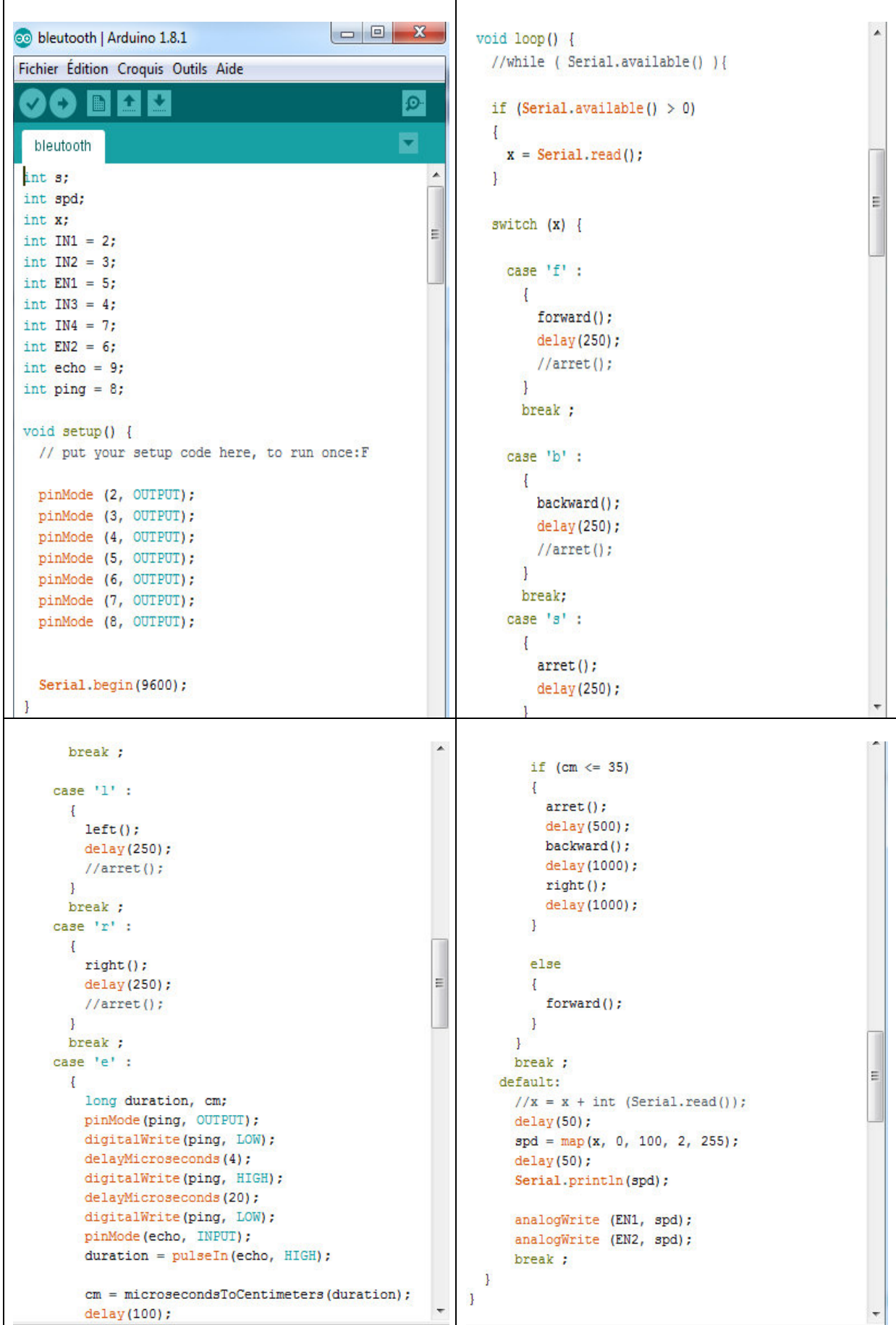

```
void backward()
                                                         \lambda\overline{1}\overline{A}Serial.println("Back");
                                                              void right()
  digitalWrite(IN2, LOW);
                                                              Ŧ
  digitalWrite(IN1, HIGH);
                                                                Serial.println("right");
                                                                digitalWrite(IN3, LOW);
  digitalWrite(IN4, LOW);
                                                                digitalWrite(IN4, HIGH);
  digitalWrite(IN3, HIGH);
                                                                digitalWrite(IN1, HIGH);
\mathbf{1}digitalWrite(IN2, HIGH);
void arret()
                                                              ÿ.
\overline{1}Serial.println("stop");
                                                              void forward()
  digitalWrite(IN1, LOW);
  digitalWrite(IN2, LOW);
                                                              T.
                                                                Serial.println("forward");
                                                                digitalWrite(IN1, LOW);
 digitalWrite(IN3, HIGH);
                                                                digitalWrite(IN2, HIGH);
  digitalWrite(IN4, HIGH);
4
                                                                digitalWrite(IN3, LOW);
                                                                digitalWrite(IN4, HIGH);
void left()
                                                              \mathcal{F}Serial.println("Left");
                                                         \equivlong microsecondsToCentimeters (long microseconds)
  digitalWrite(IN1, LOW);
  digitalWrite(IN2, HIGH);
                                                              Ł
                                                                return microseconds / 29 / 2;
 digitalWrite(IN3, LOW);
                                                              T
  digitalWrite(IN4, LOW);
                                                                                                                      E.
\mathbf{I}void right()
```
*Figure IV.13 : programme Arduino*

# **IV.4 Partie informatique**

Nous proposons dans cette partie l'élaboration d'un outil d'aide à l'utilisateur « M2II» permettant de commander un robot mobile. Nous débutons par l'expression des besoins fonctionnels exprimées par l'administrateur sous forme d'un cahier des charges, puis nous procédons à l'analyse de ce dernier dans le but de concevoir un outil englobant les exigences formalisées. Nous terminons par une description de la partie réalisation qui consiste à mettre en oeuvre l'application en utilisant des outils de développement.

### **IV.4.1 Cahier des charges et analyse des besoins fonctionnels**

La cohérence et la complétude des besoins recueillis auprès des utilisateurs (User), permettent la rédaction d'un cahier des charges qui servira d'élément fondamental à la validation du système développé, et de s'assurer que ce dernier répond aux attentes et exigences de tous les utilisateurs (User). Avant de d'entamer l'étape d'analyse, nous présentons le cahier des charges de l'outil « M2II » qui englobe l'expression des besoins fonctionnels.

### **IV.4.1.1 Description des choix techniques**

La réalisation d'un système quelconque passe obligatoirement par une étude approfondie concernant ce que doit retourner ce dernier. Durant cette phase d'étude, plusieurs outils et langages de modélisation sont exploités afin de permettre et de faciliter une conception et une modélisation de qualité. Dans le cadre de notre travail, notre choix à porté sur l'utilisation du langage de modélisation UML Basé sur des représentations graphiques (Diagrammes), il permet d'exprimer visuellement des solutions objets, ce qui facilite la comparaison et l'évaluation de ces dernières; et d'offrir également plusieurs niveaux d'abstraction, qui permettent de mieux contrôler la complexité dans l'expression des dénouements.

#### **a.C'est quoi UML ?**

UML, c'est l'acronyme anglais pour « Unified Modeling Language ». On le traduit par « Langage de modélisation unifié ». La notation UML est un **langage visuel** constitué d'un ensemble de schémas, appelés des **diagrammes**, qui donnent chacun une vision différente du projet à traiter. UML nous fournit donc des diagrammes pour **représenter** le logiciel à développer : son fonctionnement, sa mise en route, les actions susceptibles d'être effectuées par le logiciel, etc. [42]

### **IV.4.1.2 Cahier des charges**

Nous nous intéressons dans cette section à l'identification des acteurs pouvant interagir avec l'outil, ainsi que le recueil des besoins fonctionnels exprimés par l'administrateur.

#### **a.Identification des Acteurs**

Le seul acteur de notre application est l'utilisateur qui commander le robot mobile.

### **IV.4.1.3 Analyse des besoins fonctionnels**

L'analyse des besoins fonctionnels est une méthode permettant, à partir du cahier des charges défini précédemment, de décrire l'aspect fonctionnel de l'outil développé. Cette description sera réalisée à l'aide des diagrammes :

- Diagramme de Cas d'utilisation (identification des acteurs et fonctionnalités).
- Diagramme de Séquences (interactions entre les acteurs et les fonctionnalités de l'outil).
## **a.C'est quoi diagramme de cas d'utilisation ?**

Un diagramme de cas d'utilisation capture le comportement d'un système, d'un soussystème, d'une classe ou d'un composant tel qu'un utilisateur extérieur le voit. Il scinde la fonctionnalité du système en unités cohérentes, les cas d'utilisation, ayant un sens pour les acteurs. Les cas d'utilisation permettent d'exprimer le besoin des utilisateurs d'un système, ils sont donc une vision orientée utilisateur de ce besoin au contraire d'une vision informatique. [43]

## **b.C'est quoi diagramme de séquences ?**

Les principales informations contenues dans un diagramme de séquence sont les messages échangés entre les lignes de vie, présentés dans un ordre chronologique. Ainsi, contrairement au diagramme de communication, le temps y est représenté explicitement par une dimension (la dimension verticale) et s'écoule de haut en bas [44]

## **c.Identification des cas d'utilisation de l'outil**

Le tableau ci-dessous permet d'énumérer les principaux cas d'utilisation et de les décrire :

| Use case               | <b>Description</b>                                |
|------------------------|---------------------------------------------------|
| Authentification       | Assure la connexion de l'utilisateur à            |
|                        | interface menu en précisant deux                  |
|                        | paramètres : nom d'utilisateur et mot de          |
|                        | passe.                                            |
| <b>Commande manuel</b> | Une fois la connexion établie, l'utilisateur      |
|                        | peut commander le robot d'une manière             |
|                        | manuel                                            |
| <b>Commande vocal</b>  | Une fois la connexion établie, l'utilisateur peut |
|                        | commander le robot d'une manière vocal            |

*Tableau IV.5 : Description des cas d'utilisations*

### **d.Description du diagramme de cas d'utilisation**

A travers la figure suivante, nous représentons le diagramme de cas d'utilisation montrant les fonctionnalités globales de notre outil. Nous pouvons remarquer que l'utilisateur peut procéder soit à la commande manuel, soit à son vocal, et ceci après une authentification permettant la vérification du nom d'utilisateur et du mot de passe.

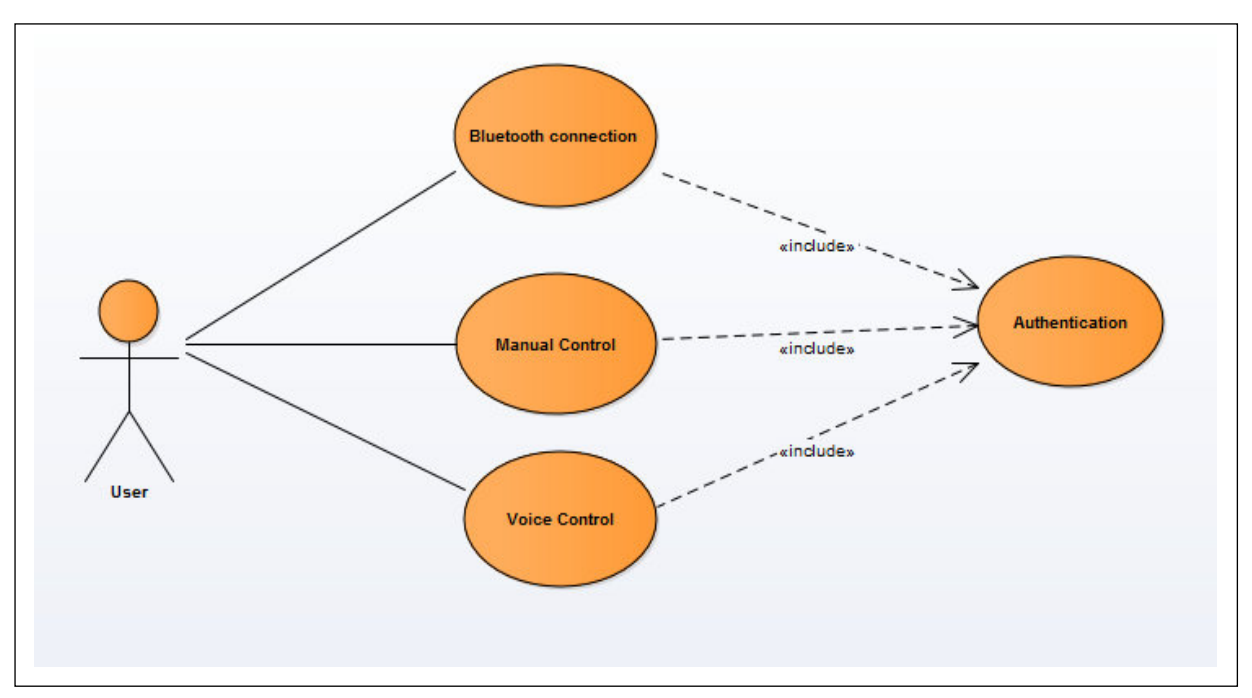

*Figure IV.14 : Digramme de cas d'utilisation*

## **e.Diagramme de Séquence (Description dynamique des cas d'utilisation)**

Les diagrammes de séquences sont la représentation graphique des interactions entre les acteurs et le système selon un ordre chronologique dans la formulation UML. Nous montrons à travers ces diagrammes les principales interactions dans le cadre d'un scénario du diagramme de cas d'utilisation défini précédemment. Le but étant de décrire comment se déroulent les actions entre les acteurs et objets.

## 1. **Scénario nominal «Authentification »**

Afin d'ouvrir l'application interface d'accueil est sera charger, utilisateur doit s'authentifier au départ en insérant ses paramètres de connexion (User Name et Password). Le système vérifie ces paramètres, puis charge l'interface Menu. Ce scénario est illustré par la figure IV.15

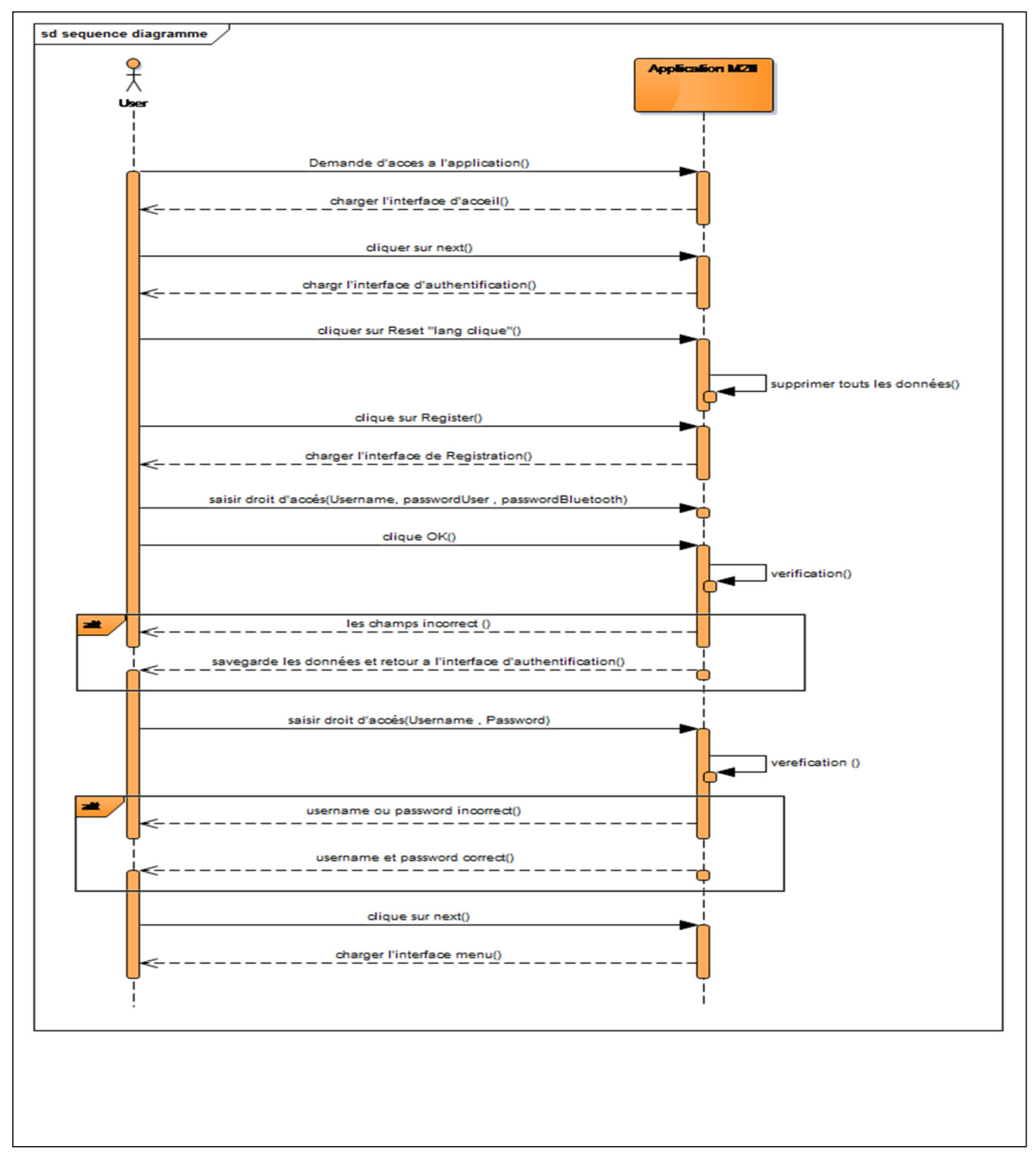

*Figure IV.15 : Digramme de séquence «Authentification »*

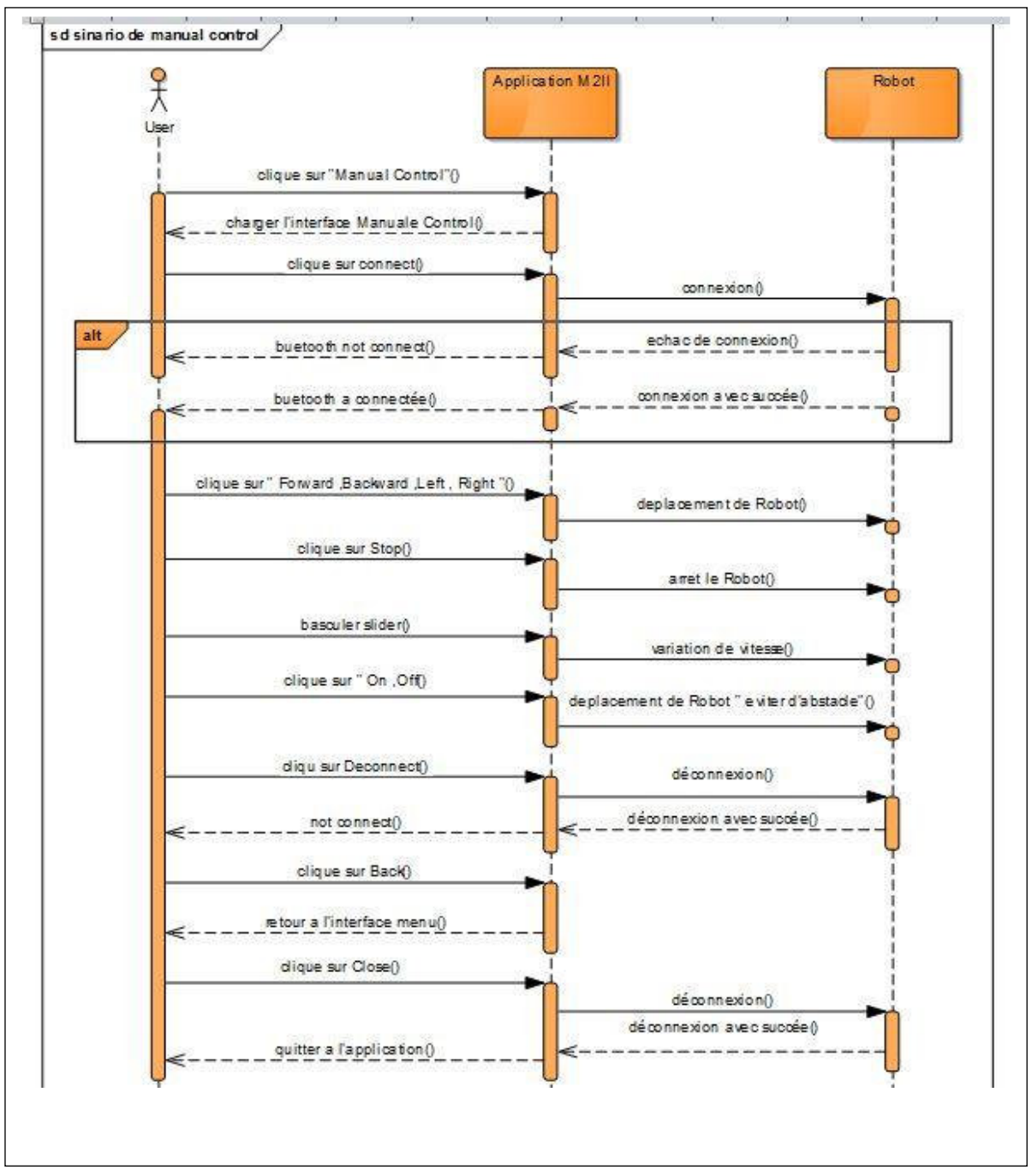

2. **Scenario nominal2« Manuel control »** 

*Figure IV.16 : Digramme de cas séquence« Manuel control »*

## **IV.4.2 Implémentation de l'outil M2II**

Après avoir exprimé les différents besoins fonctionnels et avoir présenté la succession des étapes de modélisation de l'outil que nous avons proposé, afin de procéder à la réalisation de cette application qui présente un support d'aide à l'utilisateur à commander le robot mobile à distance en communiquant par Bluetooth.

Nous abordons dans cette partie la mise en œuvre de notre outil « M2II».

## **IV.4.2.1 Présentation de l'application**

Nous présentons dans cette section les principales fonctionnalités de l'outil « M2II» à travers des captures écran illustrant les interfaces de ce dernier. Pour bien décrire ces interfaces, nous considérons un scénario d'exécution et de manipulation de l'outil, à partir de l'authentification puis la connexion Bluetooth, en passant par les deux modes de commande « «manuel & vocal » .

## **a.Interface « d'accueil M2II »**

Lors du lancement de l'application, la fenêtre d'accueil est chargée (Figure IV.17).

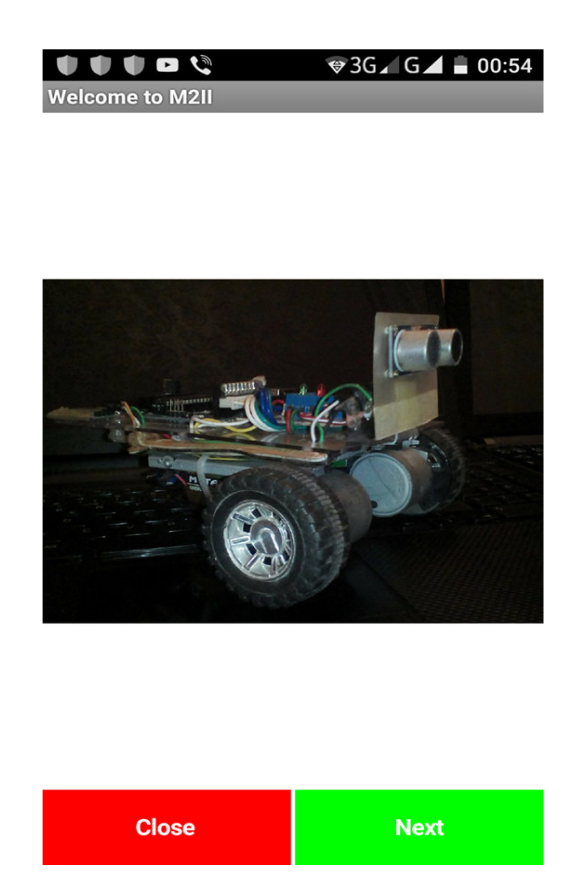

*Figure IV.17 : Fenêtre d'accueil M2II* 

Dans cette application il y'a vingt boutons, trois parmi elles qui nous trouvons dans la plupart des interfaces qui sont:

# Conception & Réalisation de notre outil

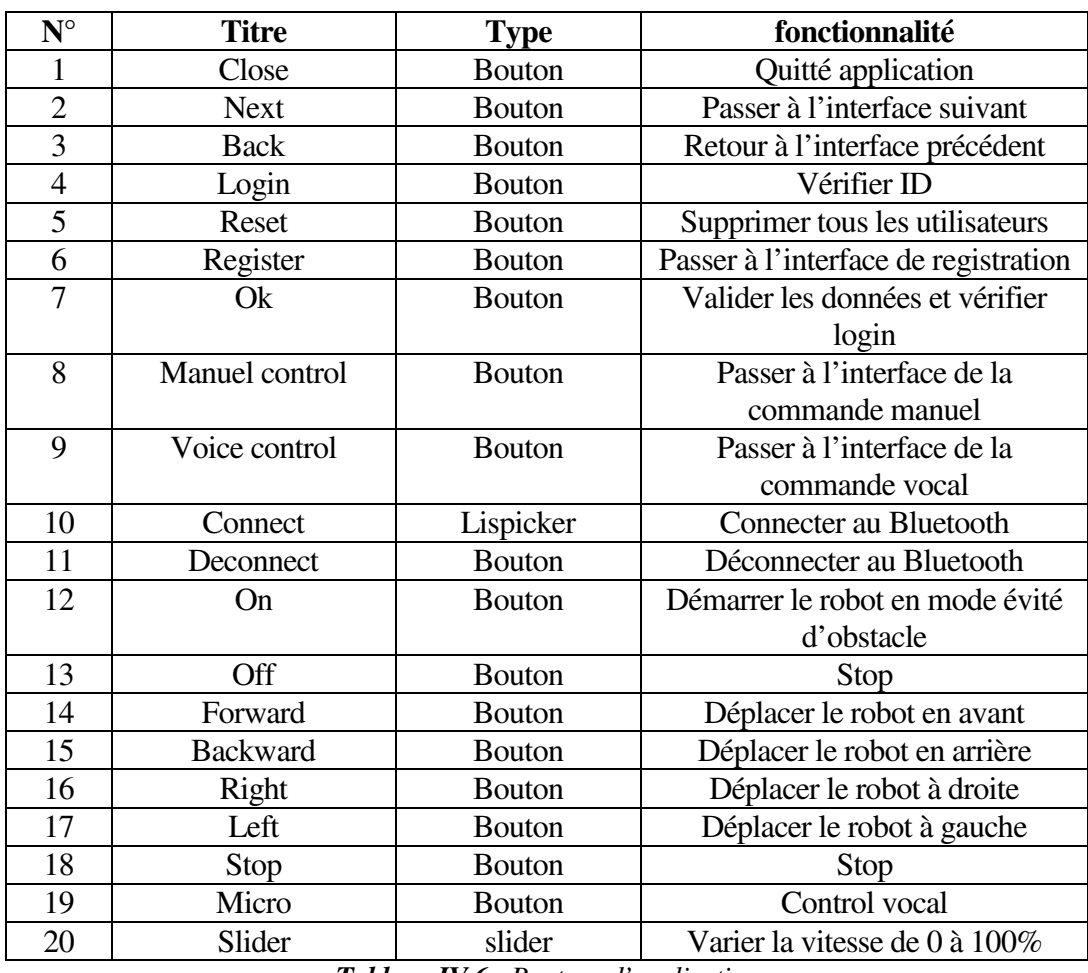

*Tableau IV.6 : Boutons d'application*

## **b.Interface « d'authentification »**

L'utilisateur saisit leur nom d'utilisateur et leur mot de passe et appuyez sur la touche **LOGIN**, Ce qui confirme l'authentification.

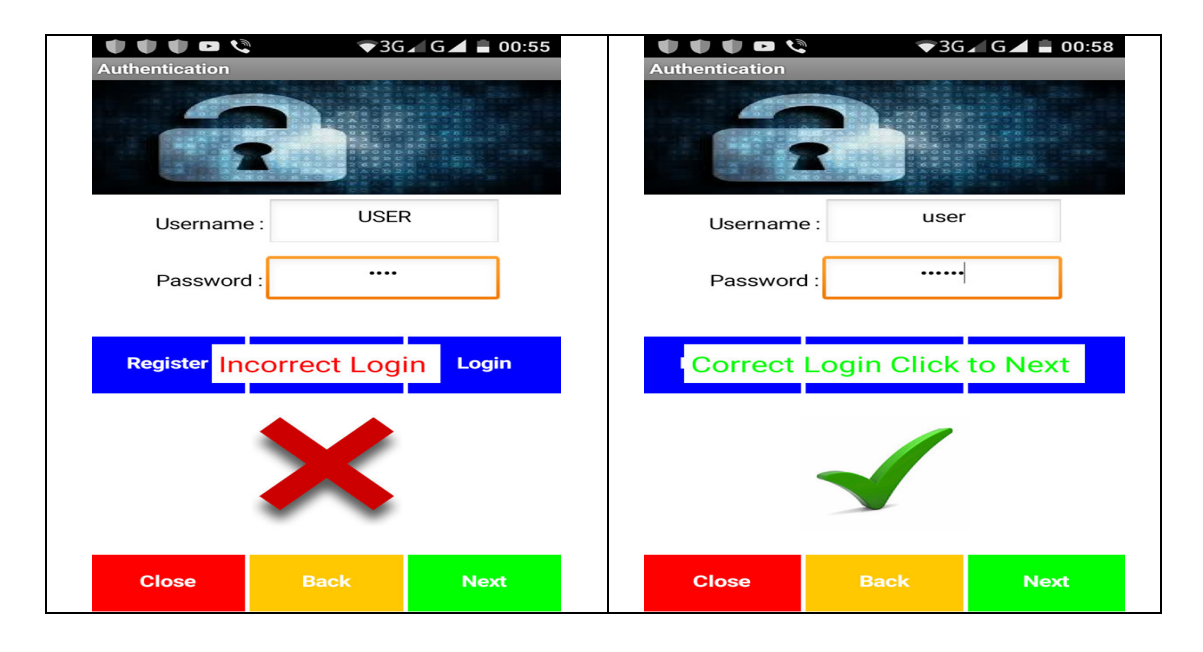

## *Figure IV.18 : Fenêtre d'authentification*

## **c.Interface « registration »**

En tant que premier utilisateur utilisant l'application, vous devez vous inscrire comme suit

- 1. Entrer le nom d'utilisateur
- 2. Confirmer le nom d'utilisateur
- 3. Entrer le mot de passe
- 4. Confirmer le mot de passe
- 5. Entrer le mot de passe du module Bluetooth
- 6. Cliquer sur ok

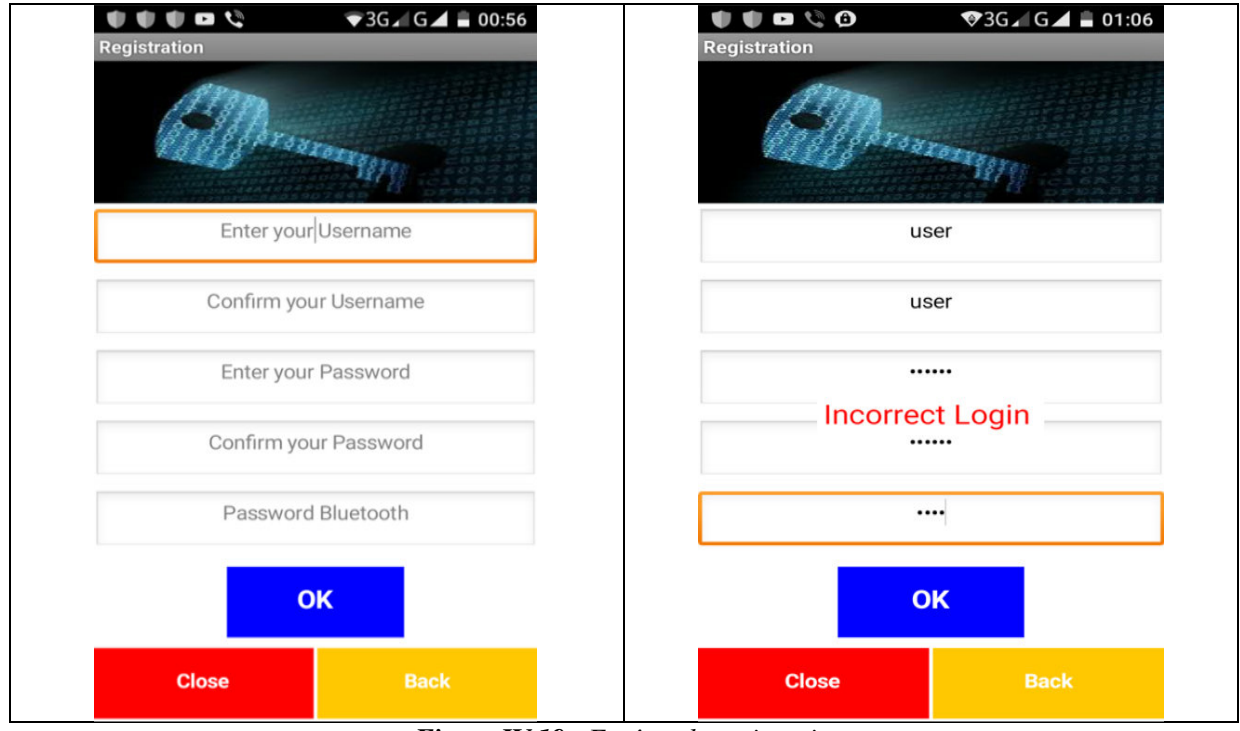

*Figure IV.19 : Fenêtre de registration* 

## **d.Interface « Menu »**

Notre application permit de contrôler notre robot en deux mode « manuel – vocal » comme monter dans la figure suivante :

## Conception & Réalisation de notre outil

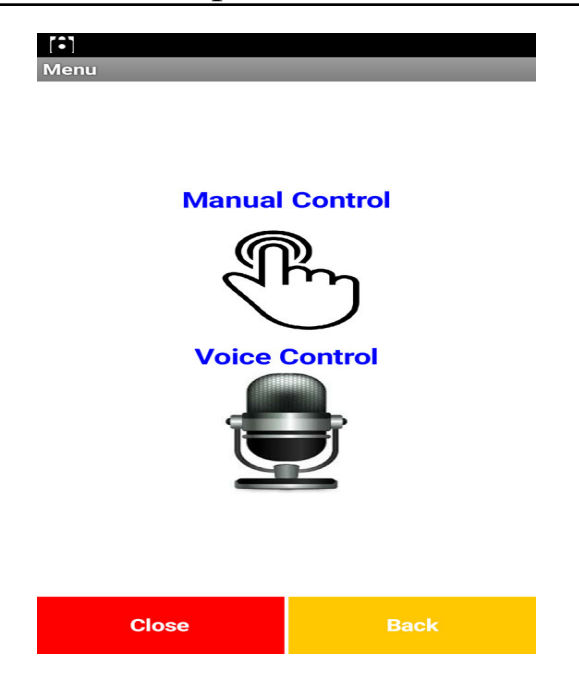

*Figure IV.20 : Fenêtre de menu*

## **e.Interface « Manual Control»**

Notre interface contient une touche d'activation et désactivation du Bluetooth donc avant d'envoyer n'importe quel caractère à travers les boutons, il faut d'abord s'assurer que le Bluetooth est activé, pour avoir contrôlé le robot

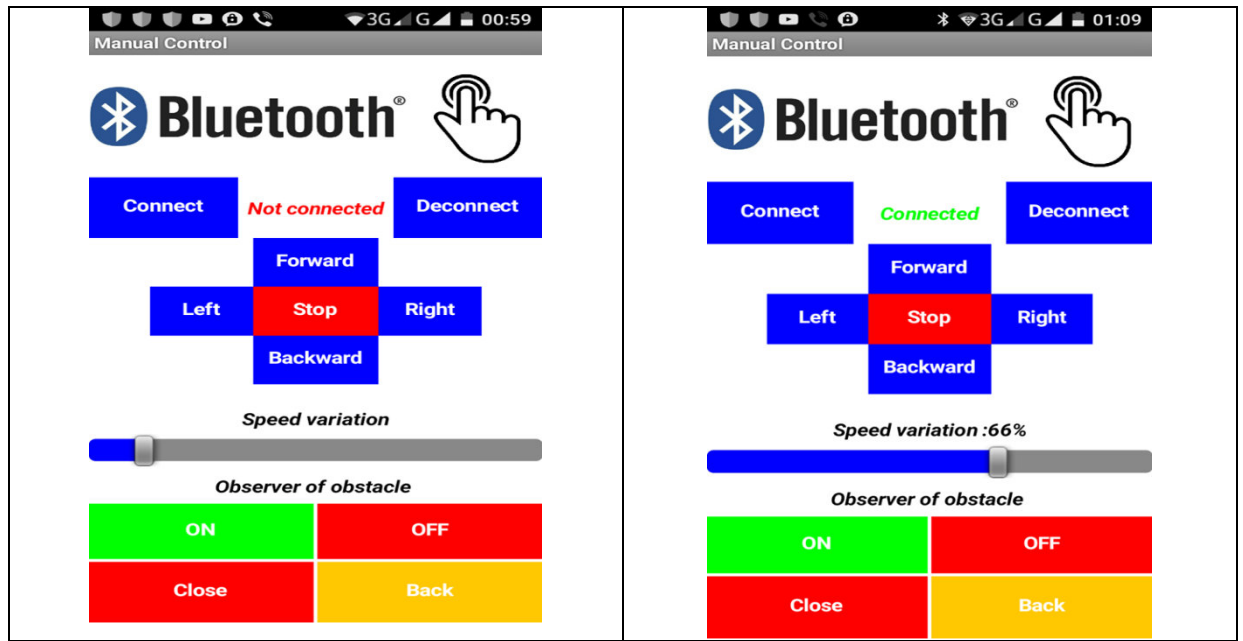

*Figure IV.21 : Fenêtre de la commande manuelle*

## **f.Interface « voice Control»**

Vous devez connecter au bluetooth pour commander le robot vocalement en utilisant les mots suivants « avant – arrière – droite – gauche – stop – on – off - close pour quitter application ou back pour quitter l'interface en clique sur Botton micro ou bien passe la main devant écran de appareil

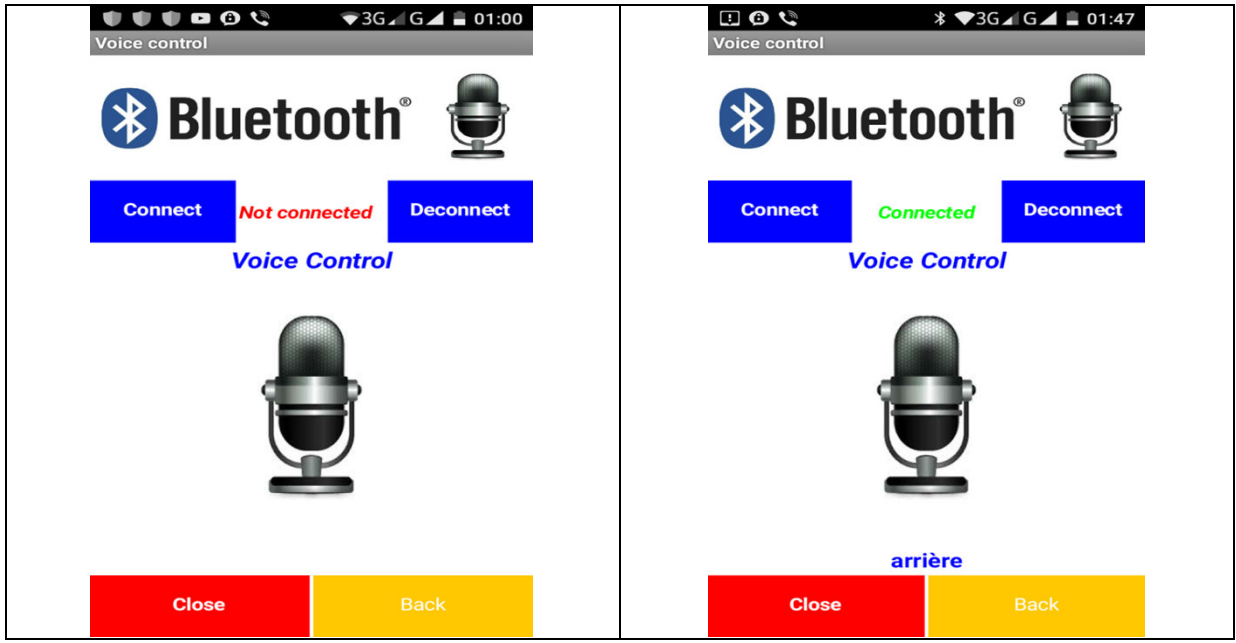

*Figure IV.22 : Fenêtre de la commande vocale*

**Remarque :** Annexe B contient le code block correspondent à notre application

## **IV.4.3 Conclusion**

Dans ce dernier chapitre, nous avons expliqué les différentes étapes qui nous ont permis de réaliser ce robot, ces composants utilisés et leurs tâches, on a présenté aussi une description générale du programme arduino implémenté sur la carte électronique, aussi l'application que nous avons développée « «M2II » ce qui nous a permis de contrôler le robot à distance.

La réalisation de ce robot a été une bonne occasion pour nous, d'une part d'acquérir des nouvelles connaissances, et d'autre part, d'assimiler les différents outils acquis durant cette période en matière de développement « Arduino, MIT app inventor … etc. ».

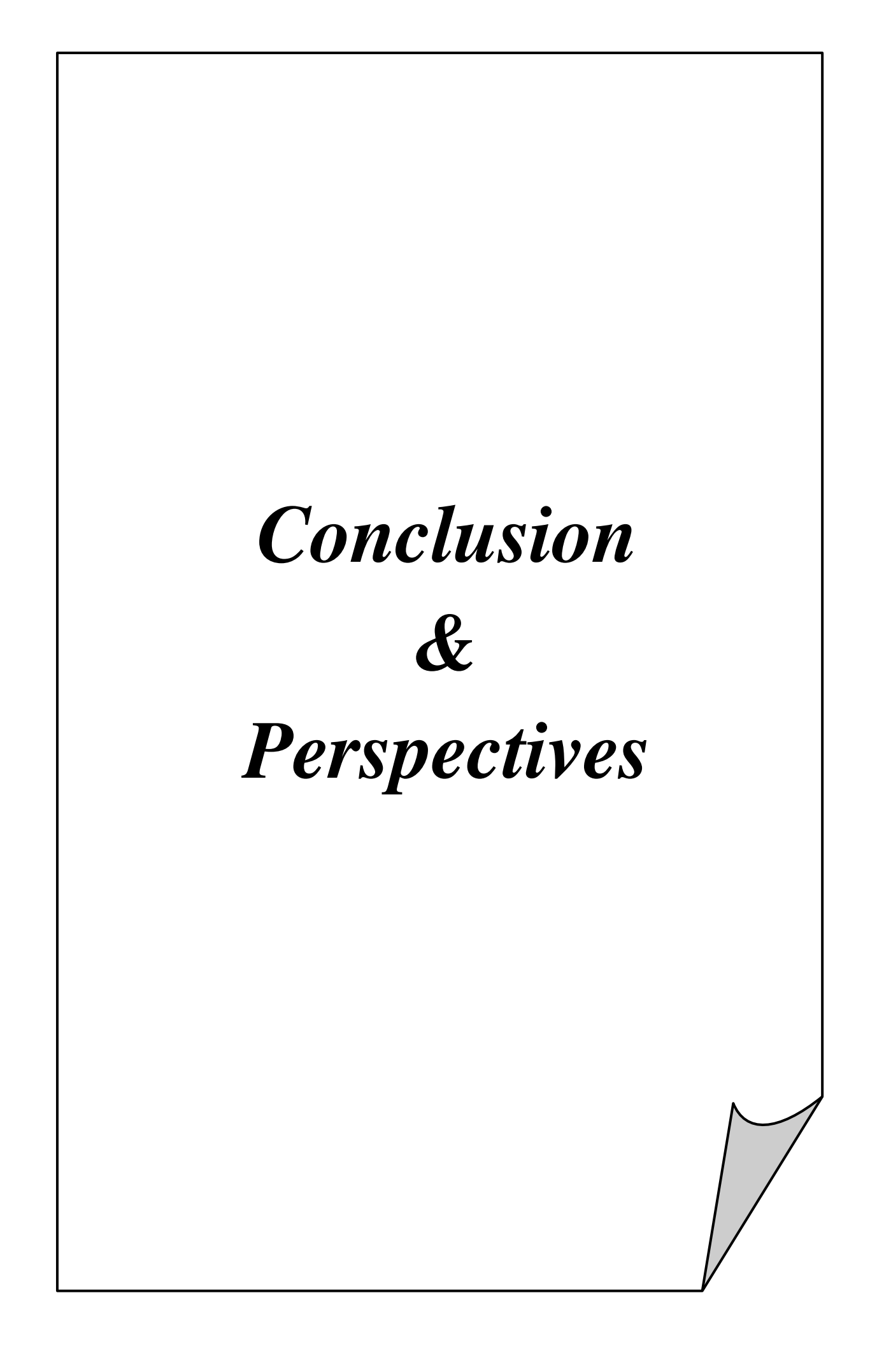

## Conclusion & Perspectives

La robotique est un domaine pluridisciplinaire. Durant ce projet nous avons pu acquérir une certaine expérience pour la conception et la réalisation des différentes parties du robot mobile. Nous avons avant tout, appris à bâtir un projet en respectant un cahier des charges, et ce par la construction d'une stratégie idée par idée jusqu'à maturité.

 La partie réalisation nous a été d'un profit inestimable, que ça soit .De même pour la partie électronique qui a nécessité la réalisation d'une carte de commande " à base d'arduino" et la partie informatique qui a nécessité elle-même la création d'une application androïde "à base de MIT app Inventor", dans lesquelles nous avons pu mette en pratique nos connaissances théoriques acquises tout au long de notre cursus de formation.

 Notre robot mobile doit être se déplacer vers les quatre sens et évitera les obstacles avec une vitesse variable, la carte arduino " block de commande " lui permit d'effectuer ses tâches.

 La particularité de notre travail réside dans l'utilisation d'une application androïde " M2II" qui permet de contôler le robot à distance.

Pour cela, nous avons utilisé deux types de capteurs et un driver L293D :

1. capteur ultrasons pour la détection des obstacles

2. capteur bluetooth "module HC06" pour la commande à distance

3. on à choisir spécialement le L293D qui permet de commander un moteur à courant continu en marche « Avant - Arrière», grâce à 2 broches numériques de la carte Arduino.

 Nous avons donc pu réaliser l'objectif de notre projet qui est la réalisation d'un robot mobile commandé a distancé par bluetooth et l'utilisation de logiciel arduino et leur carte électronique arduino « Uno » pour manipuler notre robot mobile qui a trois roues en fin la création de notre application.

En perspective on souhaitera

- Utiliser d'autres langages de programmation comme Java, Micro C…etc
- Utilisation d'autre type de carte arduino ou bien des PICs.
- Enrichir notre projet par d'autres fonctionnalités comme la commande a partit d'une connexion Wifi
- Implémenter d'autres techniques de commande « télécommande à base de l'infrarouge wifi …etc»

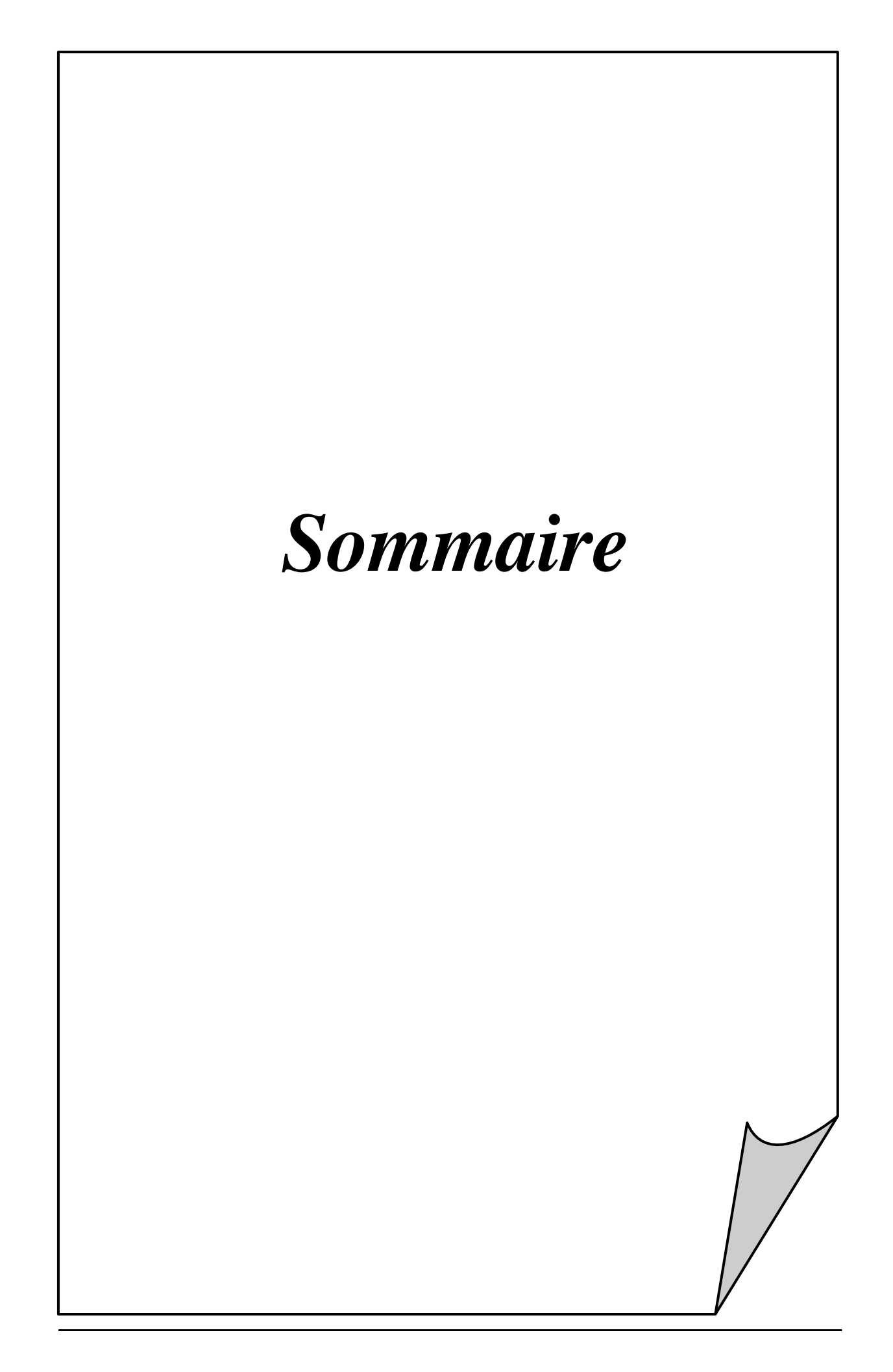

# Sommaire

# **Sommaire**

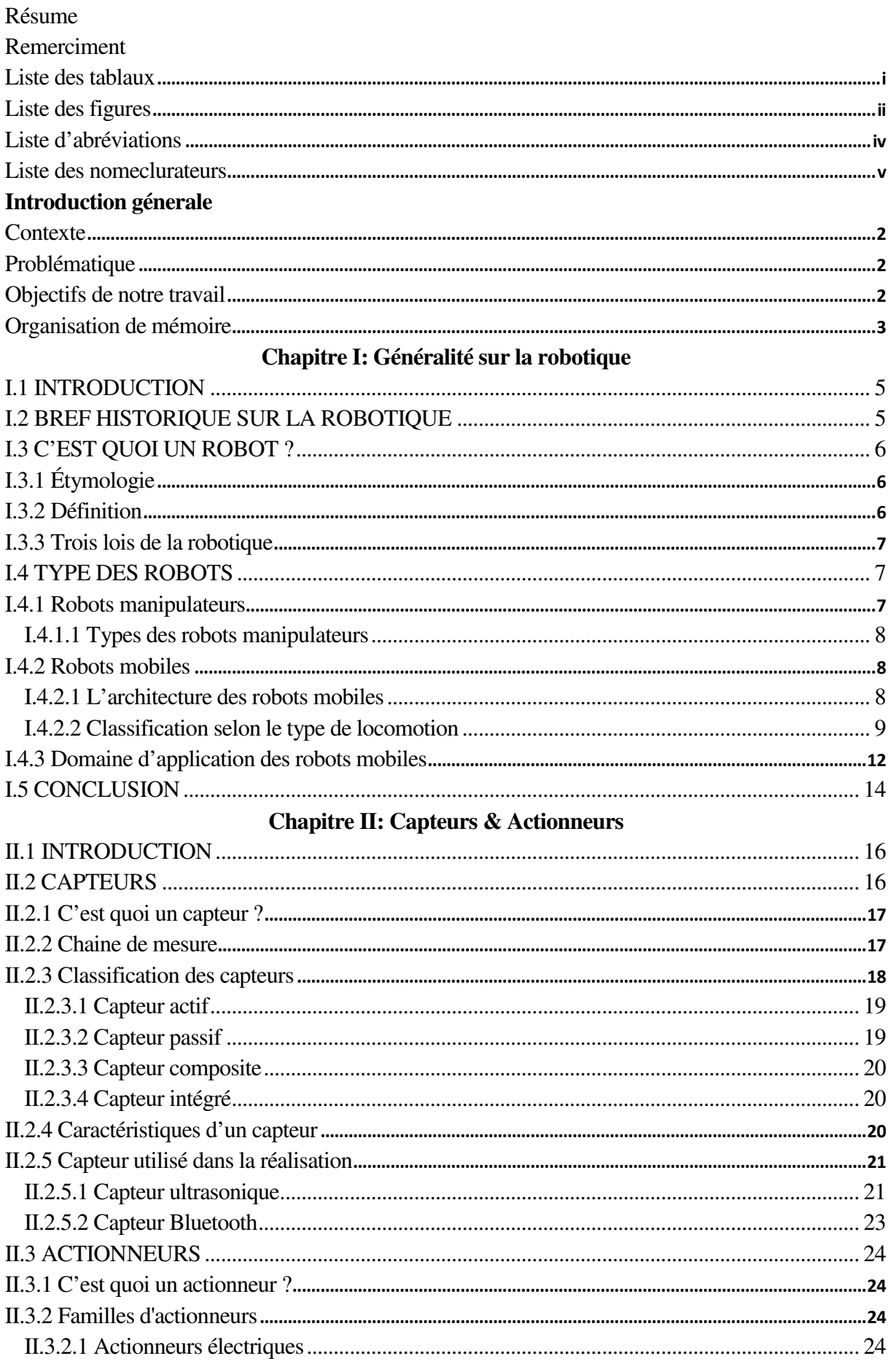

# Sommaire

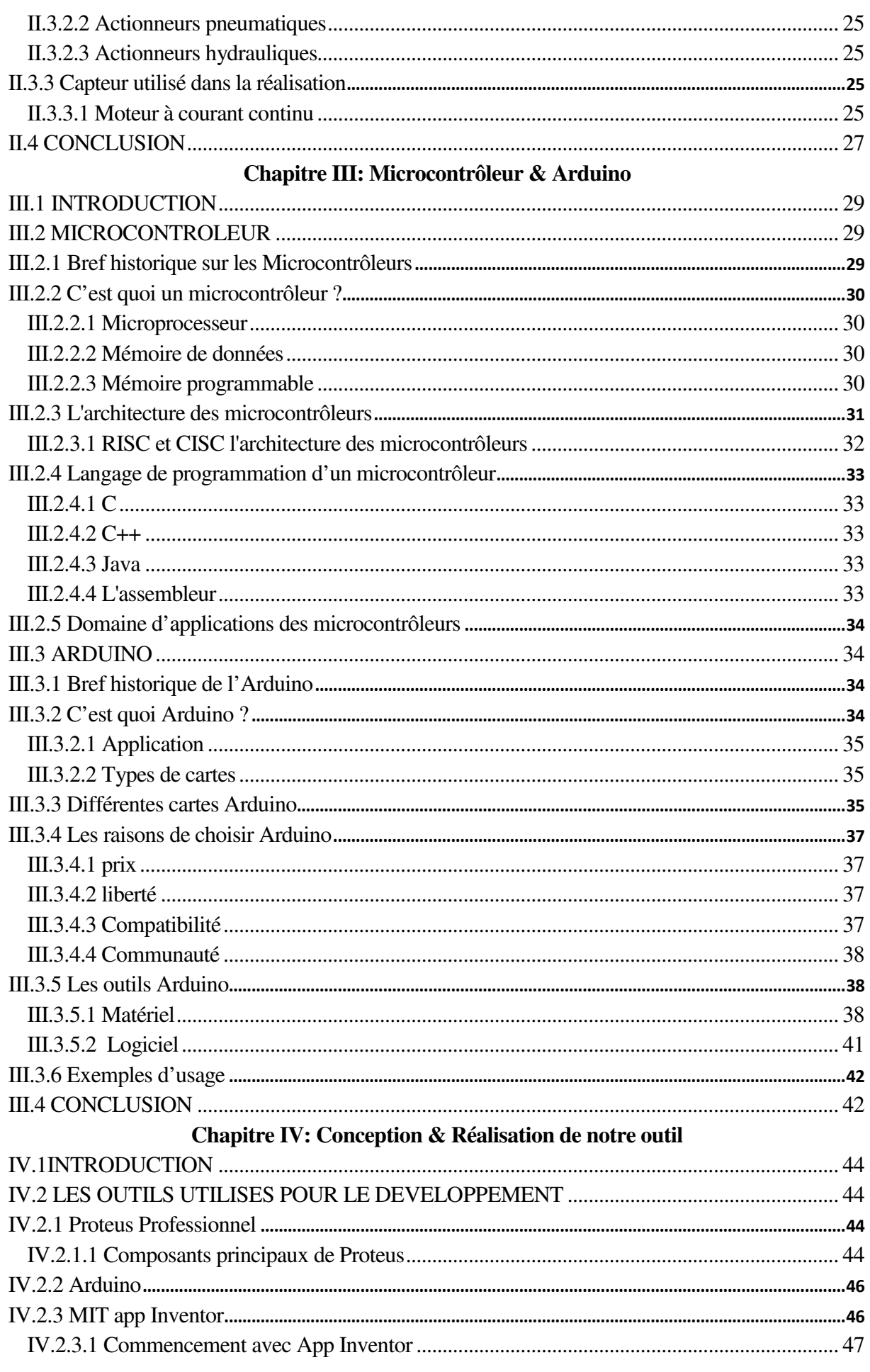

# Sommaire

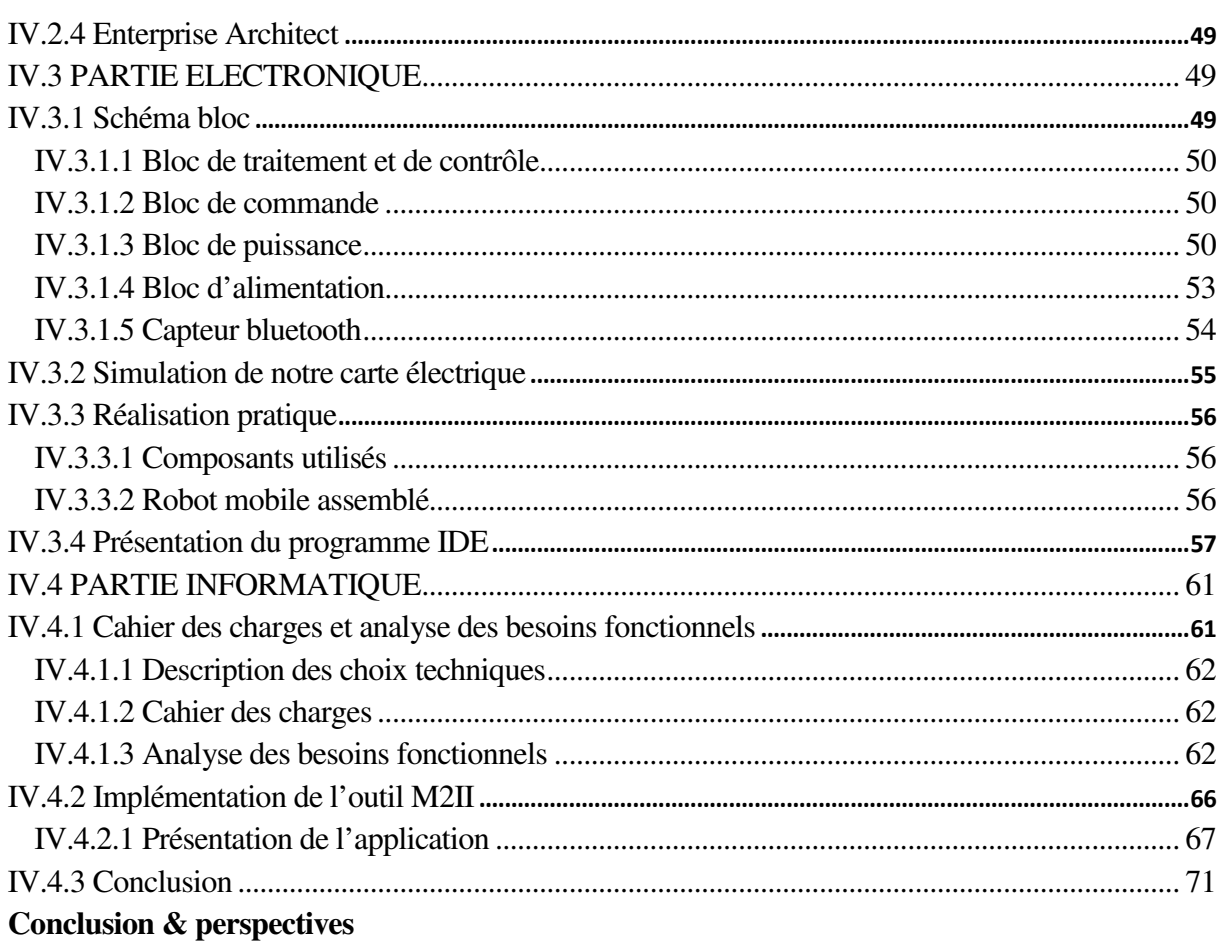

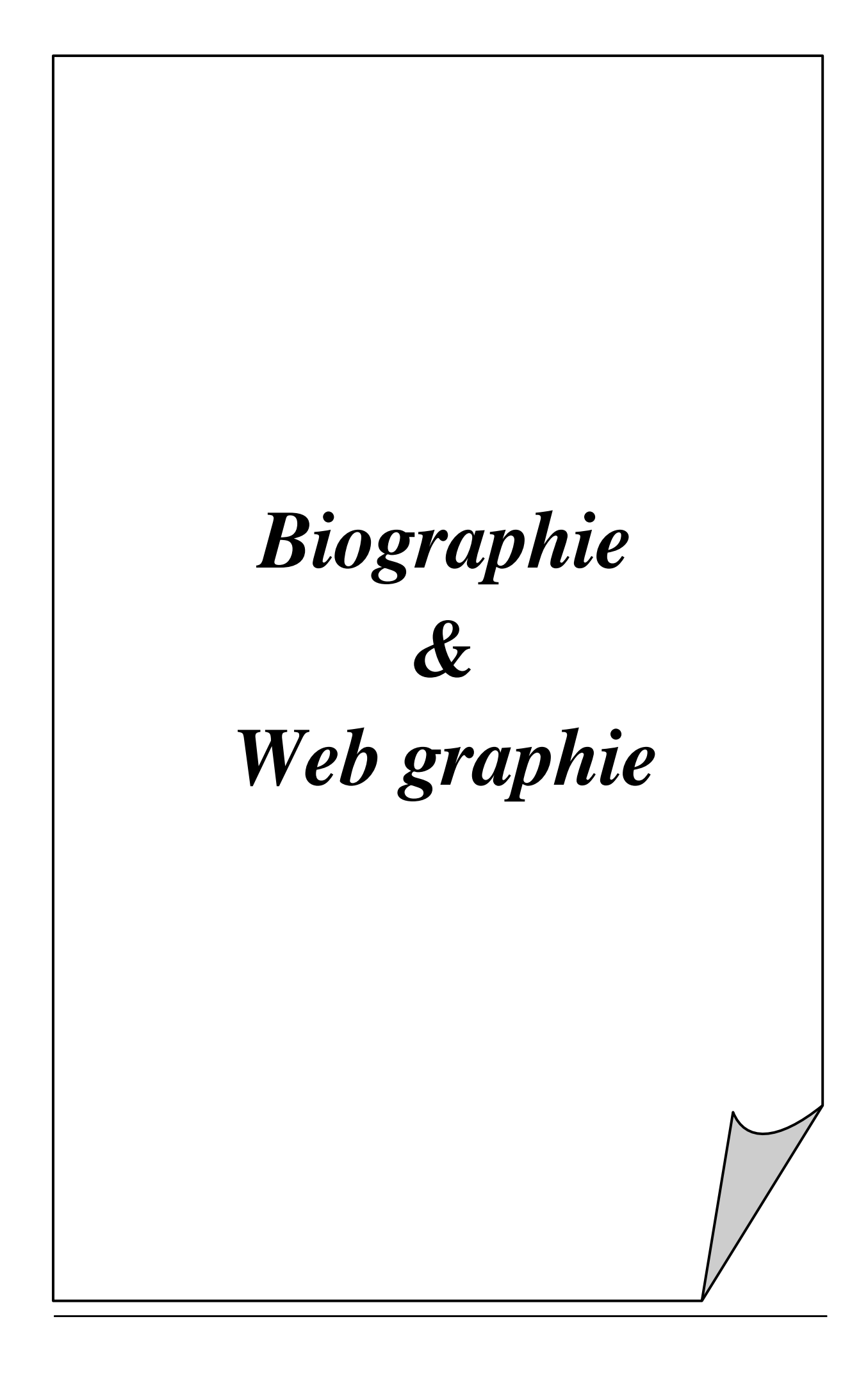

## **Biographie**

- 1. Introduction à la robotique , auteur : Laetitia Matignon Université de Caen, France [2]
- 2. Robotics and control, Auteur: Mittal & Nagrath, ISBN 0-07-048293-4[3]
- 3. La double contrainte: L'influence des paradoxes de Bateson en Sciences humaines; Auteur : Jean-Jacques Wittezaele[4]
- 4. Mécatroniques, Auteur: V.S.Bagad, ISBN9788184314908, Edition 2008[5]
- 5. Robotique générale, Ateur : ALAIN PRUSKI, édition marketing,Paris-1988 ISBN 2- 7298-8838-1[6]
- 6. Robotique Mobile, Ateur : B. BAYLE,Ecole Nationale supérieur de Strasbourg, France, 2008-2009[7]
- 7. Robotics Auteur : Appuu Kuttan, International Publishing House Pvt. Ltd.  $(2007)[10][11]$
- 8. Abrégé de mesure physique, Auteur : Aurélien PIERRE ; 2éme Edition ISBN979-10- 92277-01-2 [13]
- 9. Les capteurs en instrumentation industrielle ; Auteur : Georges Asch,7éme edition[14]
- 10. Informatique et automation: automatismes programmables contrôlés par ordinateur ,Auteur : Jean Mbihi; ISBN2553007981[17]
- 11. Théorie élémentaire et pratique de la commande par les régimes glissants, Auteur : Pierre Lopez, Ahmed Saïd Nouri, ISBN10 3-540-31003<sup>[18]</sup>
- 12. Advanced PIC Microcontroller Projects in C: From USB to RTOS with the PIC ... Auteur: Dogan Ibrahim[20]
- 13. Microcontrollers: Theory and Applications, Auteur: Ajay V Deshmukh, ISBN0-07- 058595-4[21]
- 14. Microcontrollers: Features and Applications, Auteur: D. S. Yadav,A. K. Singh[22]
- 15. Microcontroller and Embedded System , Auteur: A.K. Singh[23]
- 16. Microcontrollers: Architecture, Programming, Interfacing and System Design, Auteur: Raj Kamal.[24]
- 17. Le Chemin De Réussite En Programmation Structurée Algorithmiques & Langage C ,Auteur : Samir ELACHOURI[25]
- 18. Le langage C , Auteur : Peter Aitken, Bradley Jones[26]
- 19. Le langage C++ , Auteur : Marius Vasiliu[27]
- 20. Java Programming: Comprehensive Concepts and Techniques , Auteur: Gary Shelly,Thomas J. Cashman,Joy Starks,Michael Mick[28]
- Commande et contrôle d'un robot mobile par Bluetooth à base d'un microcontrôleur 21. Arduino applications avancées ,Ateur :C. Tavernier, Version Dunod<sup>[36]</sup>

# Biographie & Webographie

# Webographie

- 1. https://www.gotronic.fr/ins-histoire-de-la-robotique-49.htm [1]
- 2. http://gte.univ-littoral.fr/sections/documents-pdagogiques/chapitre-8 mesure/downloadFile/file/Les\_capteur[12]
- 3. https://knowledge.parcours-performance.com/arduino-bluetooth-hc-05-hc-06/[16]
- 4. http://lpmei.com/cd\_bac\_mei/eleve/cours/Automatisme/223%20Les%20actionneurs.p df[19]
- 5. http://www.mon-club-elec.fr/pmwiki\_reference\_arduino/pmwiki.php[29]
- 6. https://framablog.org/2011/12/10/arduino-histoire/[30]
- 7. https://www.arduino.cc[31]
- 8. Arduino pour bien commencer en électronique et en programmation Astalaseven ,Eskimon et olyte - cite du Zéro http://www.siteduzero.com[32]
- 9. http://fr.rsonline.com/web/generalDisplay.html?id=infozone&file=electroniques/comp aring-arduino-boards[33]
- 10. http://www.01net.com/telecharger/windows/Programmation/creation/fiches/131502.ht ml[34]
- 11. http://www.mon-club-elec.fr/pmwiki\_reference\_arduino/pmwiki.php[35]
- 12. http://www.generationrobots.com/fr/152-arduino[37]
- 13. https://www.labcenter.com[38]
- 14. http://sig.fgranotier.info/IMG/pdf/debuter\_app\_inventor[39]
- 15. http://ai2.appinventor.mit.edu[40]
- 16. http://www.01net.com/outils/telecharger/windows/Programmation/langage/fiches/tele 9345.html[41]
- 17. https://openclassrooms.com/courses/debutez-l-analyse-logicielle-avec-uml/uml-c-estquoi[342
- 18. http://laurent-audibert.developpez.com/Cours-UML/?page=diagramme-casutilisation[43]
- 19. http://www.uml-sysml.org/diagrammes-uml-et-sysml/diagramme-uml/sequencediagram[44]

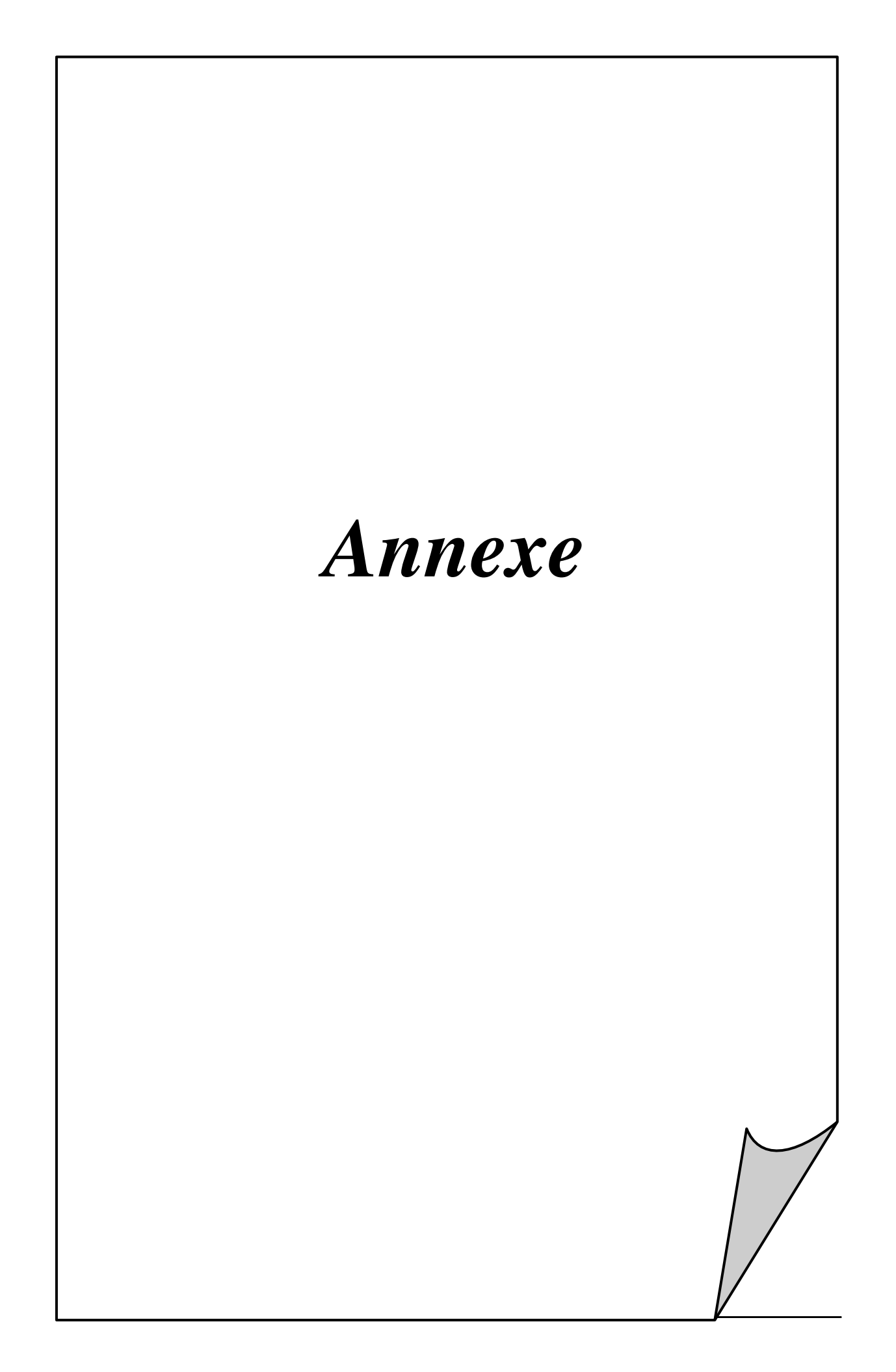

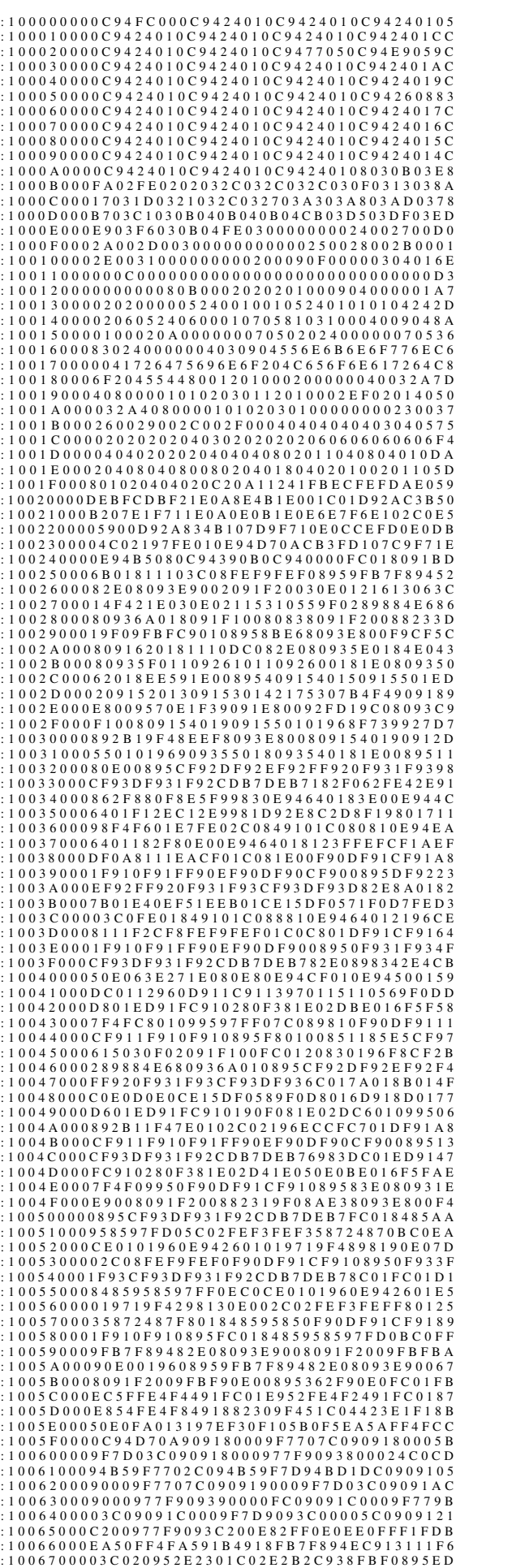

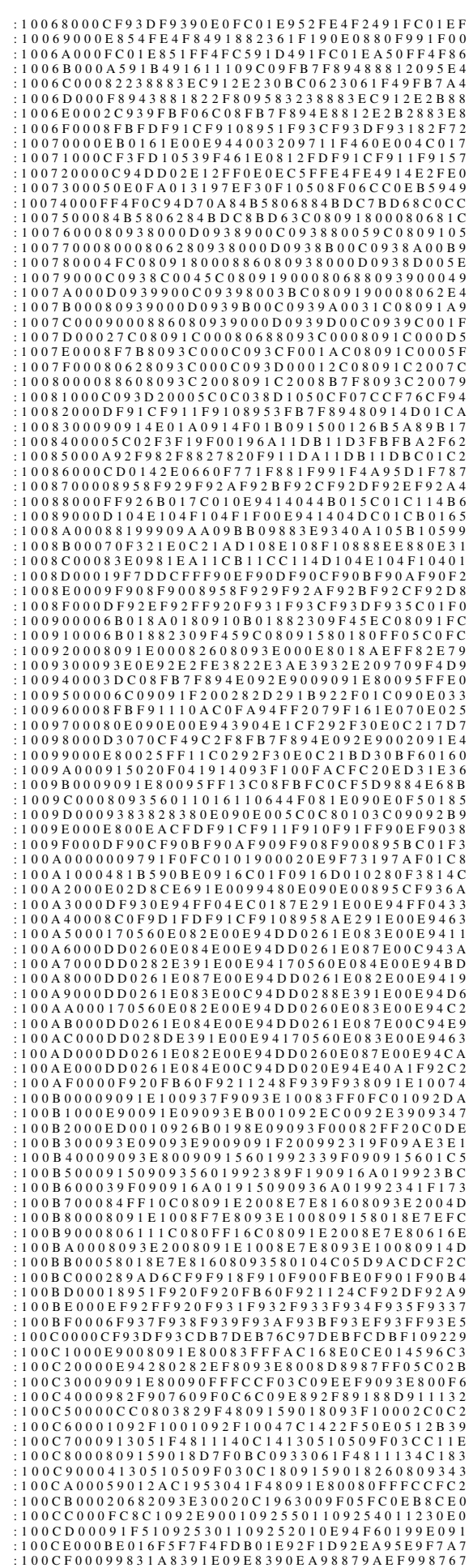

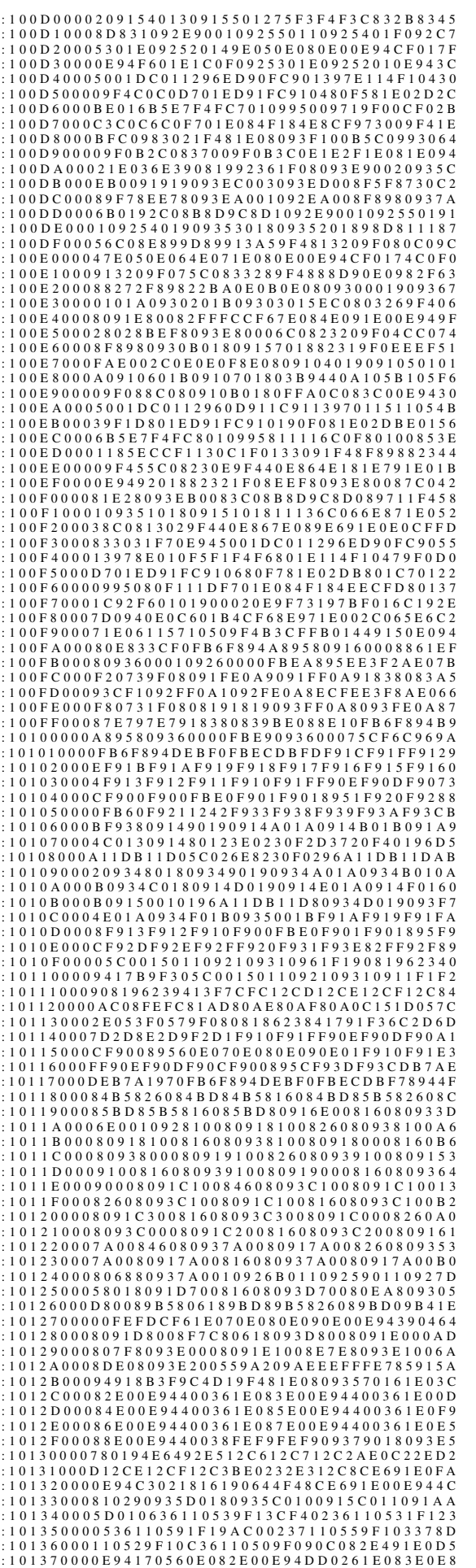

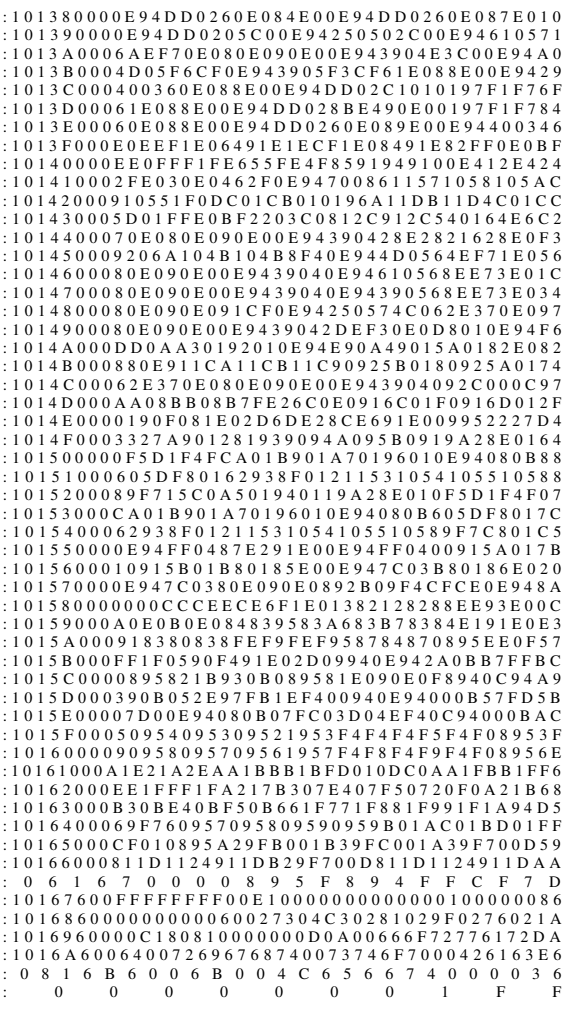

Commande et contrôle d'un robot mobile par Bluetooth à base d'un microcontrôleur

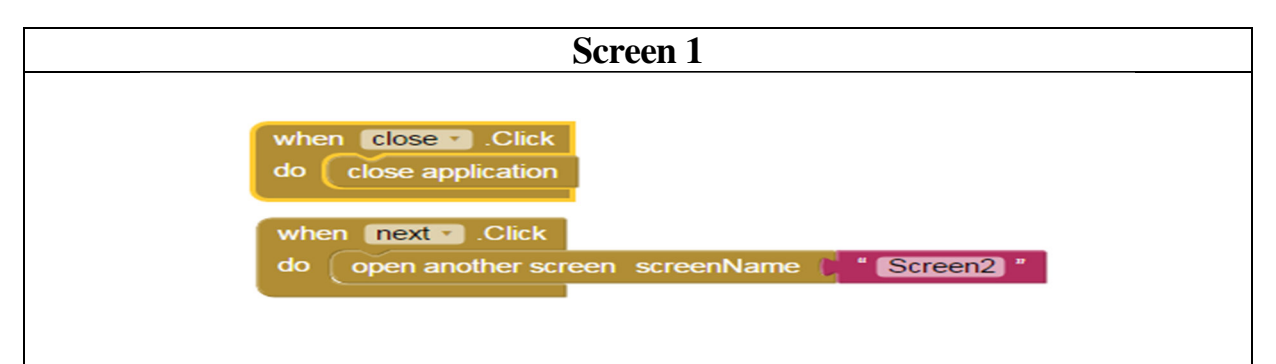

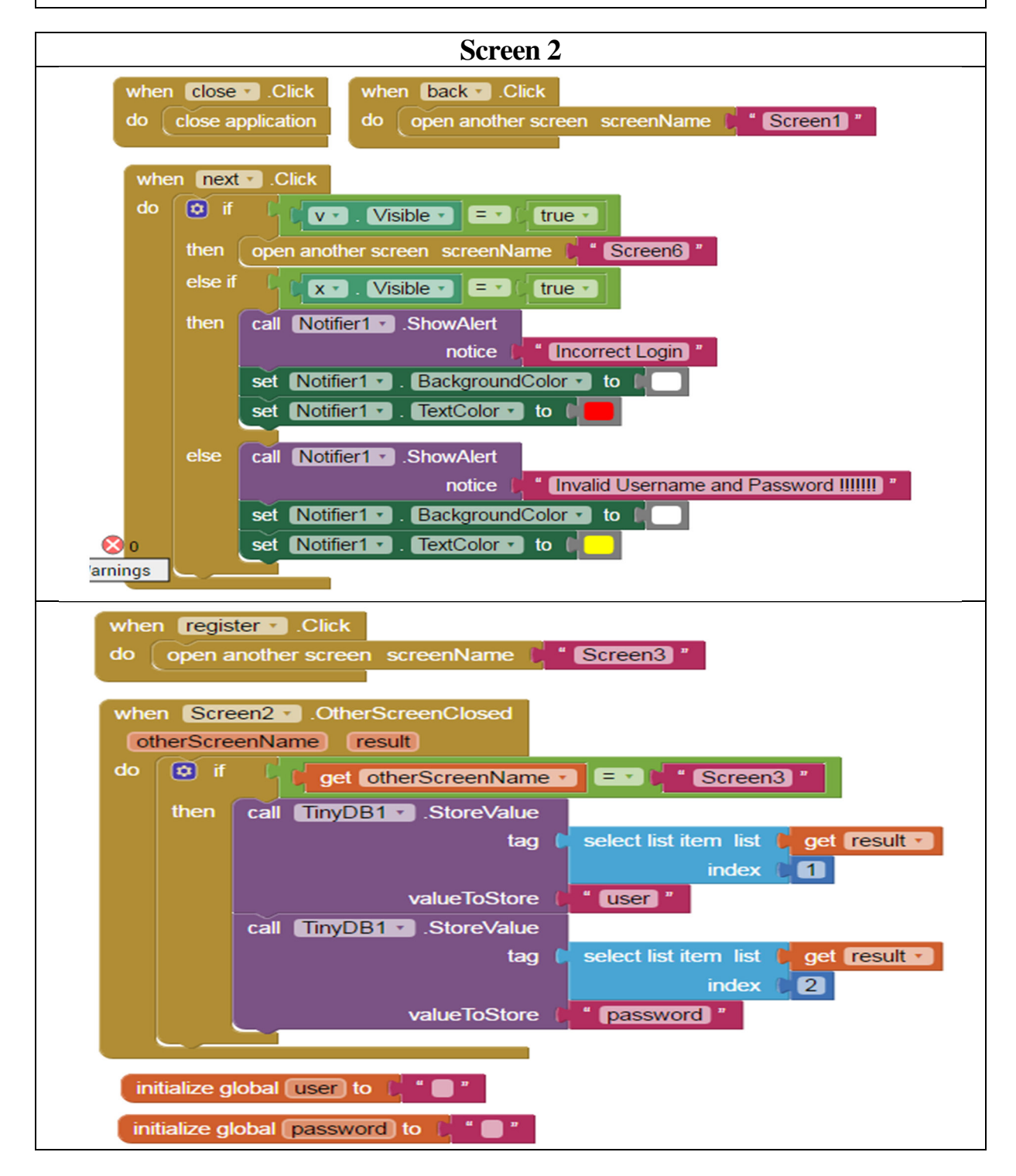

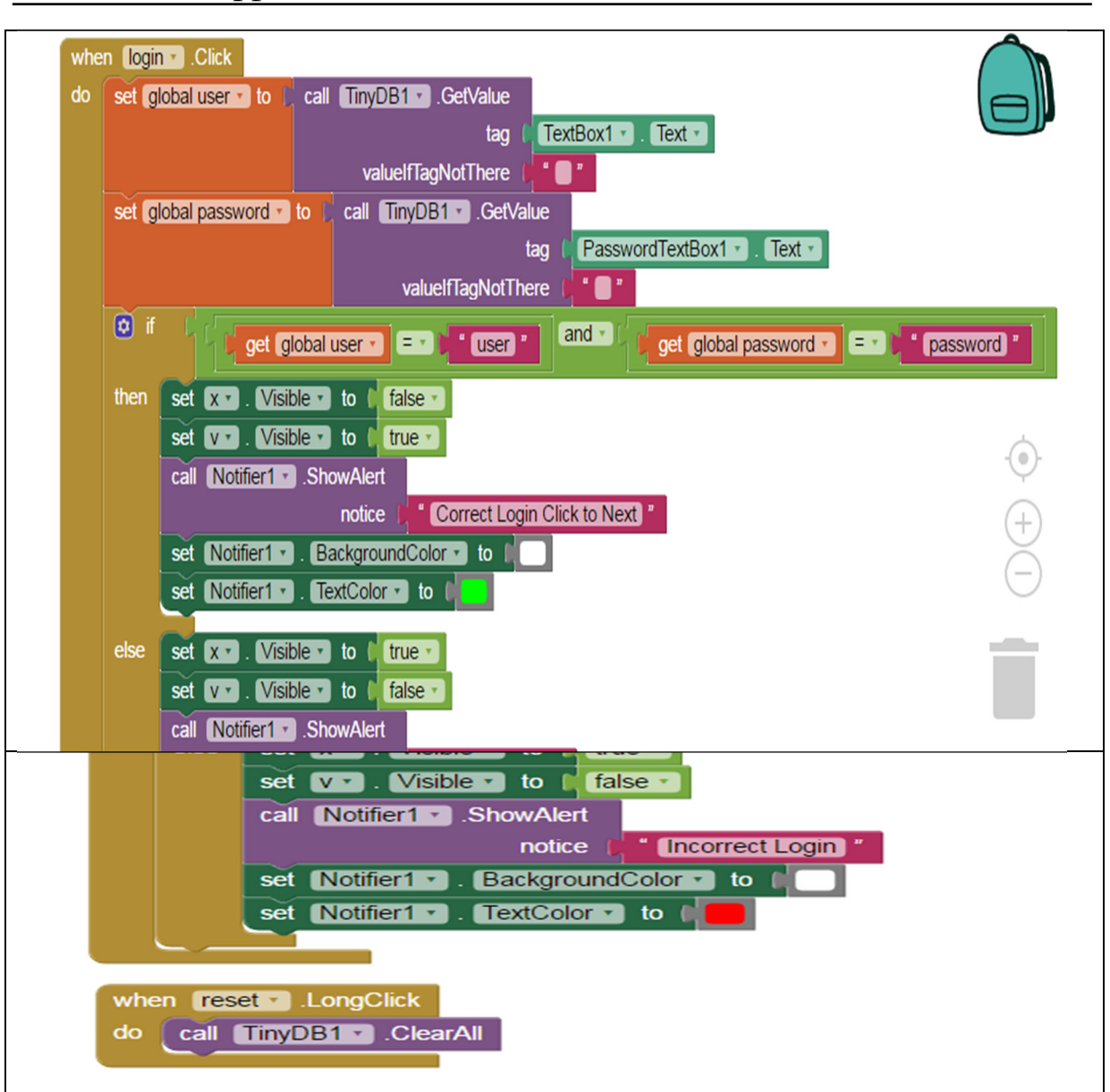

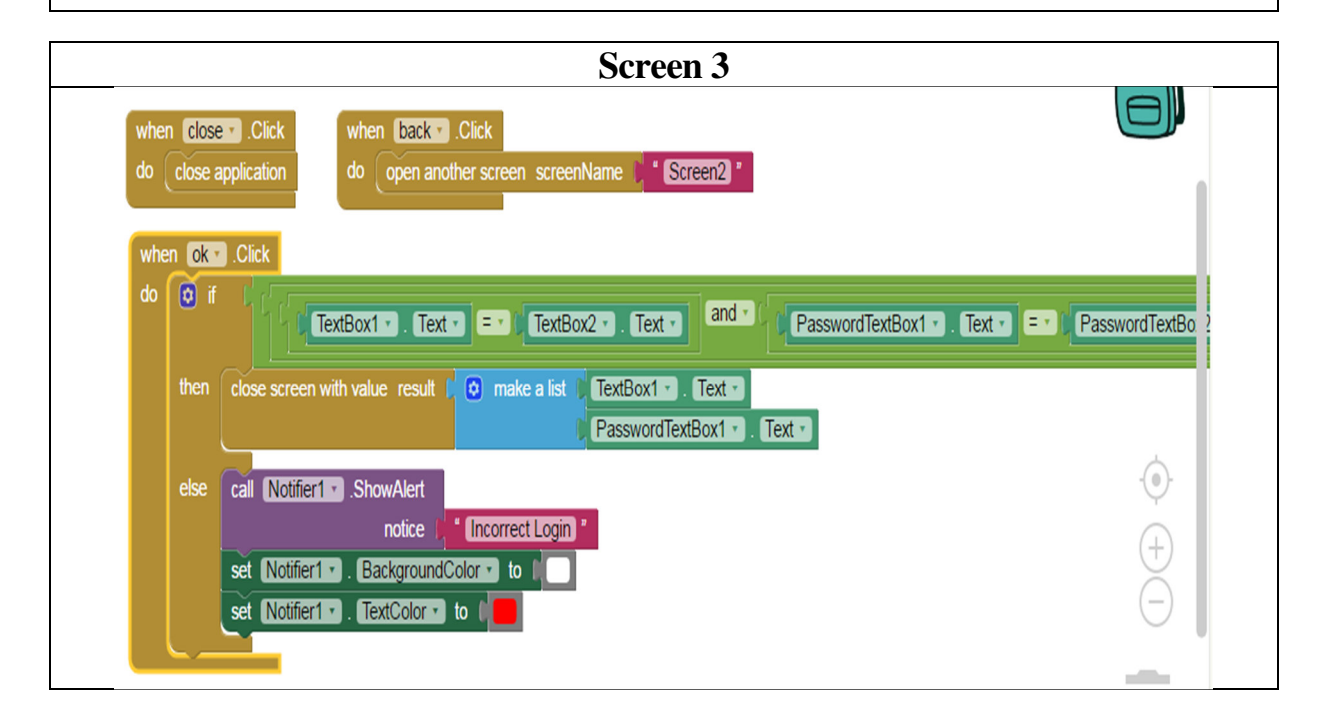

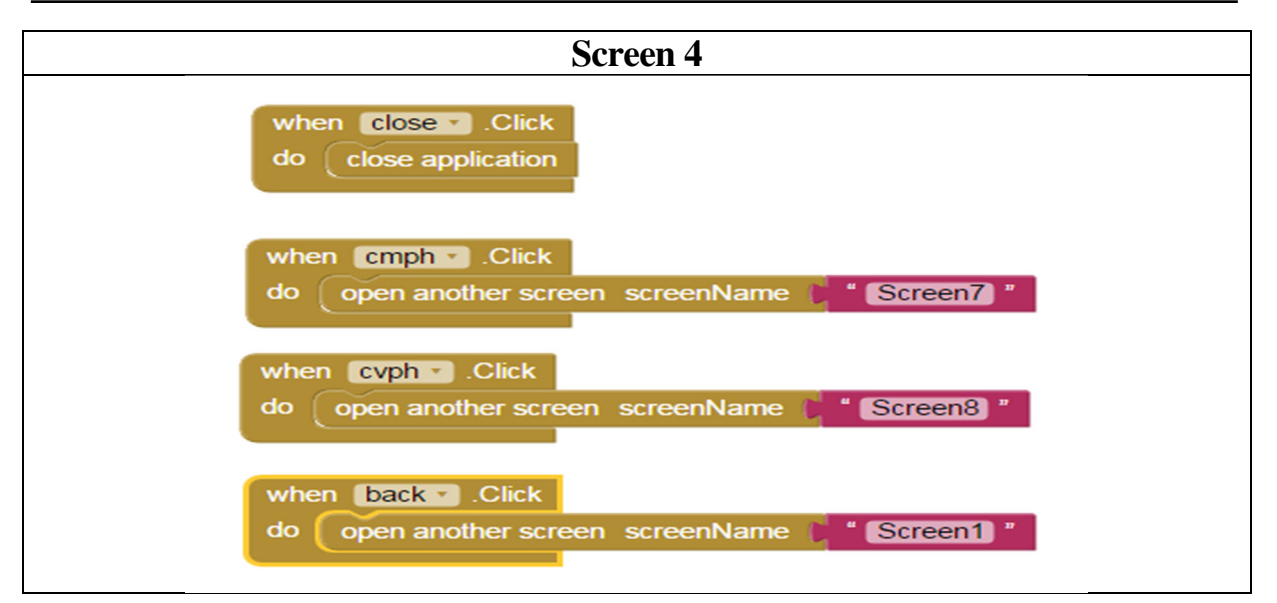

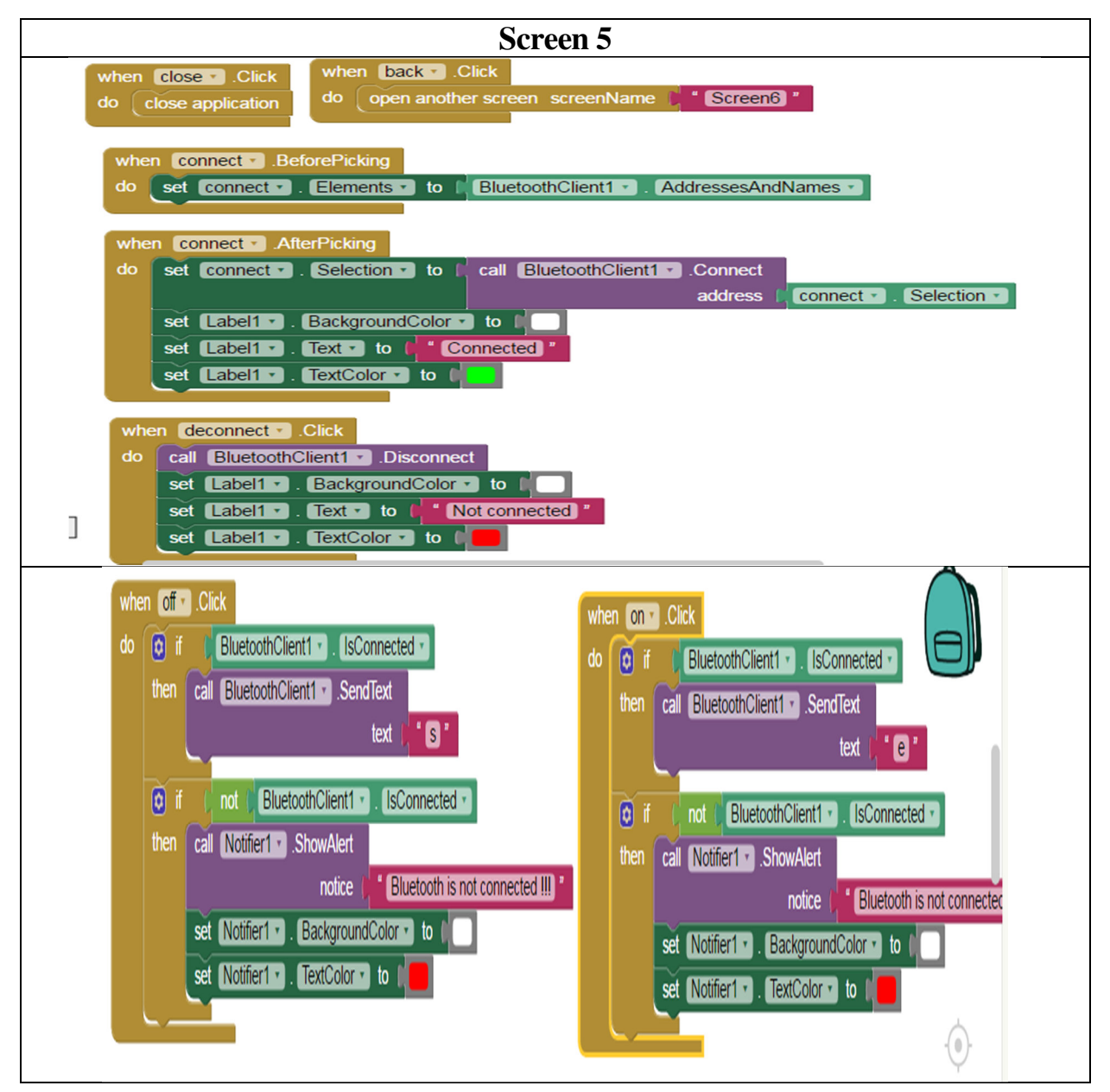

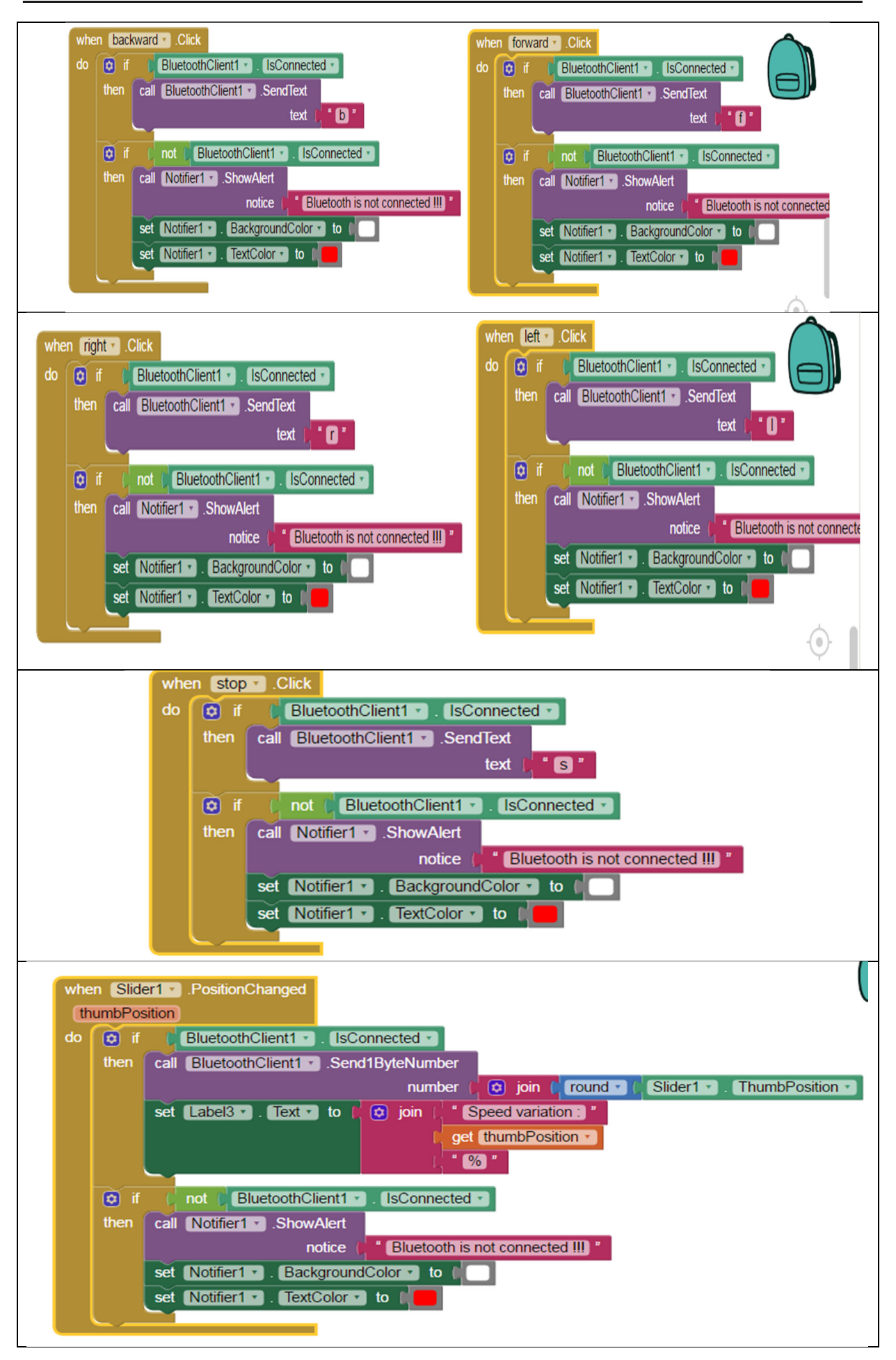

Commande et contrôle d'un robot mobile par Bluetooth à base d'un microcontrôleur

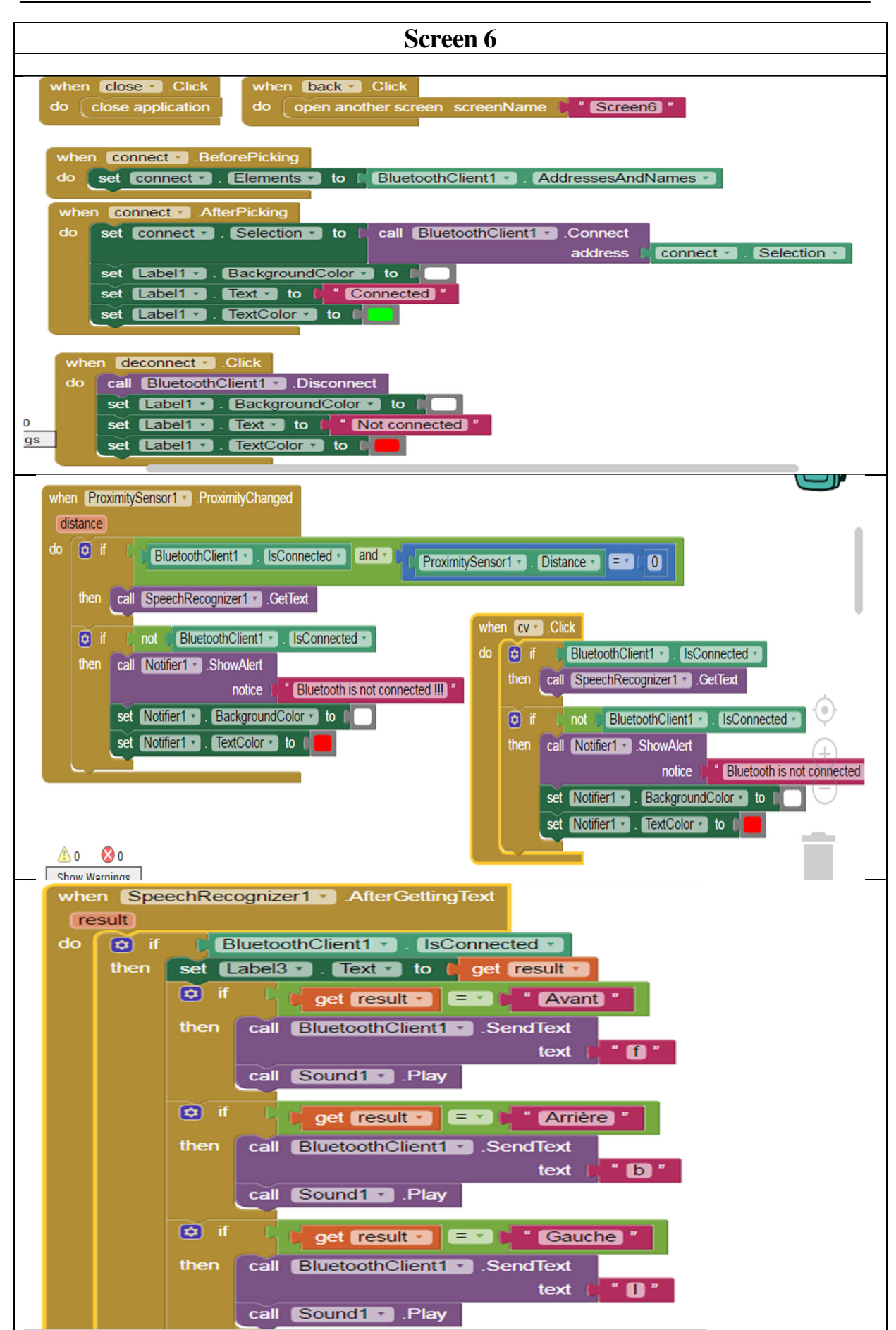

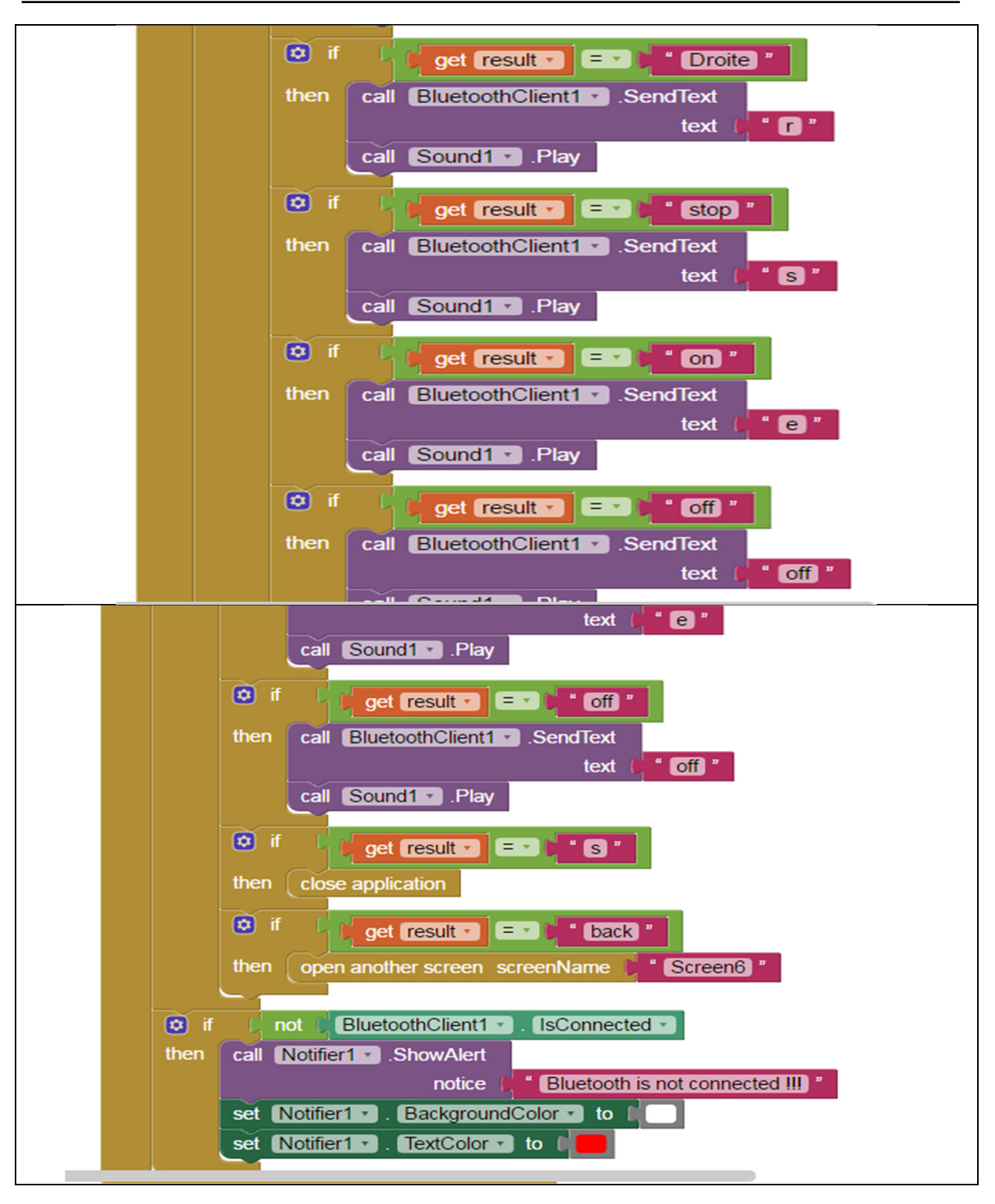